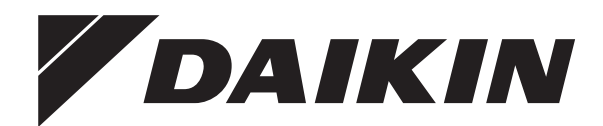

# **Installationsanleitung**

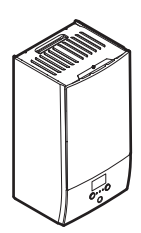

**EHBH04E\*6V EHBH08E\*6V EHBH08E\*9W**

**EHBX04E\*6V EHBX08E\*6V EHBX08E\*9W**

Installationsanleitung Daikin Altherma 3 R W **Deutsch**

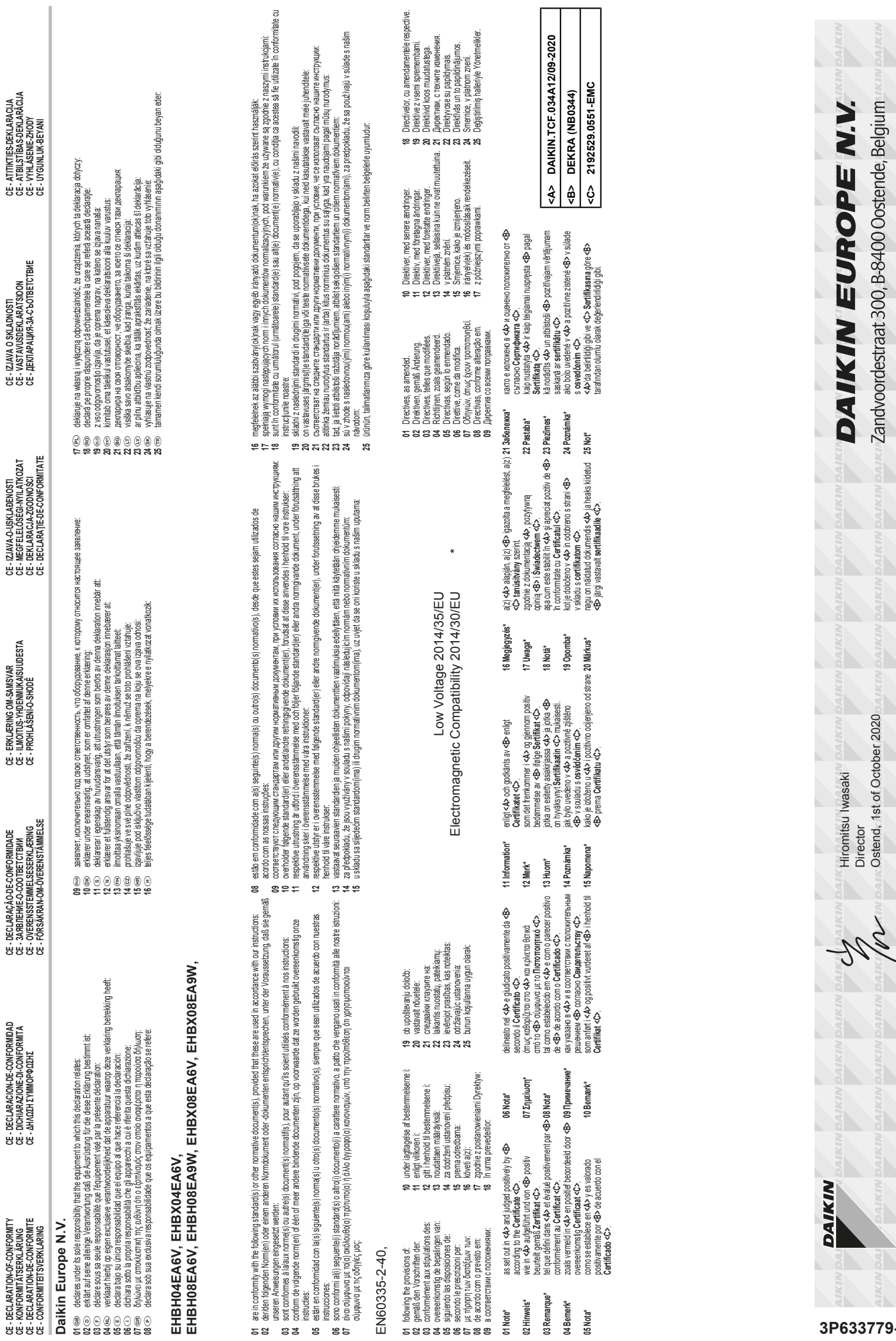

**01 02 03 04 05 06 07 08 09**

**01 Note\***

**05 Nota\***

**01 02 03 04 05 06 07 08**

**01 02 03 04 05 06 07**

# **Inhaltsverzeichnis**

# **Inhaltsverzeichnis**

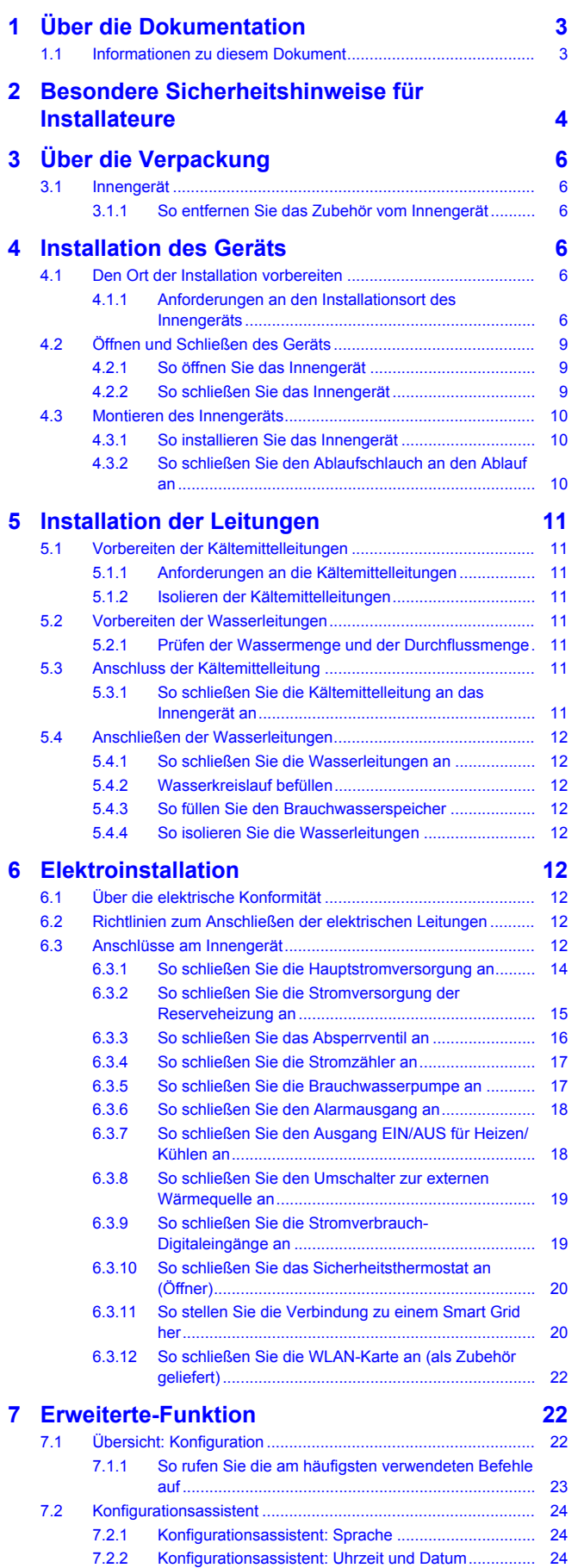

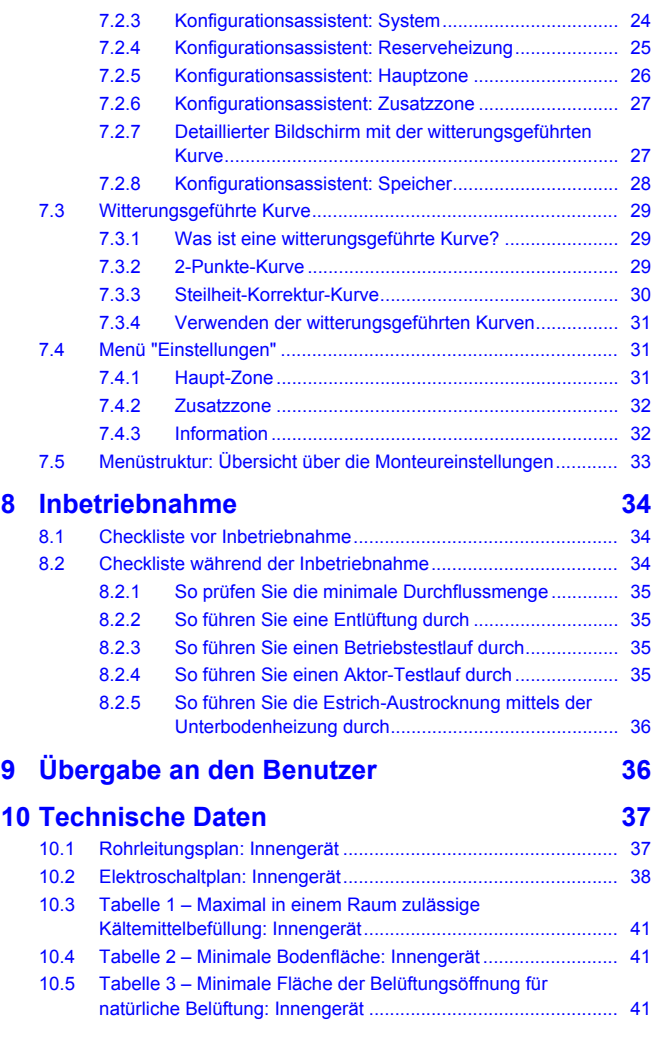

# <span id="page-2-0"></span>**1 Über die Dokumentation**

# <span id="page-2-1"></span>**1.1 Informationen zu diesem Dokument**

### **Zielgruppe**

Autorisierte Monteure

#### **Dokumentationssatz**

Dieses Dokument ist Teil eines Dokumentationssatzes. Der vollständige Satz besteht aus:

### ▪ **Allgemeine Sicherheitsvorkehrungen:**

- Sicherheitsanweisungen, die Sie vor der Installation lesen müssen
- Format: Papier (im Lieferumfang des Innengeräts enthalten)
- **Installationshandbuch für das Innengerät:**
	- Installationsanleitung
	- Format: Papier (im Lieferumfang des Innengeräts enthalten)
- **Installationshandbuch für das Außengerät:**
	- Installationsanleitung
	- Format: Papier (im Lieferumfang des Außengeräts enthalten)

# **2 Besondere Sicherheitshinweise für Installateure**

#### ▪ **Referenzhandbuch für den Monteur:**

- Vorbereitung der Installation, bewährte Verfahren, Referenzdaten …
- Format: Digitale Dateien unter [http://www.daikineurope.com/](http://www.daikineurope.com/support-and-manuals/product-information/) [support-and-manuals/product-information/](http://www.daikineurope.com/support-and-manuals/product-information/)
- **Ergänzungshandbuch für optionale Ausstattung:**
	- Weitere Informationen bezüglich der Installation von optionalen Ausstattungen
	- Format: Papier (im Lieferumfang des Innengeräts enthalten) + Digitale Dateien unter [http://www.daikineurope.com/support](http://www.daikineurope.com/support-and-manuals/product-information/)[and-manuals/product-information/](http://www.daikineurope.com/support-and-manuals/product-information/)

Neueste Ausgaben der mitgelieferten Dokumentation können auf der regionalen Daikin-Webseite oder auf Anfrage bei Ihrem Händler verfügbar sein.

Die Original-Dokumentation ist auf Englisch verfasst. Bei der Dokumentation in anderen Sprachen handelt es sich um Übersetzungen des Originals.

#### **Technische Konstruktionsdaten**

- Ein **Teil** der jüngsten technischen Daten ist verfügbar auf der regionalen Website Daikin (öffentlich zugänglich).
- Der **vollständige Satz** der jüngsten technischen Daten ist verfügbar auf dem Daikin Business Portal (Authentifizierung erforderlich).

# <span id="page-3-0"></span>**2 Besondere Sicherheitshinweise für Installateure**

Beachten Sie stets die folgenden Sicherheitshinweise und Vorschriften.

#### **Installationsort (siehe ["4.1 Den Ort der Installation](#page-5-4) vorbereiten"** [ $\cdot$  [6\]\)](#page-5-4)

#### **WARNUNG**  $\bigwedge$

Das Gerät muss in einem Raum gelagert werden, in dem es keine kontinuierlich vorhandene Entzündungsquelle gibt (Beispiel: offene Flammen, ein mit Gas betriebenes Haushaltsgerät oder ein mit elektrisches Heizgerät).

#### **WARNUNG**

∕∖∖

Verwenden Sie KEINE Kältemittelleitungen wieder, die mit einem andere Kältemittel verwendet wurden. Tauschen Sie die Kältemittelleitungen aus oder reinigen Sie sie sorgfältig.

#### **HINWEIS**

- Rohre sind gegen physikalische Beschädigung zu schützen.
- Rohrleitungen sollten so wenig wie möglich verlegt werden.

#### **HINWEIS**

- Verbindungs- oder Anschlussstücke, die bereits gebraucht worden sind, NICHT benutzen.
- Bei der Installation verwendete Verbindungs- oder Anschlussstücke zwischen Teilen des Kältemittelsystems müssen für Wartungszecke frei zugänglich sein.

# **WARNUNG**

Darauf achten, dass Installation, Servicearbeiten, Wartungsarbeiten und Reparaturen nur von entsprechend autorisierten Fachleuten gemäß den Instruktionen in Daikin und gemäß den vor Ort geltenden gesetzlichen Vorschriften (z. B. den landesweit geltenden Gas-Vorschriften) ausgeführt werden.

#### **WARNUNG** ∕∿

- NICHT durchbohren oder verbrennen.
- NUR Mittel zu Beschleunigung des Enteisungsvorgangs oder zur Reinigung der Anlage benutzen, die vom Hersteller empfohlen werden.
- Beachten Sie, dass das R32 Kältemittel KEINEN Geruch hat.

#### **WARNUNG** ЛŊ

Das Gerät muss in einem Raum der unten angegebenen Größe so gelagert werden, dass es nicht mechanisch beschädigt werden kann. Der Raum muss gut belüftet sein und es darf keine kontinuierlich vorhandene Entzündungsquellen geben (Beispiel: offene Flammen, ein mit Gas betriebenes Haushaltsgerät oder ein mit elektrisches Heizgerät).

#### **Installation der Rohrleitungen (siehe ["5 Installation der](#page-10-0) Leitungen"** [ $\triangleright$  [11\]](#page-10-0))

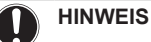

Stellen Sie im Fall von Kunststoffrohren sicher, dass sie vollständig sauerstoffdiffusionsdicht gemäß DIN 4726 sind. Die Diffusion von Sauerstoff in die Rohrleitung kann zu einer übermäßigen Korrosion führen.

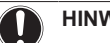

**HINWEIS**

Wenn die Zirkulation in allen oder bestimmten Raumheizungskreisläufen über ferngesteuerte Ventile geregelt wird, ist es wichtig, dass diese minimale Durchflussmenge auch dann gewährleistet ist, wenn alle Ventile geschlossen sind. Falls die minimale Durchflussmenge nicht erreicht werden kann, wird der Flussfehler 7H ausgegeben (kein Heizen oder Betrieb).

### **HINWEIS**

Wenn die Zirkulation im Raumheizungs-/-kühlkreislauf über ferngesteuerte Ventile geregelt wird, ist es wichtig, dass dieses Mindestwasservolumen auch dann gewährleistet ist, wenn alle Ventile geschlossen sind.

### **HINWEIS**

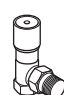

**Überdruck-Bypass-Ventil** (wird als Zubehör geliefert). Wir empfehlen die Installation des Überdruck-Bypass-Ventils im Raumheizungs-Wasserkreislauf.

- Beachten Sie das minimale Wasservolumen, wenn Sie den Installationsort des Überdruck-Bypass-Ventils auswählen (am Innengerät oder am Kollektor). Siehe ["5.2.1 Prüfen der Wassermenge und der](#page-10-5) [Durchflussmenge"](#page-10-5) [ [11\]](#page-10-5).
- Beachten Sie die Mindest-Durchflussmenge, wenn Sie die Einstellung des Überdruck-Bypass-Ventils anpassen. Siehe ["5.2.1 Prüfen der Wassermenge und](#page-10-5) [der Durchflussmenge"](#page-10-5) [▶ [11\]](#page-10-5) und "8.2.1 So prüfen Sie [die minimale Durchflussmenge"](#page-34-0) [ [35\]](#page-34-0).

# **HINWEIS**

Üben Sie beim Anschließen der Rohrleitung KEINE übermäßige Kraft aus. Eine Verformung von Rohrleitungen kann zu einer Fehlfunktion des Geräts führen.

#### **HINWEIS**

Installieren Sie Entlüftungsventile an allen lokalen hochgelegenen Punkten.

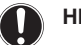

### **HINWEIS**

Ein Druckentlastungsventil (bauseitig zu liefern) mit einem Öffnungsdruck von maximal 10 Bar (=1 MPa) muss am Anschluss für den Kaltwassereinlass entsprechend der geltenden Vorschriften installiert werden.

#### **Installation der elektrischen Leitungen (siehe "6 Elektroinstallation"** [ **12**])

**GEFAHR: STROMSCHLAGGEFAHR**

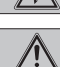

### **WARNUNG**

Stellen Sie sicher, dass die elektrische Verkabelung NICHT das Kältemittelgasrohr berührt, das sehr heiß sein kann.

#### **a** Kältemittelgasrohr

#### **WARNUNG**

Verwenden Sie für die Stromversorgungskabel IMMER ein mehradriges Kabel.

# **HINWEIS**

Schneiden Sie NICHT in das Stromversorgungskabel für die Reserveheizung und entfernen Sie es nicht.

#### **ACHTUNG** ハ

Um zu gewährleisten, dass das Gerät vollständig geerdet ist, schließen Sie immer die Stromversorgung der Reserveheizung und das Erdungskabel an.

#### **WARNUNG** /!\

Die Reserveheizung MUSS über eine dedizierte Stromversorgung verfügen und MUSS durch die Sicherheitsmaßnahmen geschützte werden, die durch die entsprechende Gesetzgebung vorgegeben sind.

### **HINWEIS**

Die Verkabelung ist bei einem NC-Ventil (Schließer) und einem NO-Ventil (Öffner) unterschiedlich.

#### **HINWEIS**

Stellen Sie sicher, dass der Sicherheitsthermostat entsprechend den geltenden Vorschriften ausgewählt und installiert wird.

Um ein unnötiges Auslösen des Sicherheitsthermostats zu verhindern, empfehlen wir Folgendes:

- Der Sicherheitsthermostat lässt sich automatisch zurücksetzen.
- Der Sicherheitsthermostat hat eine maximale Temperaturvariationsrate von 2°C/Min.
- E gibt einen minimalen Abstand von 2 m zwischen dem Sicherheitsthermostat und dem 3-Wege-Ventil.

#### Konfiguration (siehe ["7 Erweiterte-Funktion"](#page-21-1) [> [22\]\)](#page-21-1)

## **HINWEIS**

Dieses Kapitel erläutert nur die Grundkonfiguration. Ausführlichere Erklärungen sowie Hintergrundinformationen finden Sie im Monteur-Referenzhandbuch.

### **HINWEIS**

Ein Überdruck-Bypass-Ventil kann in das System integriert werden. Berücksichtigen Sie, dass dieses Ventil in den Abbildungen möglicherweise nicht dargestellt wird.

### **HINWEIS**

Wenn das System NICHT auf diese Art konfiguriert wird, könnte es zu Schäden am Heizverteilsystem kommen. Wenn es 2 Zonen gibt, muss beim Heizen auf folgende Punkte geachtet werden:

- Die Zone mit der niedrigsten Wassertemperatur ist als Hauptzone konfiguriert.
- Die Zone mit der höchsten Wassertemperatur ist als Zusatzzone konfiguriert.

#### **HINWEIS**

Wenn 2 Zonen vorliegen und die Verteilertypen falsch konfiguriert sind, kann Wasser mit hoher Temperatur an einen Verteiler mit niedriger Temperatur geleitet werden (Fußbodenheizung). Um das zu vermeiden:

- Installieren Sie ein Aquastat-/Thermostat-Ventil, um zu hohe Temperaturen an einen Verteiler mit niedriger Temperatur zu verhindern.
- Stellen Sie sicher, dass Sie die Verteilertypen für die Hauptzone [2.7] und für die Zusatzzone [3.7] korrekt entsprechend dem verbundenen Verteiler festlegen.

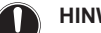

# **HINWEIS**

Durchschnittliche **Emitter-Temperatur** Vorlauftemperatur – (Delta T)/2

Das bedeutet, dass beim gleichen Vorlauftemperatur-Sollwert die durchschnittliche Emitter-Temperatur des Heizkörpers niedriger als die der Fußbodenheizung ist, da Delta T größer ist.

Beispiel-Heizkörper: 40–10/2=**35°C**

Beispiel Fußbodenheizung: 40–5/2=**37,5°C**

Zum Ausgleich haben Sie folgende Möglichkeiten:

- Die witterungsgeführte Kurve der Soll-Temperaturen [2.5] erhöhen.
- Eine Vorlauftemperatur-Modulation ermöglichen und die maximale Modulation [2.C] erhöhen.

#### **HINWEIS**

Bei Einsatz eines externen Raumthermostats, steuert der externe Raumthermostat die Einstellung für "Frostschutz Raum". Die Funktion Frostschutz Raum ist aber nur möglich, wenn [C.2] Raumheizung/-kühlung=Ein ist.

# **3 Über die Verpackung**

#### **Inbetriebnahme (siehe ["8 Inbetriebnahme"](#page-33-0) [> 3[4](#page-33-0)])**

## **HINWEIS**

U

**Allgemeine Checkliste für die Inbetriebnahme.** Neben den Anweisungen zur Inbetriebnahme in diesem Kapitel ist auch eine allgemeine Checkliste für die Inbetriebnahme im Daikin Business Portal verfügbar (Authentifizierung erforderlich).

Die allgemeine Checkliste für die Inbetriebnahme. soll die Anweisungen in diesem Kapitel ergänzen und kann als Richtlinie und Vorlage für die Berichterstellung während der Inbetriebnahme und der Übergabe an den Benutzer verwendet werden.

#### **HINWEIS**

IMMER die Einheit mit Thermistoren und/oder Drucksensoren / Druckschalter betreiben. SONST könnte der Verdichter durchbrennen.

### **WARNUNG**

∕∖∖

**Entlüftung der Heizverteilsysteme oder Kollektoren.** Bevor Sie die Heizverteilsysteme oder Kollektoren entlüften, überprüfen Sie, ob  $\mathcal{L}$  oder  $\mathcal{L}$  auf der Startseite der Bedieneinheit angezeigt wird.

- Ist dies nicht der Fall, können Sie sie sofort entlüften.
- Ist dies der Fall, stellen Sie sicher, dass der Raum, in dem Sie die Entlüftung durchführen möchten, ausreichend belüftet ist. **Grund:** Kältemittel kann durch eine Undichtigkeit in den Wasserkreislauf und nachfolgend in den Raum gelangen, wenn Sie die Heizverteilsysteme oder Kollektoren entlüften.

#### **HINWEIS**

Um eine Estrich-Austrocknung mittels der Unterbodenheizung durchzuführen, muss "Frostschutz Raum" deaktiviert werden ([2‑06]=0). Standardmäßig ist diese Funktion aktiviert ([2‑06]=1). Aufgrund des Modus "Monteur-vor-Ort" (siehe "Inbetriebnahme"), wird jedoch "Frostschutz Raum" automatisch für 36 Stunden nach der Erstinbetriebnahme deaktiviert.

Wenn nach den ersten 36 Stunden nach der Inbetriebnahme weiterhin eine Estrich-Austrocknung mittels der Unterbodenheizung durchgeführt werden muss, deaktivieren Sie "Frostschutz Raum" manuell, indem Sie [2-06] auf "0" setzen, und LASSEN Sie diese Funktion deaktiviert, bis die Estrich-Austrocknung abgeschlossen ist. Die Missachtung dieses Hinweises führt zu Rissen im **Estrich** 

# **HINWEIS**

Damit die Estrich-Aufheizung mittels der Unterbodenheizung gestartet werden kann, stellen Sie sicher, dass die folgenden Einstellungen vorgenommen wurden:

- $-$  [4-00]=1
- [C‑02]=0
- $\cdot$  [D-01]=0
- $-$  [4-08]=0
- [4‑01]≠1

# <span id="page-5-0"></span>**3 Über die Verpackung**

# <span id="page-5-1"></span>**3.1 Innengerät**

### <span id="page-5-2"></span>**3.1.1 So entfernen Sie das Zubehör vom Innengerät**

Ein Teil des Zubehörs befindet sich im Gerät. Ausführliche Informationen zum Öffnen des Geräts finden Sie unter ["4.2.1 So](#page-8-1) [öffnen Sie das Innengerät"](#page-8-1) [ [9\].](#page-8-1)

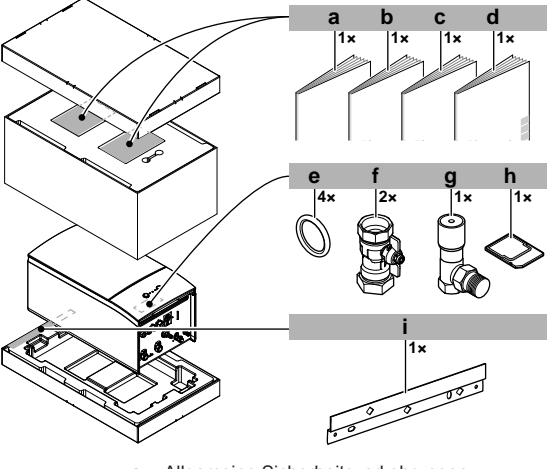

- **a** Allgemeine Sicherheitsvorkehrungen<br>**b** Ergänzungshandbuch für optionale A
- **b** Ergänzungshandbuch für optionale Ausstattung
- **c** Installationsanleitung für das Innengerät<br>**d** Betriebsanleitung **d** Betriebsanleitung
- **e** Dichtungsring für Absperrventil
- **f** Absperrventil
- **g** Überdruck-Bypass-Ventil
- **h** WLAN-Karte
- **i** Wandhalterung

# <span id="page-5-3"></span>**4 Installation des Geräts**

# <span id="page-5-4"></span>**4.1 Den Ort der Installation vorbereiten**

## **WARNUNG**

Das Gerät muss in einem Raum gelagert werden, in dem es keine kontinuierlich vorhandene Entzündungsquelle gibt (Beispiel: offene Flammen, ein mit Gas betriebenes Haushaltsgerät oder ein mit elektrisches Heizgerät).

#### **WARNUNG** ∧

Verwenden Sie KEINE Kältemittelleitungen wieder, die mit einem andere Kältemittel verwendet wurden. Tauschen Sie die Kältemittelleitungen aus oder reinigen Sie sie sorgfältig.

### <span id="page-5-5"></span>**4.1.1 Anforderungen an den Installationsort des Innengeräts**

- Das Innengerät ist nur für die Inneninstallation und für die folgenden Umgebungstemperaturen konzipiert:
	- Raumheizungsbetrieb: 5~30°C
	- Raumkühlungsbetrieb: 5~35°C
	- Brauchwasserbereitung: 5~35°C
- Beachten Sie folgende Hinweise bezüglich der Abstände bei der Installation:

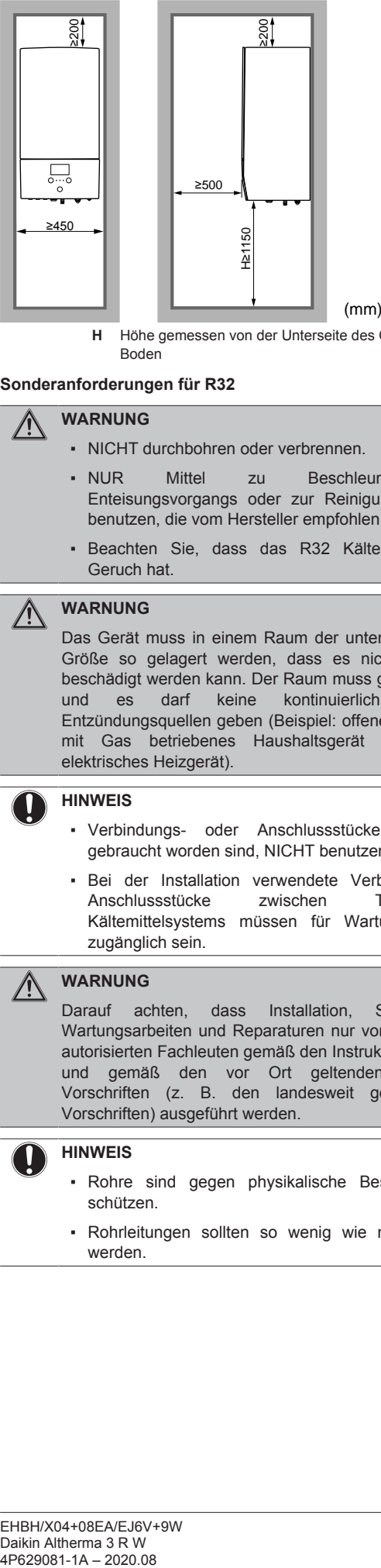

**H** Höhe gemessen von der Unterseite des Gehäuses bis zum Boden

#### **Sonderanforderungen für R32**

#### **WARNUNG** ∕∖∖

- NICHT durchbohren oder verbrennen.
- NUR Mittel zu Beschleunigung des Enteisungsvorgangs oder zur Reinigung der Anlage benutzen, die vom Hersteller empfohlen werden.
- Beachten Sie, dass das R32 Kältemittel KEINEN Geruch hat.

#### **WARNUNG**  $\bigwedge$

Das Gerät muss in einem Raum der unten angegebenen Größe so gelagert werden, dass es nicht mechanisch beschädigt werden kann. Der Raum muss gut belüftet sein und es darf keine kontinuierlich vorhandene Entzündungsquellen geben (Beispiel: offene Flammen, ein mit Gas betriebenes Haushaltsgerät oder ein mit elektrisches Heizgerät).

## **HINWEIS**

- Verbindungs- oder Anschlussstücke, die bereits gebraucht worden sind, NICHT benutzen.
- Bei der Installation verwendete Verbindungs- oder Anschlussstücke zwischen Teilen des Kältemittelsystems müssen für Wartungszecke frei zugänglich sein.

#### **WARNUNG**  $\bigwedge$

Darauf achten, dass Installation, Servicearbeiten, Wartungsarbeiten und Reparaturen nur von entsprechend autorisierten Fachleuten gemäß den Instruktionen in Daikin und gemäß den vor Ort geltenden gesetzlichen Vorschriften (z. B. den landesweit geltenden Gas-Vorschriften) ausgeführt werden.

#### **HINWEIS**

- Rohre sind gegen physikalische Beschädigung zu schützen.
- Rohrleitungen sollten so wenig wie möglich verlegt werden.

# **4 Installation des Geräts**

**Wenn die Gesamt-Kältemittelfüllung im System ≥1,84 kg ist (d. h. wenn die Leitungslänge ≥27 m ist)**, müssen Sie die Anforderungen an die minimale Bodenfläche einhalten, wie im folgenden Flussdiagramm beschrieben. Das Flussdiagramm verwendet die folgenden Tabellen: ["10.3 Tabelle 1 – Maximal in einem Raum zulässige Kältemittelbefüllung: Innengerät"](#page-40-0) [> [4](#page-40-0)1], ["10.4 Tabelle 2 – Minimale Bodenfläche:](#page-40-1) [Innengerät"](#page-40-1) [ [4](#page-40-2)1] und ["10.5 Tabelle 3 – Minimale Fläche der Belüftungsöffnung für natürliche Belüftung: Innengerät"](#page-40-2) [ [41\].](#page-40-2)

#### **INFORMATION**

 $\left\| \cdot \right\|$ 

Systeme mit einer Kältemittel-Gesamtfüllmenge (m<sub>c</sub>) von <1,84 kg (d. h. wenn die Leitungslänge <27 m ist) unterliegen KEINEN Anforderungen an den Installationsraum.

#### **INFORMATION**  $\mathbf{i}$

**Mehrere Innengeräte.** Wenn zwei oder mehr Innengeräte in einem Raum installiert sind, müssen Sie die maximale Kältemittelfüllung berücksichtigen, die in den Raum freigesetzt werden kann, wenn es zu einem EINZELNEN Leck kommt. **Beispiel:** Wenn zwei Innengeräte im Raum installiert sind, jedes mit einem eigenen Außengerät, müssen Sie die Kältemittelfüllung der größten Innen-Außen-Kombination berücksichtigen.

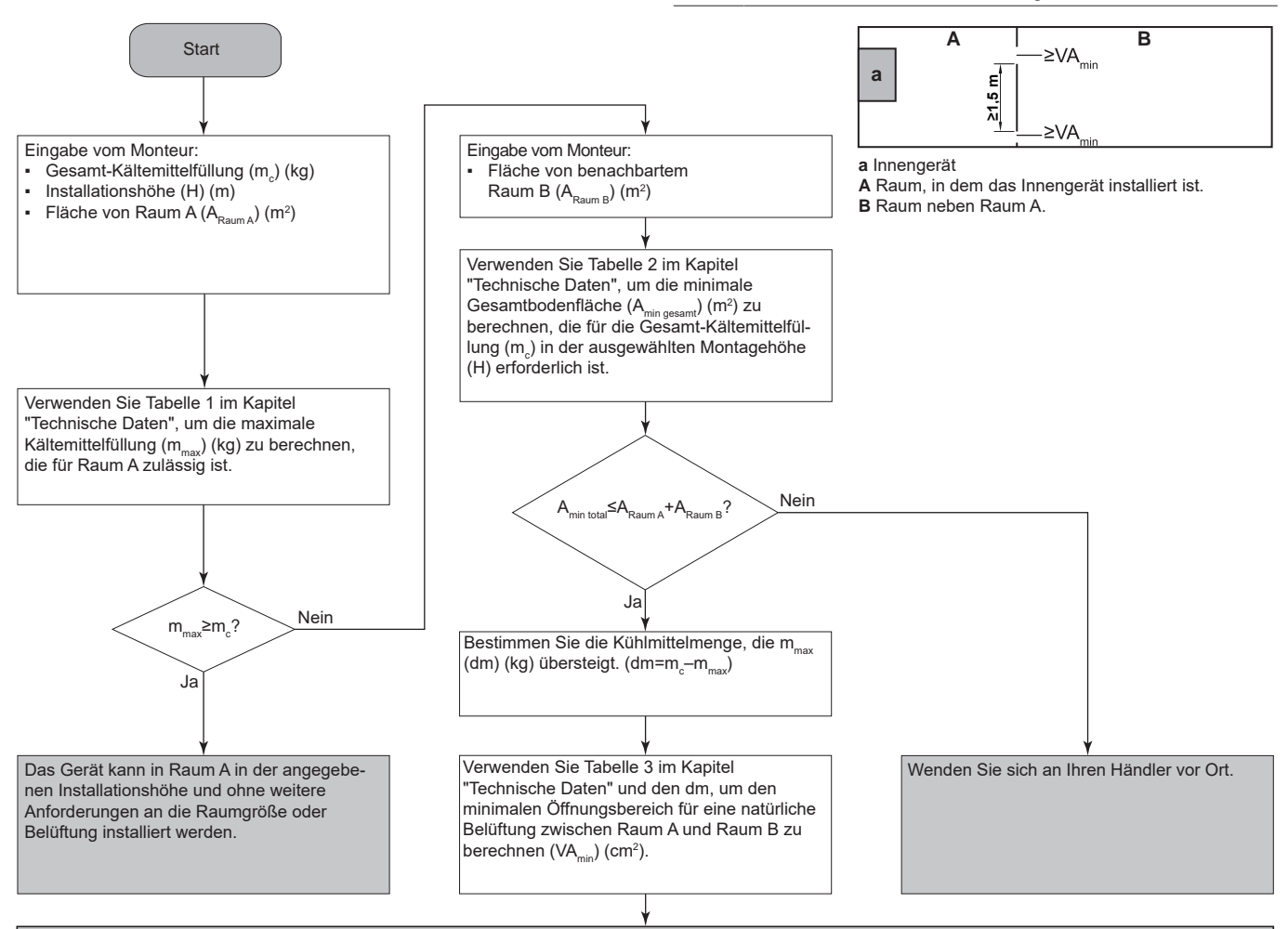

Das Gerät kann in **Raum A** installiert werden, wenn:

2 Belüftungsöffnungen (dauerhaft offen) zwischen Raum A und Raum B vorhanden sind, 1 oben und 1 unten.

Untere Öffnung: Die untere Öffnung muss die Anforderungen für die Mindestfläche erfüllen (VA<sub>min</sub>). Sie muss sich so nah wie möglich am Boden finden und unter H liegen. Wenn die Lüftungsöffnungen am Boden beginnen, muss die Höhe ≥20 mm betragen. Die Unterseite der Öffnung muss sich ≤100 mm über dem Boden befinden. Mindestens 50% des erforderlichen Öffnungsbereichs müssen sich <200 mm vom Boden befinden. Der gesamte Bereich der Öffnung muss sich <300 mm vom Boden befinden.

▪ **Obere Öffnung:** Der Bereich der oberen Öffnung muss größer oder genau so groß wie die untere Öffnung sein. Die Unterseite der oberen Öffnung muss sich mindestens 1,5 m über der Oberkante der unteren Öffnung befinden.

▪ Belüftungsöffnungen nach außen werden NICHT als geeignete Belüftungsöffnungen angesehen (der Benutzer kann sie blockieren, wenn es kalt ist).

# <span id="page-8-0"></span>**4.2 Öffnen und Schließen des Geräts**

# <span id="page-8-1"></span>**4.2.1 So öffnen Sie das Innengerät**

### **Übersicht**

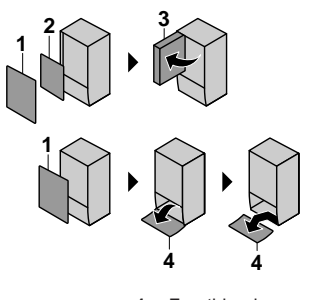

- **1** Frontblende
- 2 Schaltkastenabdeckung<br>3 Schaltkasten
- **3** Schaltkasten **4** Bedieneinheit-Blende

### **Öffnen**

**1** Entfernen Sie die Frontblende.

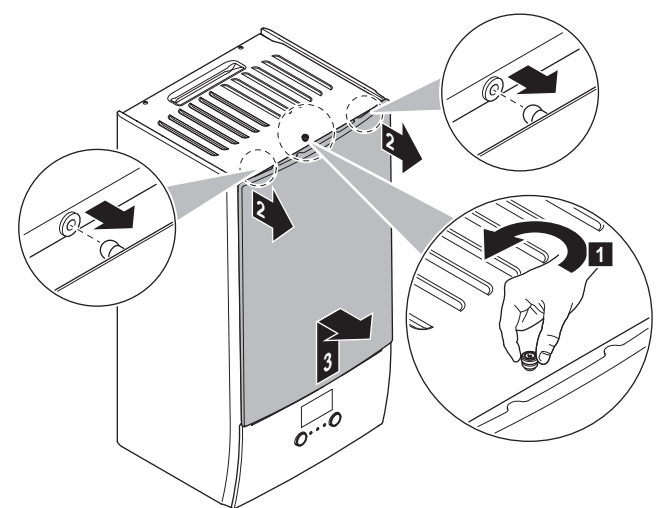

**2** Wenn Sie elektrische Leitungen anschließen müssen, entfernen Sie die Abdeckung des Schaltkastens.

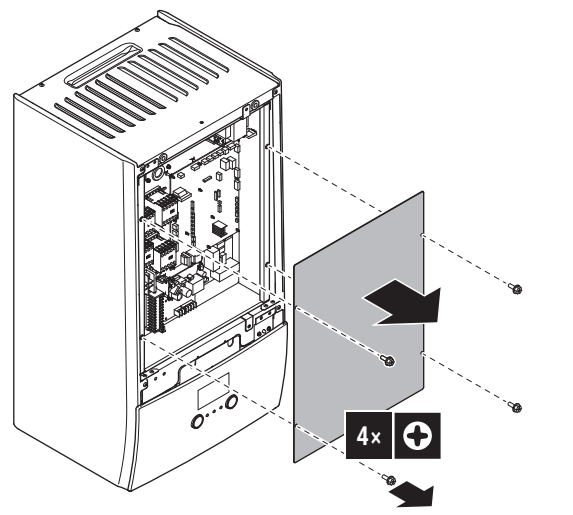

**3** Wenn Sie hinter dem Schaltkasten arbeiten müssen, öffnen Sie den Schaltkasten.

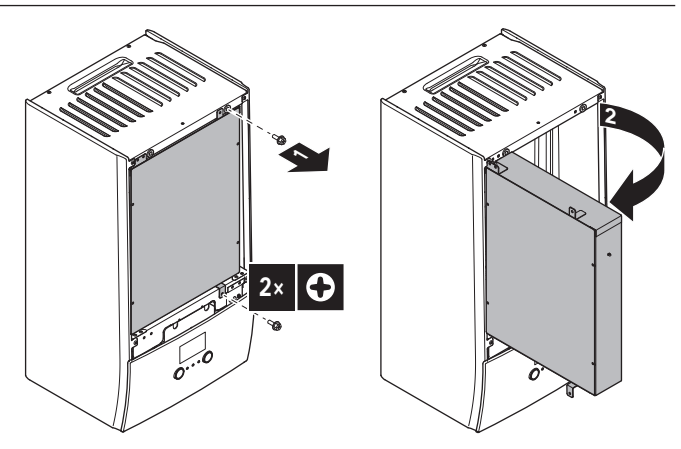

**4** Wenn Sie hinter der Blende der Bedieneinheit arbeiten oder neue Software auf die Bedieneinheit hochladen müssen, öffnen Sie die Blende der Bedieneinheit.

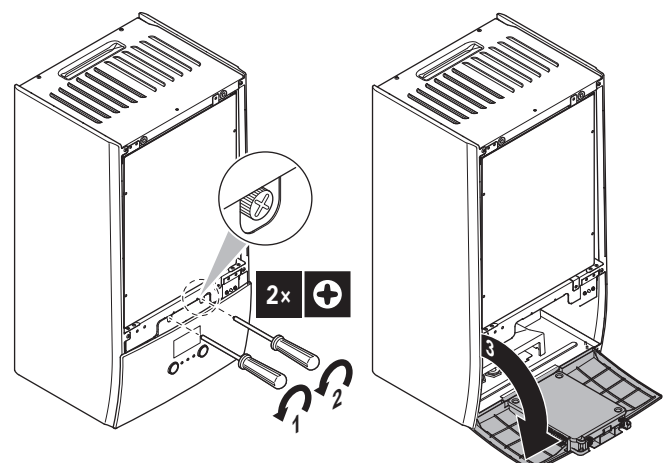

**5** Optional: Entfernen Sie die Blende der Bedieneinheit.

# **HINWEIS**

Wenn Sie die Blende der Bedieneinheit entfernen, trennen Sie auch die Kabel an der Rückseite der Bedieneinheit-Blende, um Schäden zu verhindern.

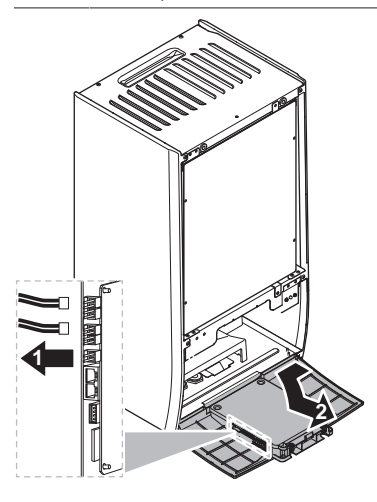

# <span id="page-8-2"></span>**4.2.2 So schließen Sie das Innengerät**

- **1** Bringen Sie die Blende der Bedieneinheit wieder an.
- **2** Bringen Sie die Schaltkasten-Abdeckung wieder an und schließen Sie den Schaltkasten.
- **3** Bringen Sie die Frontblende wieder an.

# **4 Installation des Geräts**

# **HINWEIS**

Achten Sie beim Schließen der Innengeräteabdeckung darauf, das Anzugsdrehmoment von 4,1 N•m NICHT zu überschreiten.

# <span id="page-9-0"></span>**4.3 Montieren des Innengeräts**

## <span id="page-9-1"></span>**4.3.1 So installieren Sie das Innengerät**

**1** Befestigen Sie den Wandhalter (Zubehör) mit 2 Schrauben mit Ø8 mm an der Wand (waagerecht).

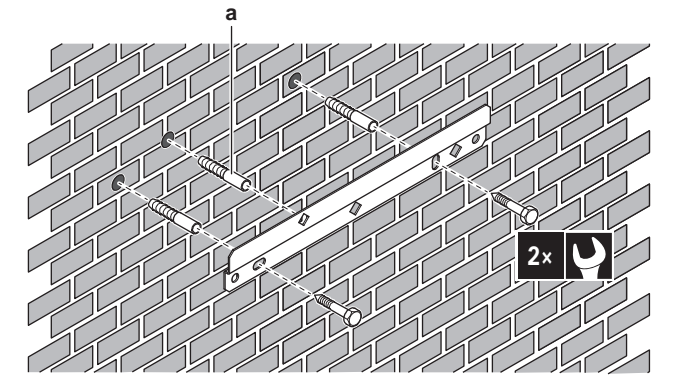

- **a** Optional: Wenn Sie das Gerät über die Innenseite des Geräts an der Wand befestigen möchten, verwenden Sie eine zusätzliche Schraubkappe.
- **2** Heben Sie das Gerät an.

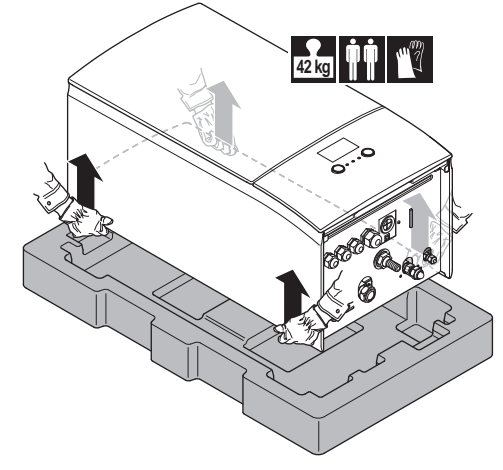

- **3** Bringen Sie das Gerät am Wandhalter an:
	- Halten Sie das Oberteil des Geräts an der Position der Wandhalterung gegen die Wand geneigt.
	- Schieben Sie den Haltebügel auf der Rückseite des Geräts über die Wandhalterung. Stellen Sie sicher, dass das Gerät richtig befestigt ist.

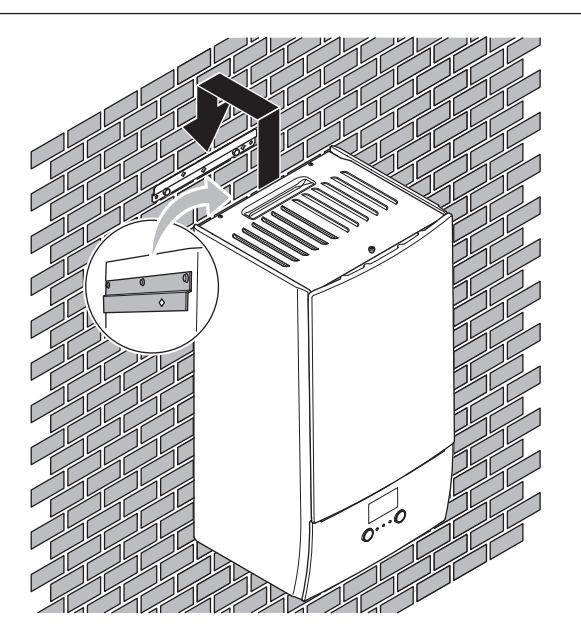

- **4** Optional: Wenn Sie das Gerät über die Innenseite des Geräts an der Wand befestigen möchten:
	- Entfernen Sie die obere Frontblende und öffnen Sie den Schaltkasten. Siehe ["4.2.1 So öffnen Sie das](#page-8-1) [Innengerät"](#page-8-1) [ $\triangleright$  [9\]](#page-8-1).
	- Fixieren Sie das Gerät mit einer Schraube mit Ø8 mm an der Wand.

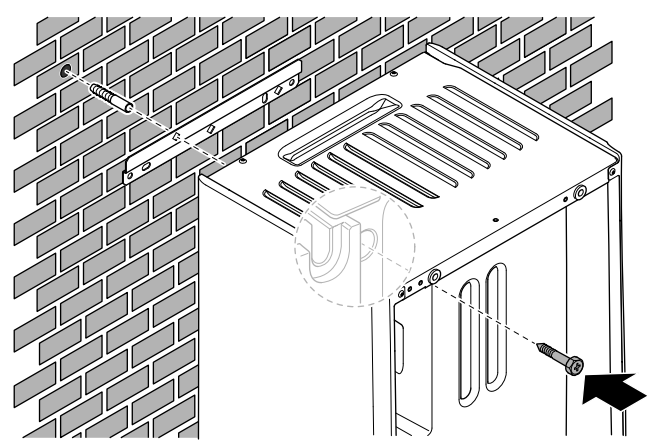

### <span id="page-9-2"></span>**4.3.2 So schließen Sie den Ablaufschlauch an den Ablauf an**

Wasser aus dem Druckentlastungsventil sammelt sich in der Ablaufwanne. Sie müssen die Ablaufwanne an einen geeigneten Ablauf gemäß der geltenden Gesetzgebung anschließen.

**1** Schließen Sie einen Ablaufschlauch (bauseitig zu liefern) wie folgt an den Anschluss der Ablaufwanne an:

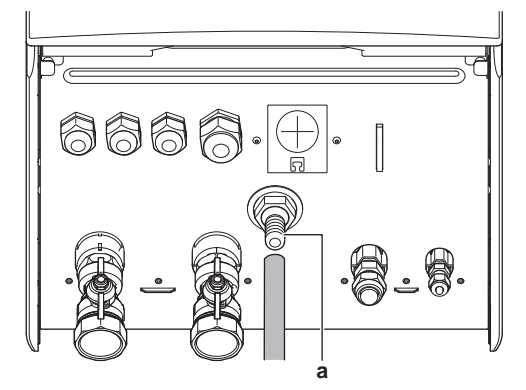

**a** Anschluss der Ablaufwanne

Die Verwendung eines Zwischenbehälters zum Sammeln des Wassers wird empfohlen.

# <span id="page-10-0"></span>**5 Installation der Leitungen**

# <span id="page-10-1"></span>**5.1 Vorbereiten der Kältemittelleitungen**

### <span id="page-10-2"></span>**5.1.1 Anforderungen an die Kältemittelleitungen**

▪ **Rohrmaterial:** Mit Phosphorsäure deoxidierte, übergangslos verbundene Kupferrohre.

#### ▪ **Rohrdurchmesser:**

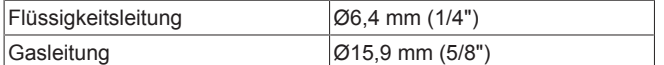

#### ▪ **Rohrleitungs-Härtegrad und -stärke:**

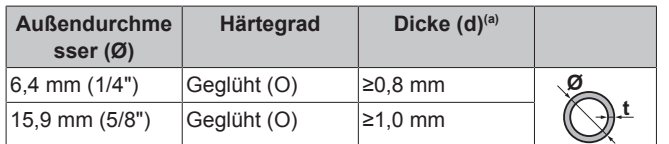

(a) Je nach den geltenden gesetzlichen Vorschriften und dem maximalen Betriebsdruck der Einheit (siehe "PS High" auf dem Typenschild der Einheit) ist möglicherweise eine größere Rohrstärke erforderlich.

## <span id="page-10-3"></span>**5.1.2 Isolieren der Kältemittelleitungen**

- Verwenden Sie als Isoliermaterial Polyethylenschaum:
	- Wärmeübertragungsrate zwischen 0,041 und 0,052 W/mK (0,035 und 0,045 kcal/mh°C)
	- mit einer Hitzebeständigkeit von mindestens 120°C

#### ▪ Isolationsdicke

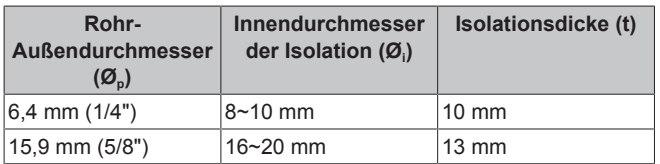

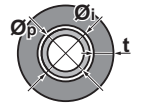

Liegen die Temperaturen überwiegend über 30°C und hat die Luft eine relative Luftfeuchtigkeit über 80%, muss das Isoliermaterial mindestens 20 mm dick sein, damit sich auf der Oberfläche des Isoliermaterials kein Kondensat bildet.

# <span id="page-10-4"></span>**5.2 Vorbereiten der Wasserleitungen**

### **HINWEIS**

Stellen Sie im Fall von Kunststoffrohren sicher, dass sie vollständig sauerstoffdiffusionsdicht gemäß DIN 4726 sind. Die Diffusion von Sauerstoff in die Rohrleitung kann zu einer übermäßigen Korrosion führen.

Ventil in Richtung des Ausdehnungsgefäßes. Das Ventil in Richtung des Ausdehnungsgefäßes (wenn ausgestattet) MUSS geöffnet sein.

### <span id="page-10-5"></span>**5.2.1 Prüfen der Wassermenge und der Durchflussmenge**

#### **Minimales Wasservolumen**

Prüfen Sie, ob die Gesamtwassermenge der Installation mindestens 10 Liter beträgt, das interne Wasservolumen des Innengeräts NICHT eingeschlossen.

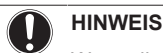

Wenn die Zirkulation im Raumheizungs-/-kühlkreislauf über ferngesteuerte Ventile geregelt wird, ist es wichtig, dass dieses Mindestwasservolumen auch dann gewährleistet ist, wenn alle Ventile geschlossen sind.

### **Minimale Durchflussmenge**

Prüfen Sie, ob die minimale Durchflussmenge in der Anlage unter allen Bedingungen gewährleistet ist. Diese minimale<br>Durchflussmenge ist beim Abtau-/Reserveheizungsbetrieb ist beim Abtau-/Reserveheizungsbetrieb erforderlich. Verwenden Sie aus diesem Grund das Überdruck-Bypass-Ventil im Lieferumfang des Geräts und beachten Sie die Mindestwassermenge.

#### **Minimal erforderliche Durchflussmenge**

12 l/min

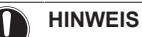

Wenn die Zirkulation in allen oder bestimmten Raumheizungskreisläufen über ferngesteuerte Ventile geregelt wird, ist es wichtig, dass diese minimale Durchflussmenge auch dann gewährleistet ist, wenn alle Ventile geschlossen sind. Falls die minimale Durchflussmenge nicht erreicht werden kann, wird der Flussfehler 7H ausgegeben (kein Heizen oder Betrieb).

Weitere Informationen finden Sie im Monteur-Referenzhandbuch.

Siehe empfohlenes Verfahren wie unter ["8.2 Checkliste während der](#page-33-2) [Inbetriebnahme"](#page-33-2) [ 3[4](#page-33-2)] beschrieben.

# <span id="page-10-6"></span>**5.3 Anschluss der Kältemittelleitung**

Alle Richtlinien, Spezifikationen und Installationsanweisungen finden Sie in der Installationsanleitung des Außengeräts.

### <span id="page-10-7"></span>**5.3.1 So schließen Sie die Kältemittelleitung an das Innengerät an**

**1** Schließen Sie das Flüssigkeits-Absperrventil des Außengeräts an den Anschluss für flüssiges Kältemittel des Innengeräts an.

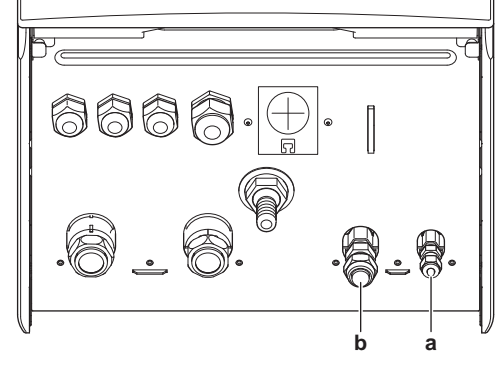

- **a** Anschluss für flüssiges Kältemittel **b** Anschluss für gasförmiges Kältemittel
- **2** Schließen Sie das Gas-Absperrventil des Außengeräts an den Anschluss für gasförmiges Kältemittel des Innengeräts an.

# <span id="page-11-0"></span>**5.4 Anschließen der Wasserleitungen**

# <span id="page-11-1"></span>**5.4.1 So schließen Sie die Wasserleitungen an**

# **HINWEIS**

Üben Sie beim Anschließen der Rohrleitung KEINE übermäßige Kraft aus. Eine Verformung von Rohrleitungen kann zu einer Fehlfunktion des Geräts führen.

Um Service- und Wartungsarbeiten zu erleichtern, wird das System mit 2 Absperrventilen und 1 Überdruck-Bypass-Ventil ausgestattet. Montieren Sie die Absperrventile am Raumheizungs-Wassereinlass und am Raumheizungs-Wasserauslass. Um eine minimale Durchflussmenge sicherzustellen (und Überdruck zu verhindern), installieren Sie das Überdruck-Bypass-Ventil am Raumheizungs-Wasserauslass.

**1** Installieren Sie die Absperrventile an den Wasserleitungen.

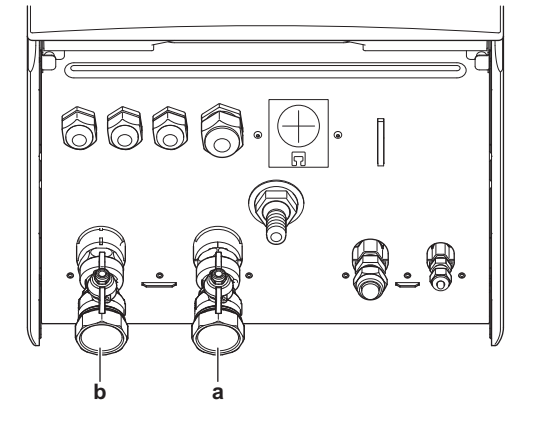

**a** Wassereinlass<br>**b** Wasserauslass

**b** Wasserauslass

**2** Schrauben Sie die Muttern des Innengeräts auf die Absperrventile auf.

- **3** Schließen Sie die bauseitigen Leitungen an den Absperrventilen an.
- **4** Bei Anschluss an den optionalen Brauchwasserspeicher ziehen Sie die Installationsanleitung des Brauchwasserspeichers zu Rate.

# **HINWEIS**

Installieren Sie Entlüftungsventile an allen lokalen hochgelegenen Punkten.

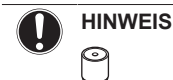

**Überdruck-Bypass-Ventil** (wird als Zubehör geliefert). Wir empfehlen die Installation des Überdruck-Bypass-Ventils im Raumheizungs-Wasserkreislauf.

- Beachten Sie das minimale Wasservolumen, wenn Sie den Installationsort des Überdruck-Bypass-Ventils auswählen (am Innengerät oder am Kollektor). Siehe<br>"5.2.1 Prüfen der Wassermenge und der ["5.2.1 Prüfen der Wassermenge und der](#page-10-5) [Durchflussmenge"](#page-10-5) [ [11\].](#page-10-5)
- Beachten Sie die Mindest-Durchflussmenge, wenn Sie die Einstellung des Überdruck-Bypass-Ventils anpassen. Siehe ["5.2.1 Prüfen der Wassermenge und](#page-10-5) [der Durchflussmenge"](#page-10-5) [\[](#page-10-5) [11\]](#page-10-5) und "8.2.1 So prüfen Sie [die minimale Durchflussmenge"](#page-34-0) [\[](#page-34-0) [35\].](#page-34-0)

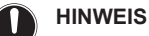

Falls ein optionaler Brauchwasserspeicher installiert wird: Ein Druckentlastungsventil (bauseitig zu liefern) mit einem Öffnungsdruck von maximal 10 bar (= 1 MPa) muss am Anschluss für Kaltwassereinlass entsprechend der geltenden Vorschriften installiert werden.

# <span id="page-11-2"></span>**5.4.2 Wasserkreislauf befüllen**

Verwenden Sie ein bauseitig zu lieferndes Füll-Kit, um den Wasserkreislauf zu füllen. Stellen Sie sicher, dass Sie die gültige Gesetzgebung einhalten.

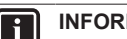

### **INFORMATION**

Stellen Sie sicher, dass die beiden Entlüftungsventile (eines am Magnetfilter und eines an der Reserveheizung) geöffnet sind.

# <span id="page-11-3"></span>**5.4.3 So füllen Sie den Brauchwasserspeicher**

Siehe Installationsanleitung des Brauchwasserspeichers.

# <span id="page-11-4"></span>**5.4.4 So isolieren Sie die Wasserleitungen**

Die Rohrleitungen im gesamten Wasserkreislauf MÜSSEN isoliert werden, um Kondensatbildung während des Kühlbetriebs und eine Verringerung der Heiz- und Kühlleistung zu verhindern.

Liegen die Temperaturen überwiegend über 30°C und hat die Luft eine relative Luftfeuchtigkeit über 80%, muss das Isoliermaterial mindestens 20 mm dick sein, damit sich auf der Oberfläche des Isoliermaterials kein Kondensat bildet.

# <span id="page-11-5"></span>**6 Elektroinstallation**

**GEFAHR: STROMSCHLAGGEFAHR**

#### **WARNUNG** Λ

Verwenden Sie für die Stromversorgungskabel IMMER ein mehradriges Kabel.

# <span id="page-11-6"></span>**6.1 Über die elektrische Konformität**

#### **Nur für die Reserveheizung des Innengeräts**

Siehe ["6.3.2 So schließen Sie die Stromversorgung der](#page-14-0) [Reserveheizung an"](#page-14-0) [ [15\]](#page-14-0).

# <span id="page-11-7"></span>**6.2 Richtlinien zum Anschließen der elektrischen Leitungen**

**Anzugsdrehmomente**

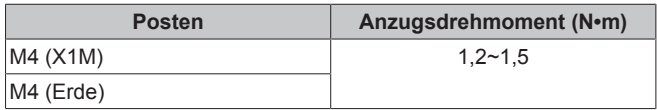

# <span id="page-11-8"></span>**6.3 Anschlüsse am Innengerät**

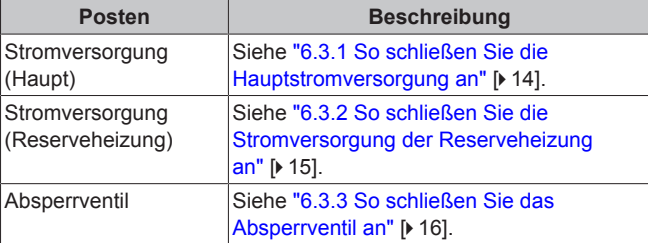

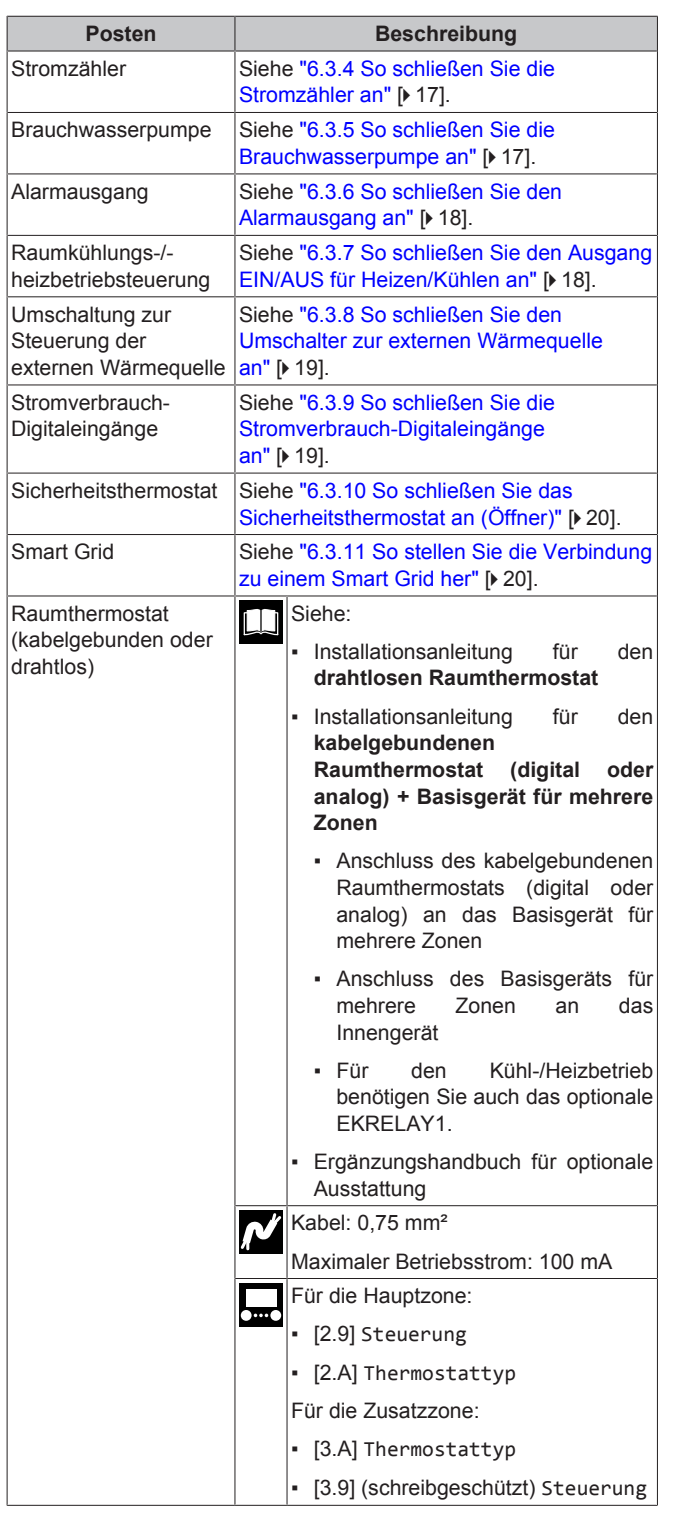

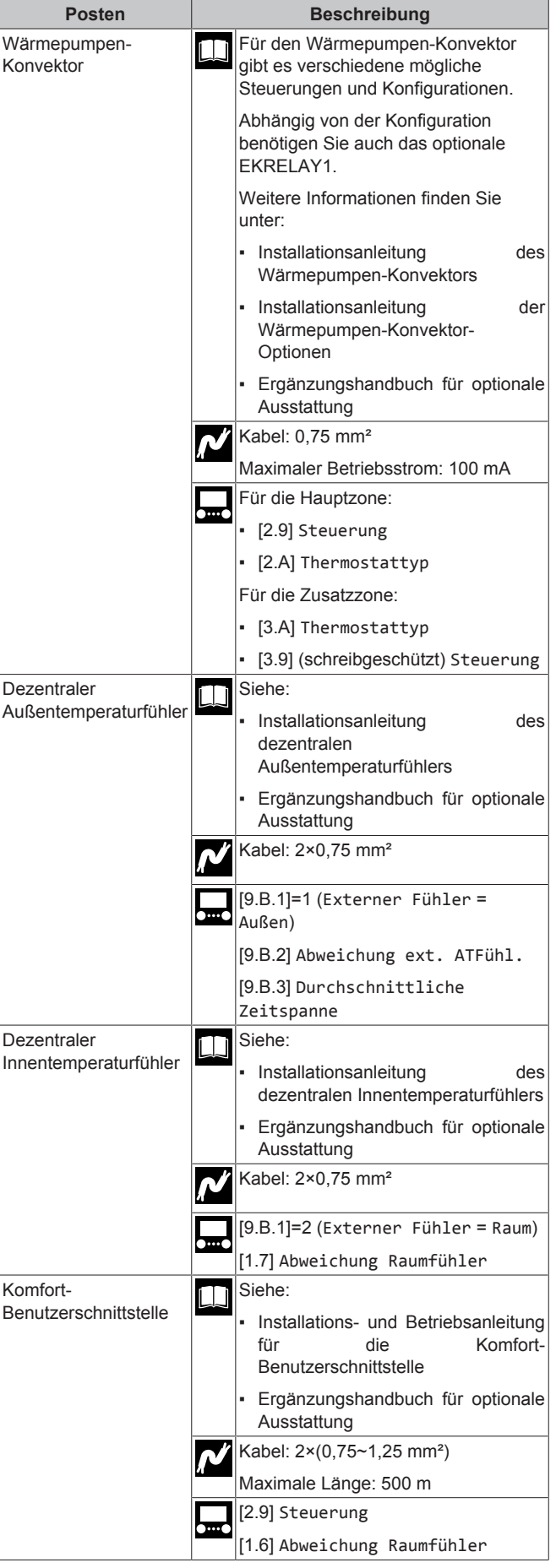

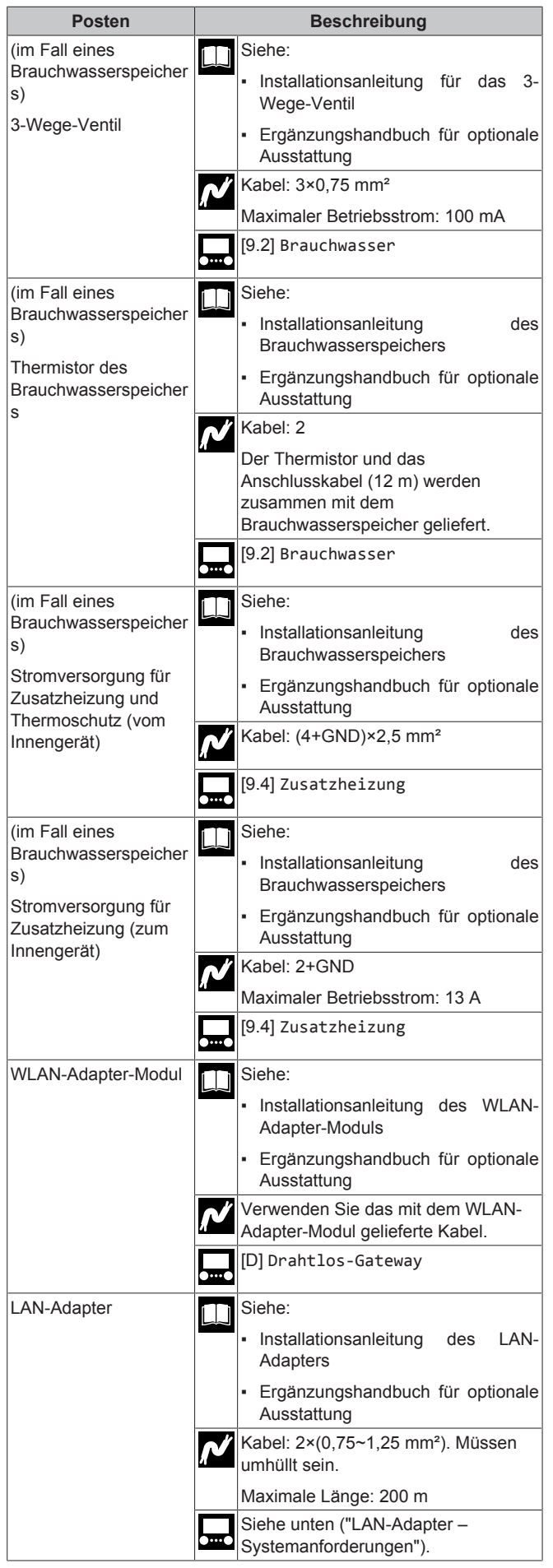

### **LAN-Adapter – Systemanforderungen**

Die für das System geltenden Anforderungen hängen von der LAN-Adapter-Anwendung/dem Systemlayout ab (App-Steuerung oder Smart Grid-Anwendung).

App-Steuerung:

Smart Grid-Anwendung:

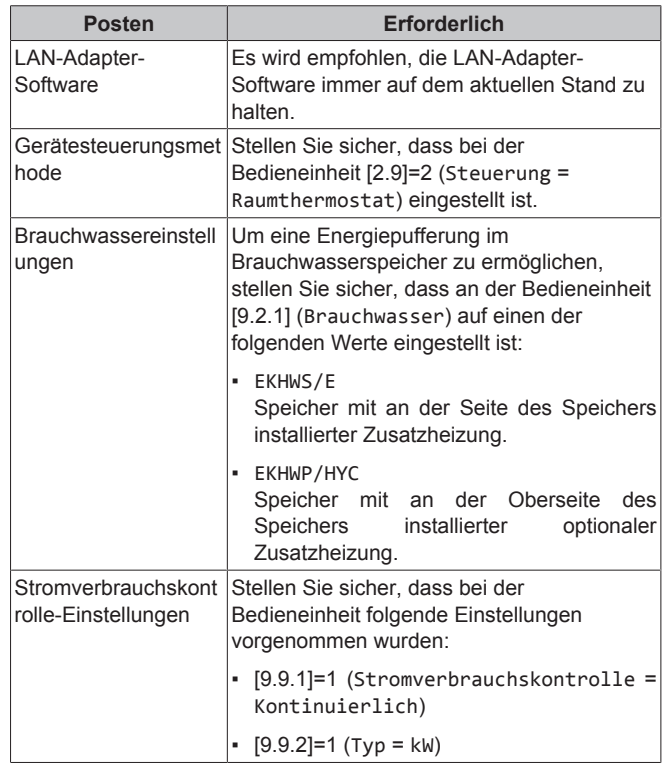

# <span id="page-13-0"></span>**6.3.1 So schließen Sie die Hauptstromversorgung an**

**1** Öffnen Sie die folgenden Teile (siehe ["4.2.1 So öffnen Sie das](#page-8-1) [Innengerät"](#page-8-1) [> [9\]](#page-8-1)):

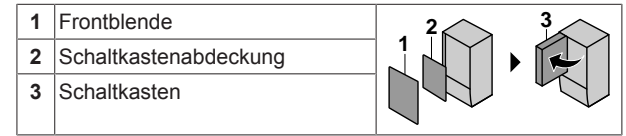

**2** Schließen Sie die Hauptstromversorgung an.

### **Bei Normaltarif-Netzanschluss**

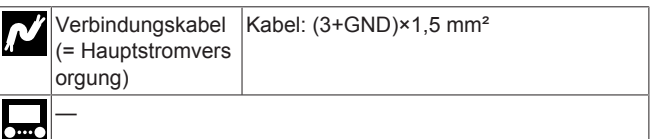

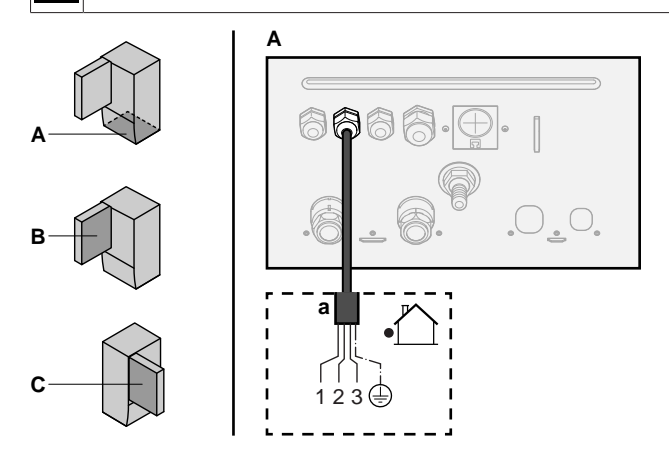

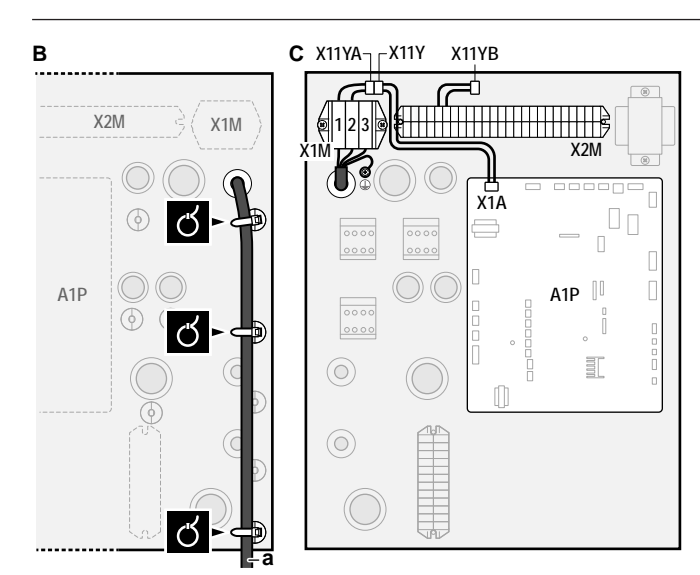

**a** Verbindungskabel (=Hauptstromversorgung)

# **Bei Wärmepumpentarif-Netzanschluss**

Schließen Sie X11Y an X11YB an.

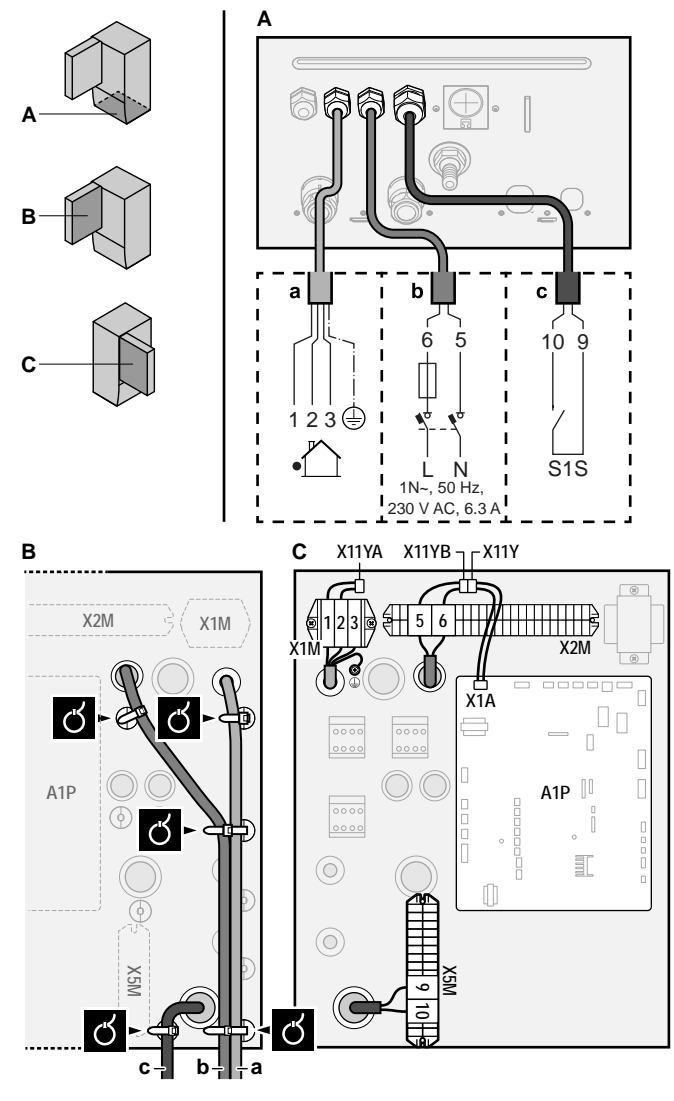

- **a** Verbindungskabel (=Hauptstromversorgung)<br>**b** Normaltarif-Netzanschluss
- **b** Normaltarif-Netzanschluss
- **c** Kontakt für Wärmepumpentarif-Netzanschluss
- **3** Fixieren Sie die Kabel mit Kabelbindern an den Kabelbinderhalterungen.

#### **INFORMATION** l i l

Schließen Sie bei einem Wärmepumpentarif-Netzanschluss X11Y an X11YB. an. Die Notwendigkeit eines separaten Normaltarif-Netzanschlusses für das Innengerät (b) X2M/5+6 hängt vom Typ des Wärmepumpentarif-Netzanschlusses ab.

Eine separate Versorgung des Innengeräts ist erforderlich:

- wenn der Wärmepumpentarif-Netzanschluss unterbrochen ist, wenn er aktiv ist, ODER
- wenn kein Stromverbrauch des Innengeräts am Wärmepumpentarif-Netzanschluss zulässig ist, wenn dieser aktiv ist.

#### **INFORMATION**  $\vert \mathbf{i} \vert$

Der Wärmepumpentarif-Netzanschlusskontakt ist mit den gleichen Anschlüssen verbunden (X5M/9+10) wie der Sicherheitsthermostat. Daher kann an das System ENTWEDER ein Wärmepumpentarif-Netzanschluss ODER ein Sicherheitsthermostat angeschlossen werden.

## <span id="page-14-0"></span>**6.3.2 So schließen Sie die Stromversorgung der Reserveheizung an**

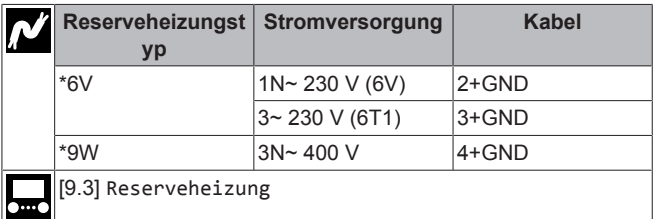

#### **ACHTUNG** ∕∖

Wenn das Innengerät über einen Speicher mit integrierter elektrischer Zusatzheizung verfügt, verwenden Sie eine separate Stromeinspeisung für die Reserveheizung und die Zusatzheizung. Benutzen Sie auf KEINEN Fall einen Stromkreis, an dem bereits andere Geräte angeschlossen sind. Dieser Stromkreislauf muss mit den erforderlichen Sicherheitsvorrichtungen gemäß der gültigen Gesetzgebung geschützt werden.

#### **ACHTUNG** ∕∿

Um zu gewährleisten, dass das Gerät vollständig geerdet ist, schließen Sie immer die Stromversorgung der Reserveheizung und das Erdungskabel an.

Die Leistung der Reserveheizung kann abhängig vom Modell des Innengeräts variieren. Stellen Sie sicher, dass die Stromversorgung der Leistung der Reserveheizung entspricht (siehe Tabelle unten).

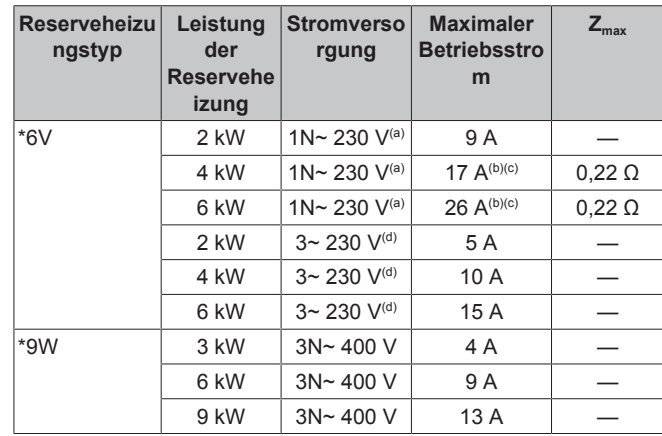

 $(a)$  6V

- (b) Das elektrische Gerät entspricht EN/IEC 61000-3-12 (Festlegung gemäß europäischer/internationaler technischer Norm für die Grenzen von Stromoberschwingungen erzeugt von an öffentlichen Niederspannungssystemen angeschlossenen Anlagen mit Eingangsströmen von >16 A und ≤75 A pro Phase).
- (c) Das Gerät entspricht EN/IEC 61000‑3‑11 (Festlegung gemäß europäischer/internationaler technischer Norm für die Grenzen von Spannungsänderungen, Spannungsschwankungen und flickerverursachenden Schwankungen durch Anlagen mit ≤75 A Nennstrom angeschlossen an öffentliche Niederspannungssysteme) vorausgesetzt, die System-Impedanz  $Z_{\text{sys}}$  ist kleiner oder gleich der von  $Z_{\text{max}}$  bei der Schnittstelle von Benutzer-Anschluss und dem öffentlichen System. Es liegt in der Verantwortung des Monteurs oder des Anlagen-Benutzers – gegebenenfalls nach Konsultation des Netzbetreibers – Folgendes sicherzustellen: Die Anlage wird nur angeschlossen an ein Einspeisungssystem mit einer System-Impedanz Zsys kleiner oder gleich Z<sub>max</sub>.

 $(d)$  6T1

Schließen Sie die Stromversorgung der Reserveheizung wie folgt an:

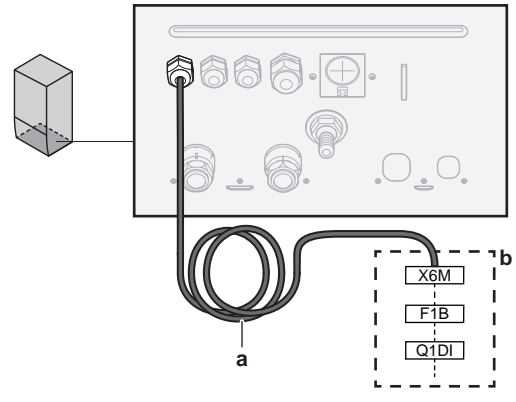

- **a** Werkseitig montiertes Kabel verbunden mit dem Schaltschütz der Reserveheizung im Inneren des Schaltkastens (K5M)
- **b** Bauseitig auszuführende Verkabelung (siehe Tabelle unten)

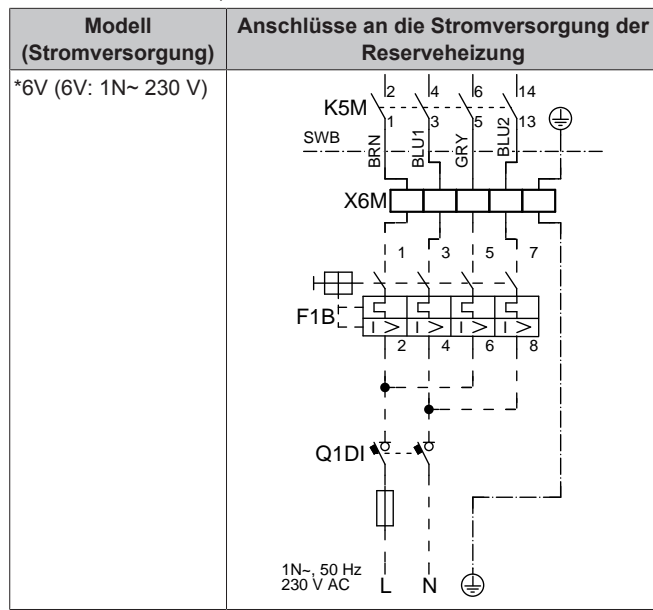

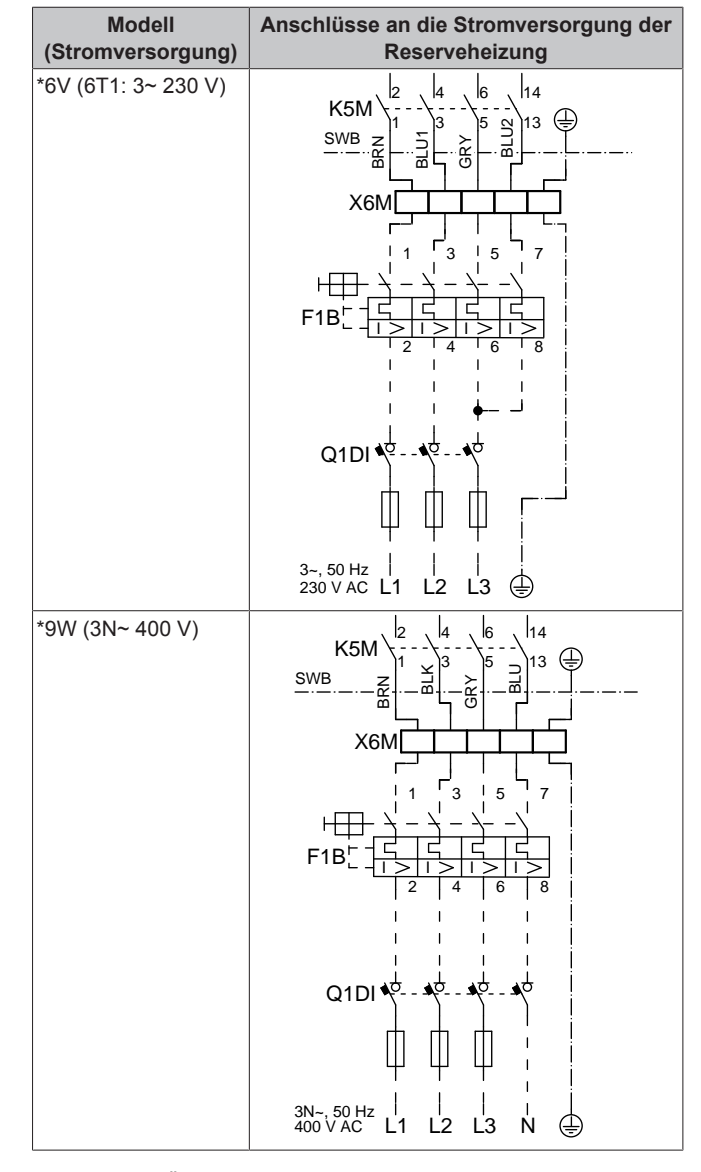

- F1B Überstromsicherung (bauseitig zu liefern). Empfohlene Sicherung: 4-polig, 20 A; Kurve 400 V; Auslöseklasse C.
- K5M Sicherheitsschaltschütz (im Schaltkasten)
- Q1DI Fehlerstrom-Schutzschalter (bauseitig zu liefern)
- SWB Schaltkasten

X6M Klemme (bauseitig zu liefern)

#### **HINWEIS**

Schneiden Sie NICHT in das Stromversorgungskabel für die Reserveheizung und entfernen Sie es nicht.

# <span id="page-15-0"></span>**6.3.3 So schließen Sie das Absperrventil an**

### **INFORMATION**

**Verwendungsbeispiel Absperrventil.** Bei einer VLT-Zone und einer Kombination aus Fußbodenheizung und Wärmepumpen-Konvektoren installieren Sie ein Absperrventil vor der Fußbodenheizung, um eine Kondensation auf dem Boden während des Kühlbetriebs zu verhindern. Weitere Informationen finden Sie im Monteur-Referenzhandbuch.

Kabel: 2×0,75 mm²

Maximaler Betriebsstrom: 100 mA

230 V Wechselstrom Spannungsversorgung durch Platine

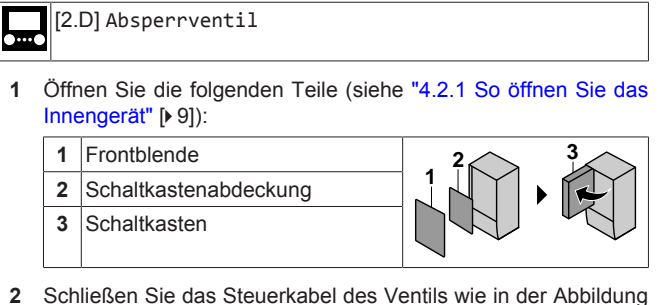

unten dargestellt an die entsprechenden Klemmen an.

# **HINWEIS**

Die Verkabelung ist bei einem NC-Ventil (Schließer) und einem NO-Ventil (Öffner) unterschiedlich.

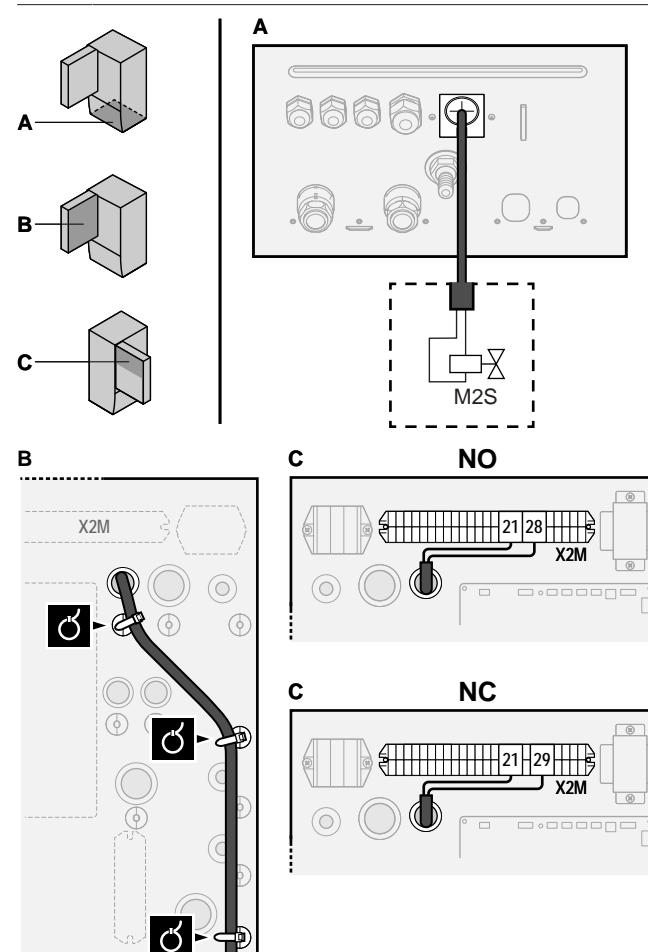

**3** Das Kabel mit Kabelbindern an den Kabelbinderhalterungen befestigen.

### <span id="page-16-0"></span>**6.3.4 So schließen Sie die Stromzähler an**

Kabel: 2 (pro Meter)×0,75 mm<sup>2</sup> Stromzähler: 12 V Gleichstrom Impulserkennung (Spannung wird durch Platine geliefert) [9.A] Stromverbrauchsmess.

## **INFORMATION**

Überprüfen Sie bei einem Stromzähler mit Transistorausgang die Polarität. Der Plus-Pol MUSS mit X5M/6 undX5M/4 und der Minus-Pol mit X5M/5 und X5M/3 verbunden werden.

**1** Öffnen Sie die folgenden Teile (siehe ["4.2.1 So öffnen Sie das](#page-8-1) [Innengerät"](#page-8-1) [ [9\]](#page-8-1)):

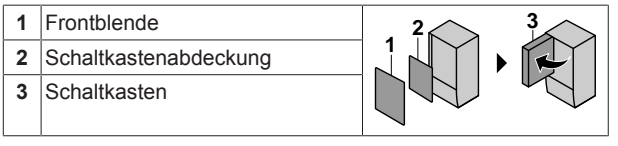

**2** Schließen Sie das Stromzählerkabel wie in der Abbildung unten dargestellt an die entsprechenden Klemmen an.

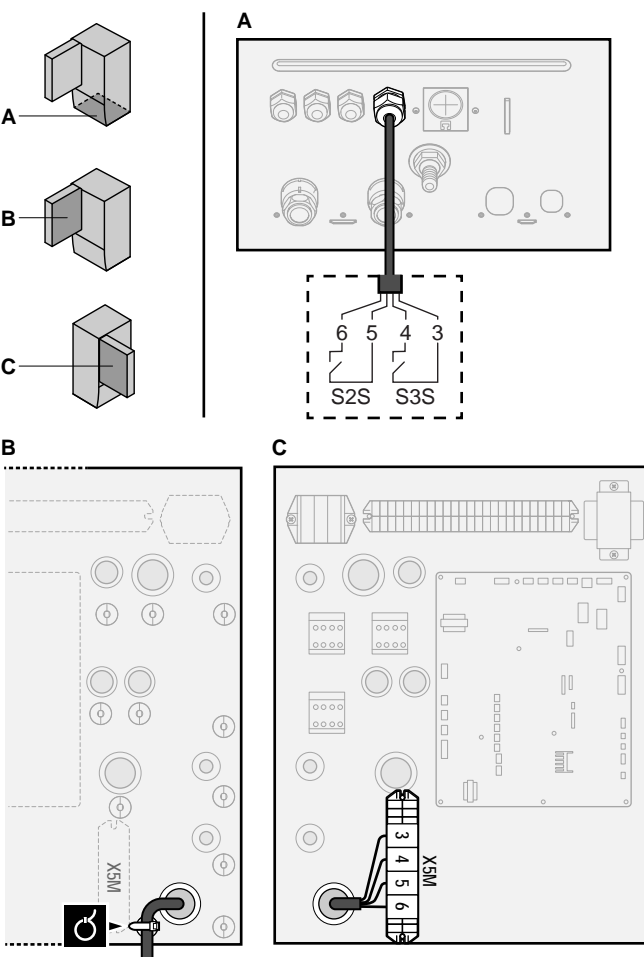

**3** Befestigen Sie das Kabel mit Kabelbindern an den Kabelbinderhalterungen.

## <span id="page-16-1"></span>**6.3.5 So schließen Sie die Brauchwasserpumpe an**

**1** Öffnen Sie die folgenden Teile (siehe ["4.2.1 So öffnen Sie das](#page-8-1) [Innengerät"](#page-8-1) [> [9\]](#page-8-1)):

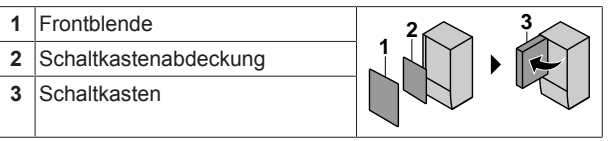

**2** Schließen Sie das Kabel der Brauchwasserpumpe an die entsprechenden Klemmen wie in der Abbildung unten dargestellt an.

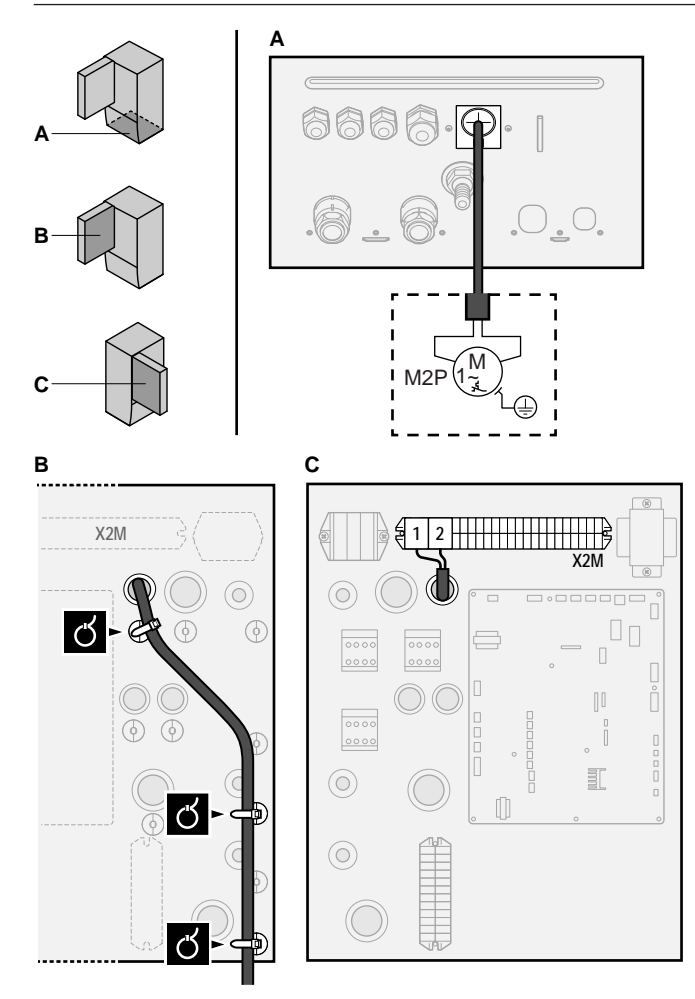

**3** Das Kabel mit Kabelbindern an den Kabelbinderhalterungen befestigen.

# <span id="page-17-0"></span>**6.3.6 So schließen Sie den Alarmausgang an**

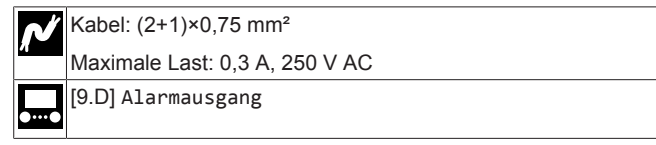

**1** Öffnen Sie die folgenden Teile (siehe ["4.2.1 So öffnen Sie das](#page-8-1) [Innengerät"](#page-8-1) [ [9\]\)](#page-8-1):

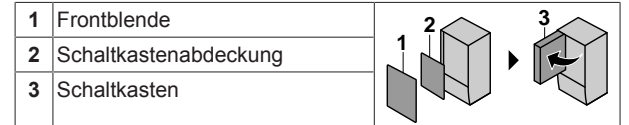

**2** Schließen Sie das Kabel des Alarmausgangs wie in der Abbildung unten dargestellt an die entsprechenden Klemmen an.

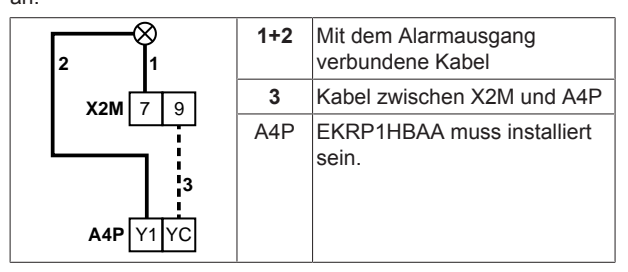

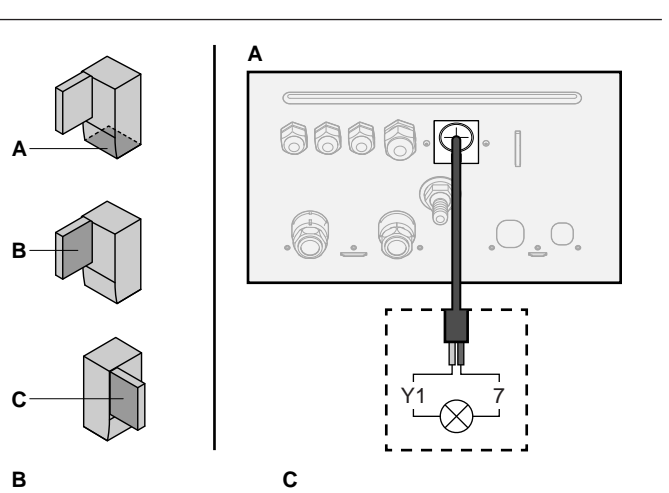

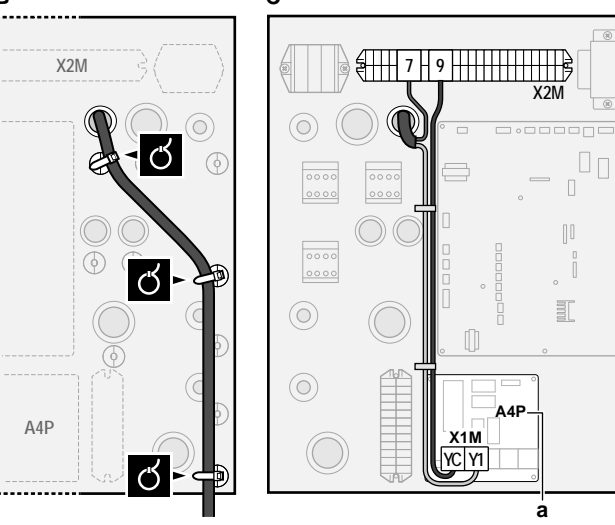

Г

**a** EKRP1HBAA muss installiert sein.

**3** Befestigen Sie das Kabel mit Kabelbindern an den Kabelbinderhalterungen.

### <span id="page-17-1"></span>**6.3.7 So schließen Sie den Ausgang EIN/AUS für Heizen/Kühlen an**

**1** Öffnen Sie die folgenden Teile (siehe ["4.2.1 So öffnen Sie das](#page-8-1) [Innengerät"](#page-8-1) [ $\triangleright$  [9\]](#page-8-1)):

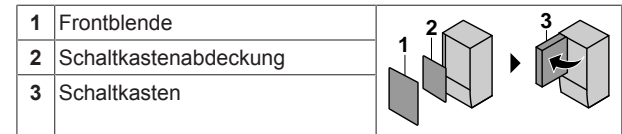

**2** Schließen Sie das Kabel des EIN/AUS-Ausgangs für Heizen/ Kühlen wie in der Abbildung unten dargestellt an die entsprechenden Klemmen an.

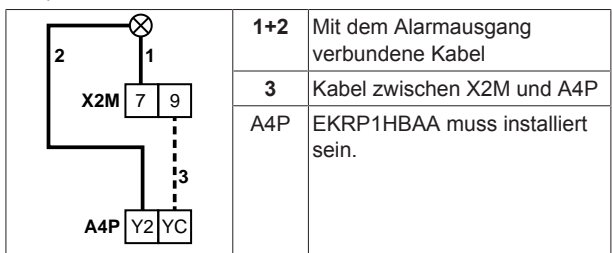

**a**

mannonom

 $\Box$ 

 $\begin{array}{c} \square \end{array}$  $\begin{matrix} \begin{matrix} \end{matrix} \\ \end{matrix} \end{matrix}$ 

Ť

 $\exists$ 

**X2M A4P**

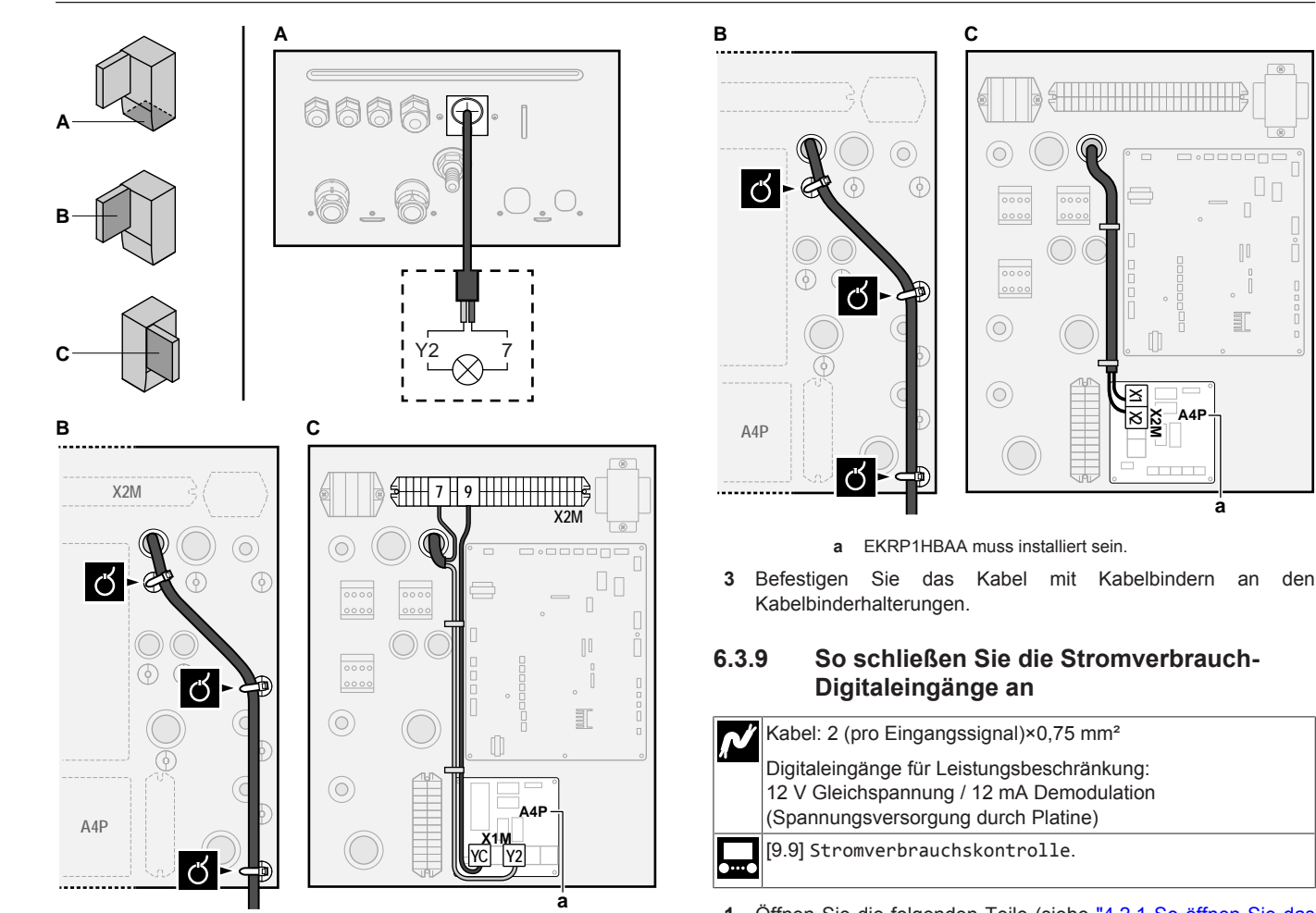

<span id="page-18-1"></span>**1** Öffnen Sie die folgenden Teile (siehe ["4.2.1 So öffnen Sie das](#page-8-1) [Innengerät"](#page-8-1) [> [9\]](#page-8-1)):

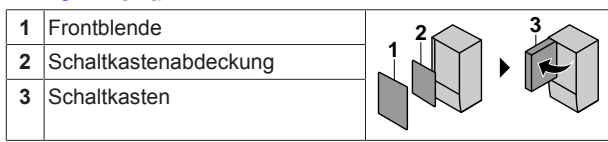

**2** Schließen Sie das Kabel der Stromverbrauch-Digitaleingänge wie in der Abbildung unten dargestellt an die entsprechenden Klemmen an.

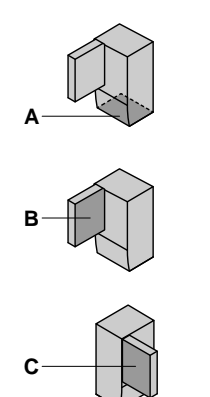

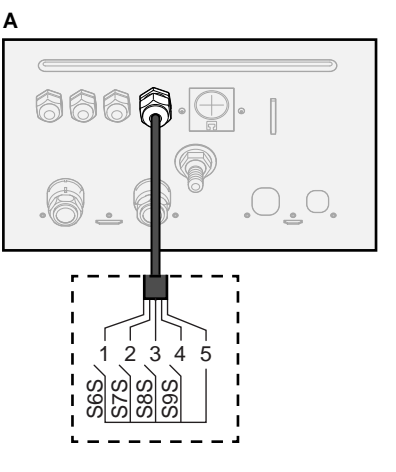

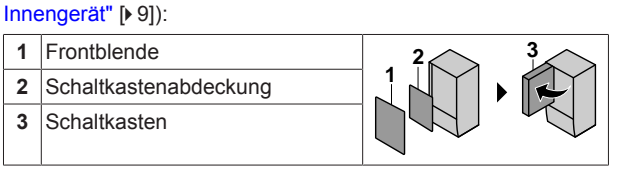

**a** EKRP1HBAA muss installiert sein.

<span id="page-18-0"></span>**6.3.8 So schließen Sie den Umschalter zur externen Wärmequelle an**

Kabelbinderhalterungen.

**3** Befestigen Sie das Kabel mit Kabelbindern an den

**1** Öffnen Sie die folgenden Teile (siehe ["4.2.1 So öffnen Sie das](#page-8-1)

**2** Schließen Sie das Kabel des Umschalters zur externen Wärmequelle wie in der Abbildung unten dargestellt an die entsprechenden Klemmen an.

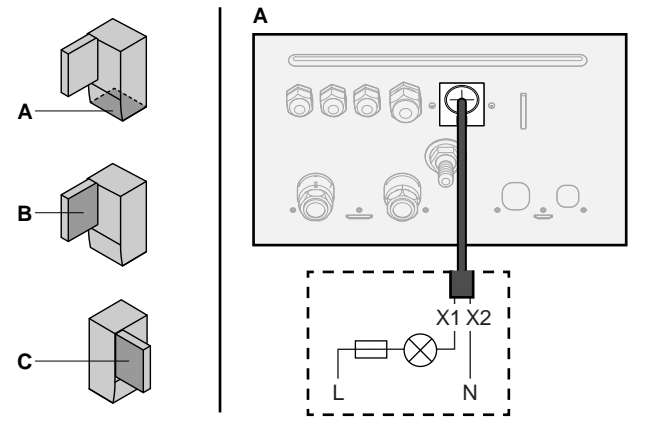

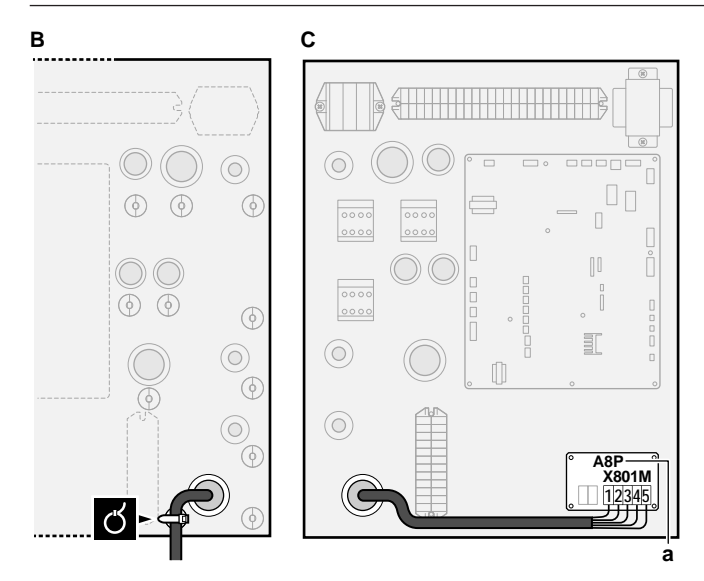

- **a** EKRP1AHTA muss installiert sein.
- **3** Befestigen Sie das Kabel mit Kabelbindern an den Kabelbinderhalterungen.

# <span id="page-19-0"></span>**6.3.10 So schließen Sie das Sicherheitsthermostat an (Öffner)**

### Kabel: 2×0,75 mm² Maximale Länge: 50 m Sicherheitsthermostat-Kontakt: 16 V Gleichstrom-Erkennung (Spannungsversorgung durch Platine). Der spannungsfreie Kontakt sollte die minimale anwendbare Last von 15 V DC, 10 mA gewährleisten.

[9.8.1]=3 (Wärmepumpentarif = Sicherheitsthermostat)

**1** Öffnen Sie die folgenden Teile (siehe ["4.2.1 So öffnen Sie das](#page-8-1) [Innengerät"](#page-8-1) [ [9\]\)](#page-8-1):

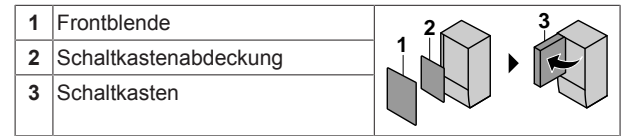

**2** Schließen Sie das Kabel des Sicherheitsthermostats (Öffner) wie in der Abbildung unten dargestellt an die entsprechenden Klemmen an.

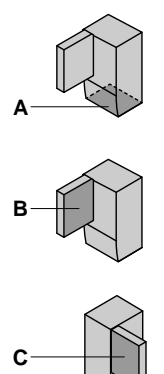

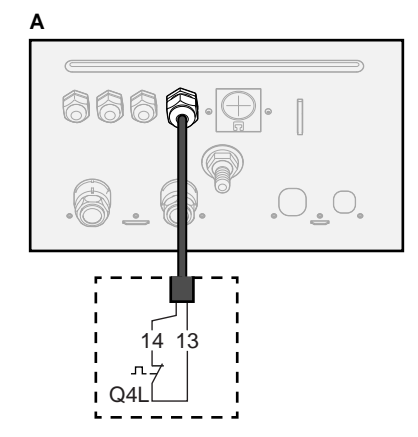

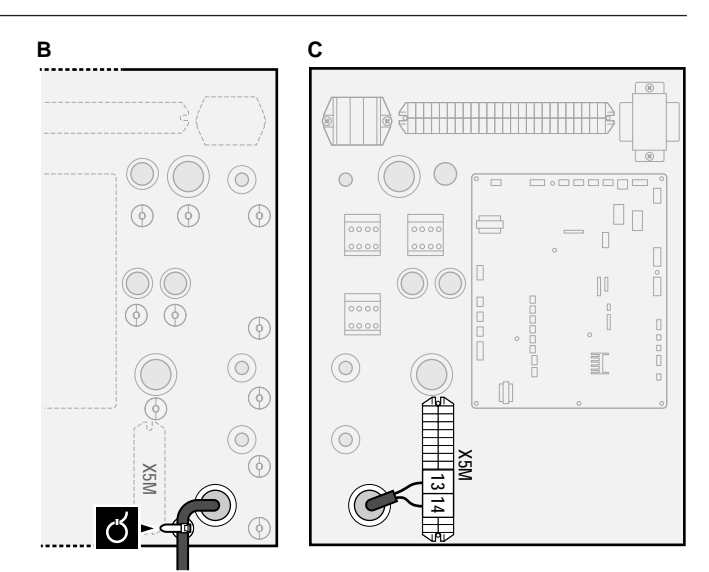

**3** Befestigen Sie das Kabel mit Kabelbindern an den Kabelbinderhalterungen.

## **HINWEIS**

Stellen Sie sicher, dass der Sicherheitsthermostat entsprechend den geltenden Vorschriften ausgewählt und installiert wird.

Um ein unnötiges Auslösen des Sicherheitsthermostats zu verhindern, empfehlen wir Folgendes:

- Der Sicherheitsthermostat lässt sich automatisch zurücksetzen.
- Der Sicherheitsthermostat hat eine maximale Temperaturvariationsrate von 2°C/Min.
- Es gibt einen minimalen Abstand von 2 m zwischen dem Sicherheitsthermostat und dem motorisierten 3- Wege-Ventil, das mit dem Brauchwasserspeicher ausgeliefert wurde.

#### **INFORMATION**

Konfigurieren Sie IMMER den Sicherheitsthermostat, nachdem er installiert wurde. Ohne ein Konfiguration ignoriert das Gerät den Sicherheitsthermostatkontakt.

#### **INFORMATION** li I

Der Wärmepumpentarif-Netzanschlusskontakt ist mit den gleichen Anschlüssen verbunden (X5M/9+10) wie der Sicherheitsthermostat. Daher kann an das System ENTWEDER ein Wärmepumpentarif-Netzanschluss ODER ein Sicherheitsthermostat angeschlossen werden.

### <span id="page-19-1"></span>**6.3.11 So stellen Sie die Verbindung zu einem Smart Grid her**

Dieses Kapitel beschreibt 2 mögliche Arten, das Außengerät an ein Smart Grid anzuschließen:

- Im Fall von Smart Grid-Niederspannungskontakten
- Im Fall von Smart Grid-Hochspannungskontakten Hierfür ist die Installation des Smart Grid-Relaissatzes (EKRELSG) erforderlich.

#### **Im Fall von Smart Grid-Niederspannungskontakten**

Kabel (Smart Grid-Impulszähler): 0,5 mm²

Kabel (Smart Grid-Niederspannungskontakte): 0,5 mm²

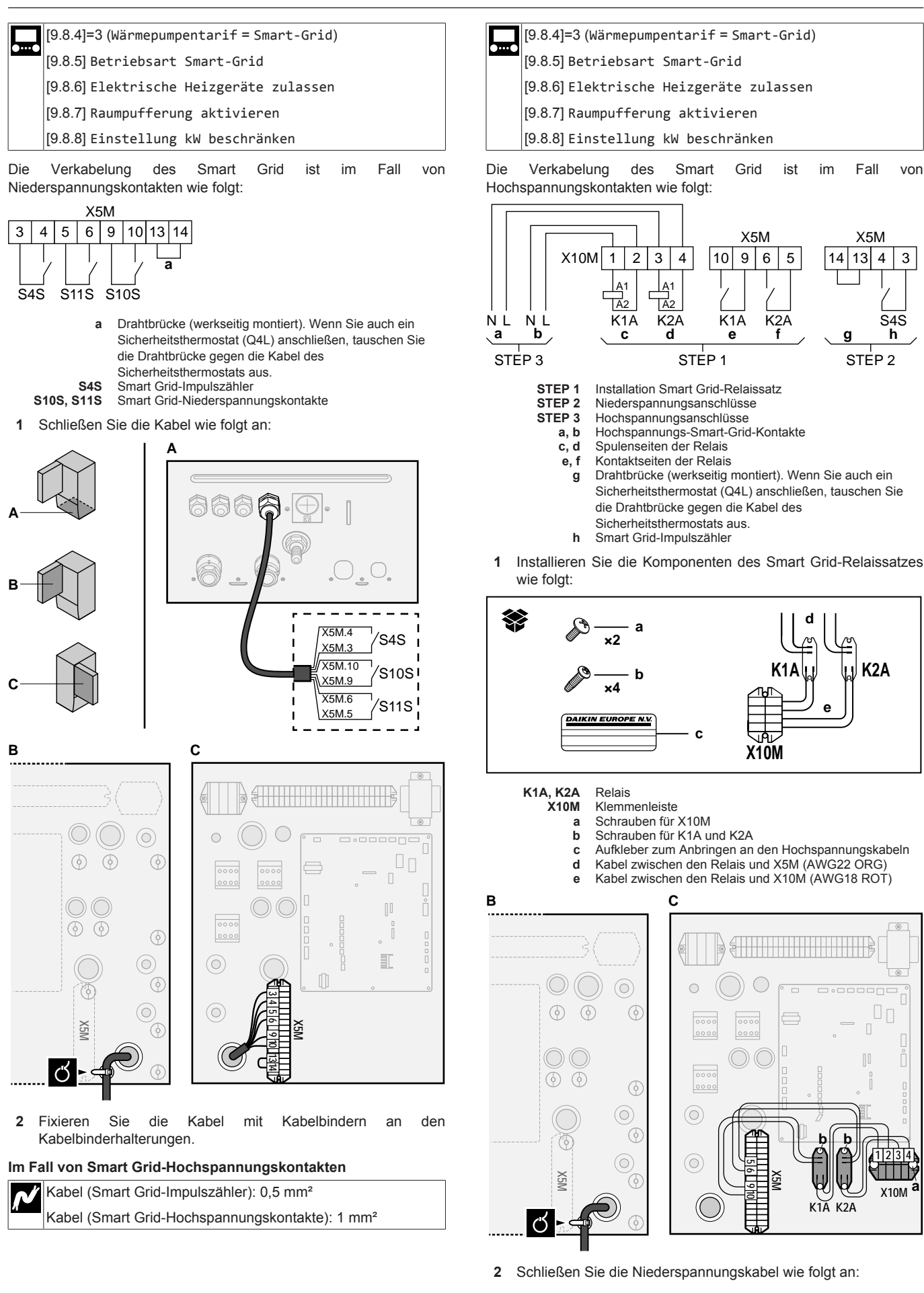

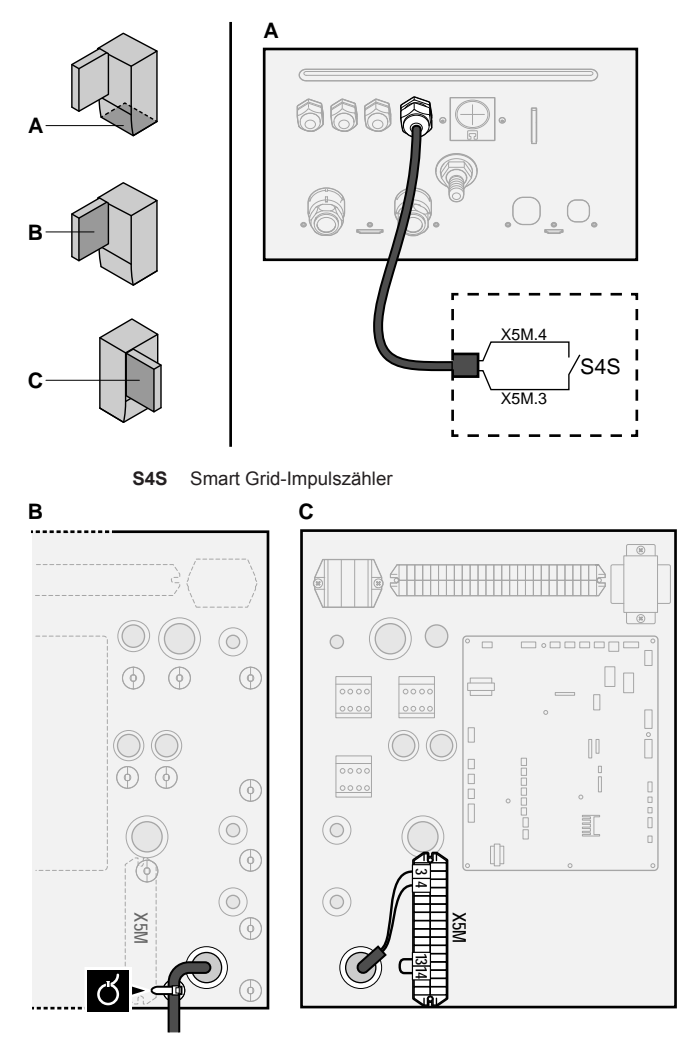

**3** Schließen Sie die Hochspannungskabel wie folgt an:

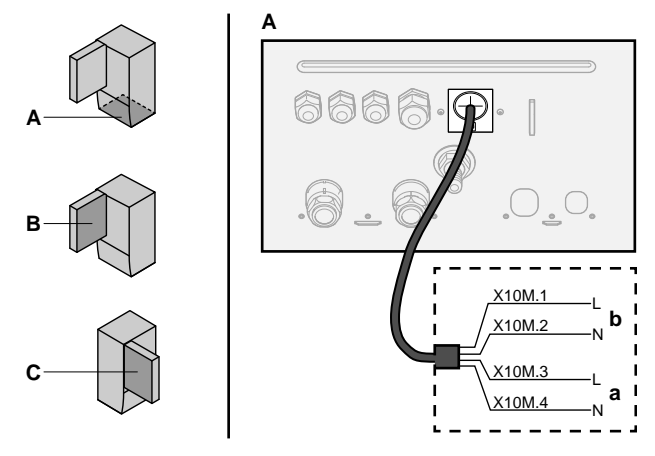

**a, b** Smart Grid-Hochspannungskontakte

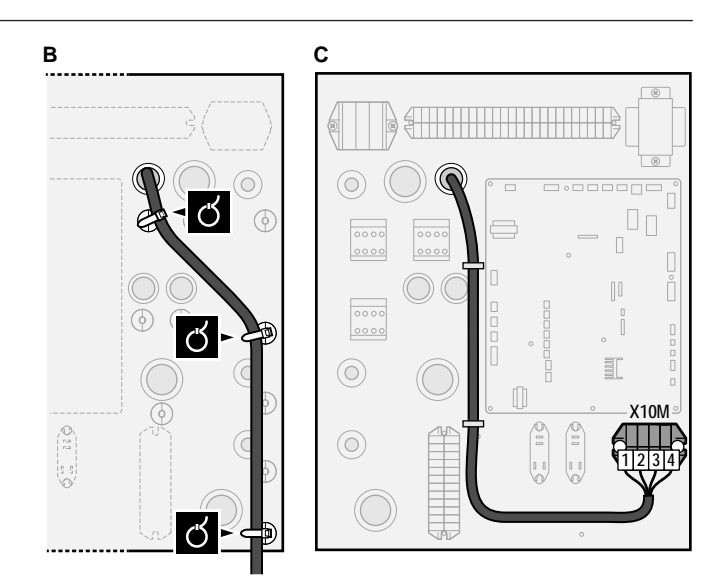

**4** Fixieren Sie die Kabel mit Kabelbindern an den Kabelbinderhalterungen. Fixieren Sie bei Bedarf überschüssige Kabellänge mit einem Kabelbinder.

# <span id="page-21-0"></span>**6.3.12 So schließen Sie die WLAN-Karte an (als Zubehör geliefert)**

**1** Setzen Sie die WLAN-Karte in den Kartensteckplatz am Raumbedienmodul des Innengeräts ein.

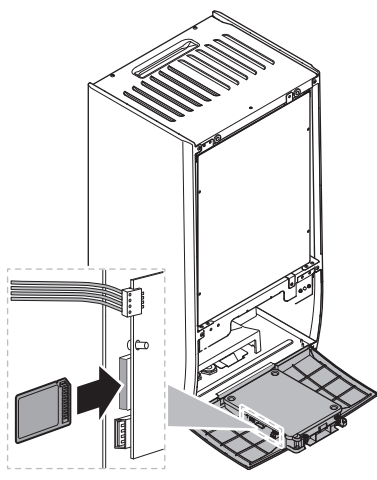

# <span id="page-21-1"></span>**7 Erweiterte-Funktion**

# <span id="page-21-2"></span>**7.1 Übersicht: Konfiguration**

In diesem Kapitel ist beschrieben, was Sie tun und wissen müssen, um das System nach der Installation zu konfigurieren.

## **HINWEIS**

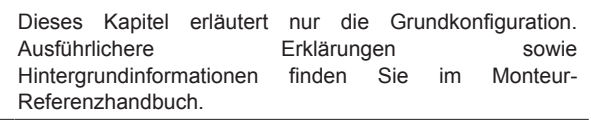

### **Warum**

Wenn Sie das System NICHT korrekt konfigurieren, arbeitet es möglicherweise NICHT erwartungsgemäß. Die Konfiguration beeinflusst folgende Punkte:

- Die Berechnungen der Software
- Die Anzeige und die Bedienmöglichkeiten an der **Benutzerschnittstelle**

#### **Wie**

Sie können das System über die Bedieneinheit konfigurieren.

- **Erste Schritte Konfigurationsassistent.** Wenn Sie das Raumbedienmodul erstmalig (über das Gerät) einschalten, wird ein Konfigurationsassistent aufgerufen, der Sie bei der Konfiguration des Systems unterstützt.
- Starten Sie den Konfigurationsassistenten neu. Wenn das System bereits konfiguriert wurde, können Sie den Konfigurationsassistenten neu starten. Um den Konfigurationsassistenten neu zu starten, gehen Sie zu Monteureinstellungen > Konfigurations-Assistent. Informationen zum Zugriff auf die Monteureinstellungen finden Sie unter ["7.1.1 So rufen Sie die am häufigsten verwendeten](#page-22-0) [Befehle auf"](#page-22-0) [> [23\].](#page-22-0)
- Danach. Bei Bedarf können Sie Änderungen an der Konfiguration in der Menüstruktur oder den Überblickeinstellungen vornehmen.

#### **INFORMATION**

 $\overline{\mathbf{i}}$ 

Wenn der Konfigurationsassistent beendet ist, zeigt die Bedieneinheit einen Überblickbildschirm an und Sie werden aufgefordert, die Einstellungen zu bestätigen. Wenn sie bestätigt wurden, wird das System neu gestartet und der Startbildschirm wird angezeigt.

#### **Zugriff auf die Einstellungen – Legende für Tabellen**

Es gibt zwei verschiedene Möglichkeiten, um auf die Monteureinstellungen zuzugreifen. Jedoch sind NICHT alle Einstellungen über beide Möglichkeiten verfügbar. In diesem Fall ist dies durch die entsprechenden Tabellenspalten in diesem Kapitel durch "Nicht zutreffend" angegeben.

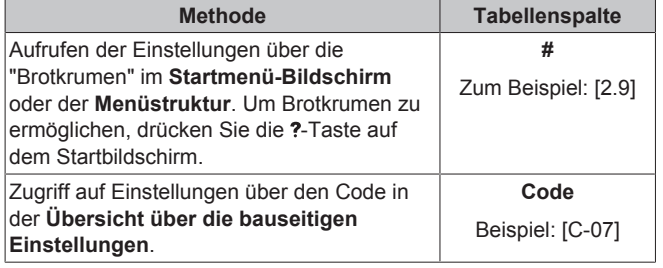

Siehe auch:

- ["So greifen Sie auf die Monteureinstellungen zu"](#page-22-1) [ [23\]](#page-22-1)
- ["7.5 Menüstruktur: Übersicht über die](#page-32-0) [Monteureinstellungen"](#page-32-0) [ [33\]](#page-32-0)

### <span id="page-22-0"></span>**7.1.1 So rufen Sie die am häufigsten verwendeten Befehle auf**

#### <span id="page-22-2"></span>**So ändern Sie die Zugriffserlaubnisstufe**

Sie können die Zugriffserlaubnisstufe wie folgt ändern:

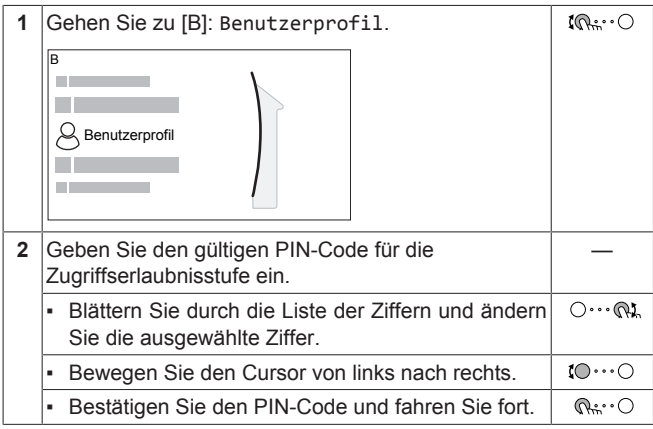

#### **Monteur-Pincode**

Der Monteur-Pincode ist **5678**. Nun sind zusätzliche Menüelemente und Monteureinstellungen verfügbar.

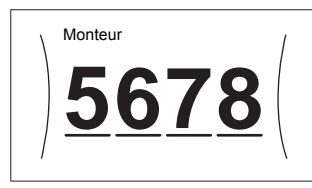

#### **Pincode Erweiterter Endbenutzer**

Der Erweiterter Endbenutzer-Pincode ist **1234**. Nun sind zusätzliche Menüelemente für den Benutzer sichtbar.

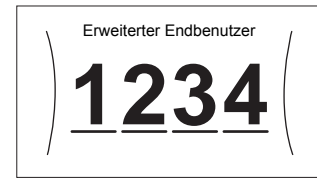

#### **Benutzer-Pincode**

Der Benutzer-Pincode ist **0000**.

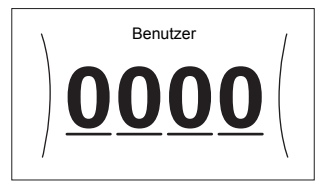

#### <span id="page-22-1"></span>**So greifen Sie auf die Monteureinstellungen zu**

- **1** Setzen Sie die Zugriffserlaubnisstufe auf Monteur.
- **2** Gehen Sie zu [9]: Monteureinstellungen.

#### **Ändern einer Übersichtseinstellung**

**Beispiel:** Ändern Sie [1‑01] von 15 in 20.

Die meisten Einstellungen können über die Menüstruktur konfiguriert werden. Wenn Sie aus irgendeinem Grund eine Einstellung über die Überblickeinstellungen ändern müssen, können Sie die Überblickeinstellungen wie folgt aufrufen:

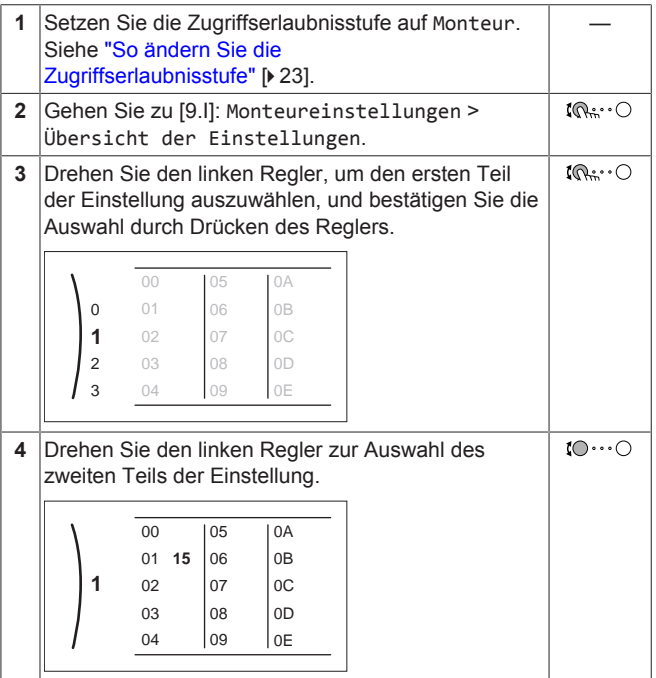

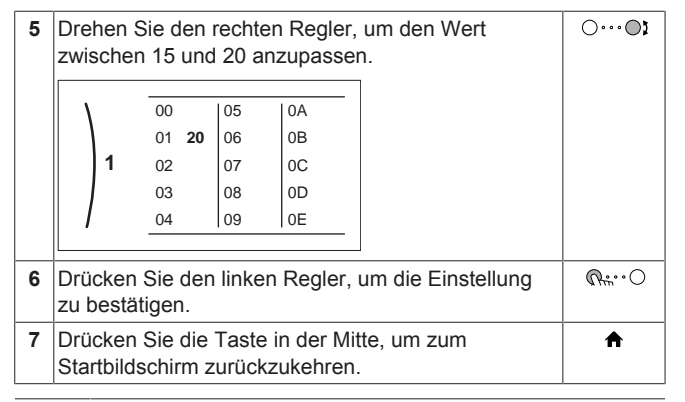

#### **INFORMATION** || i

Wenn Sie die Überblickeinstellungen ändern und zum Startbildschirm zurückkehren, zeigt die Bedieneinheit eine Popup-Meldung an und fordert Sie zum Neustart des Systems auf.

Nach der Bestätigung wird das System neu gestartet und die aktuellen Änderungen werden übernommen.

# <span id="page-23-0"></span>**7.2 Konfigurationsassistent**

Nach dem ersten Einschalten des Systems leitet die Bedieneinheit Sie durch die Verwendung des Konfigurationsassistenten. Auf diese Art können Sie die wichtigsten Ausgangseinstellungen vornehmen. Auf diese Art kann das Gerät ordnungsgemäß laufen. Danach können detailliertere Einstellungen bei Bedarf über die Menüstruktur vorgenommen werden.

# <span id="page-23-1"></span>**7.2.1 Konfigurationsassistent: Sprache**

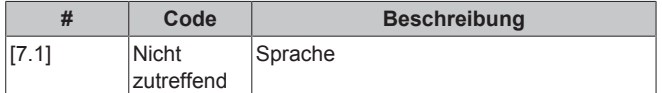

## <span id="page-23-2"></span>**7.2.2 Konfigurationsassistent: Uhrzeit und Datum**

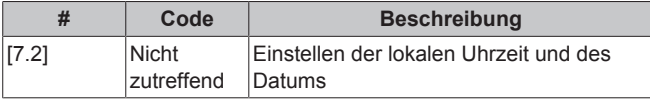

### **INFORMATION**

Standardmäßig ist die Sommerzeit aktiviert und das Uhrzeitformat ist auf 24 Stunden eingestellt. Wenn Sie diese Einstellungen ändern möchten, können Sie dies über die Menüstruktur (Benutzereinstellungen > Zeit/ Datum) tun, sobald das Gerät initialisiert wurde.

# <span id="page-23-3"></span>**7.2.3 Konfigurationsassistent: System**

# **Innengerätetyp**

Der Innengerät-Typ wird angezeigt, kann aber nicht angepasst werden.

# **Reserveheizungstyp**

Die Reserveheizung ist so ausgelegt, dass sie an die meisten europäischen Stromnetze angeschlossen werden kann. Der Typ der Reserveheizung muss über die Bedieneinheit eingestellt werden. Bei Geräten mit einer Reserveheizung kann der Typ der Heizung angezeigt aber nicht geändert werden.

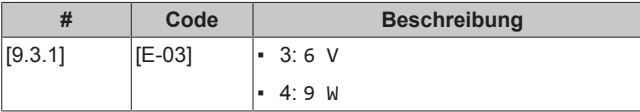

# **Brauchwasser**

Die folgende Einstellung bestimmt, ob das System Brauchwasser bereiten kann und welcher Speicher verwendet wird. Legen Sie die Einstellung entsprechend der tatsächlichen Installation fest.

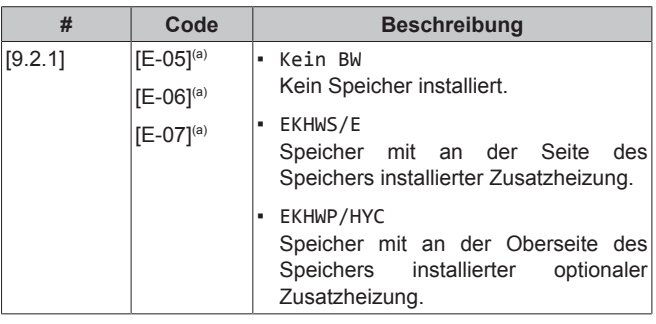

(a) Verwenden Sie die Menüstruktur anstelle der

Überblickeinstellungen. Menüstruktur-Einstellung [9.2.1] ersetzt die folgenden 3 Überblickeinstellungen:

- [E-05]: Kann das System Brauchwasser bereiten?
- [E-06]: Ist ein Brauchwasserspeicher im System installiert?
- [E-07]: Welche Art von Brauchwasserspeicher ist installiert?

Im Fall des EKHWP empfehlen wir die Verwendung der folgenden Einstellungen:

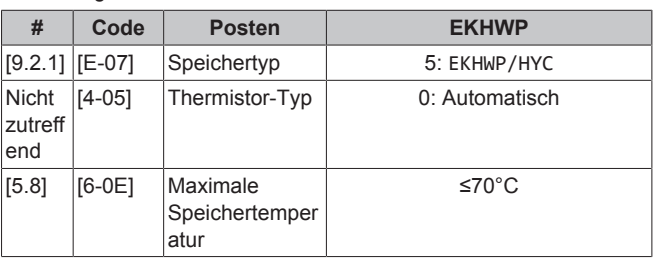

Im Fall des EKHWS\*D\* / EKHWSU\*D\* empfehlen wir die Verwendung der folgenden Einstellungen:

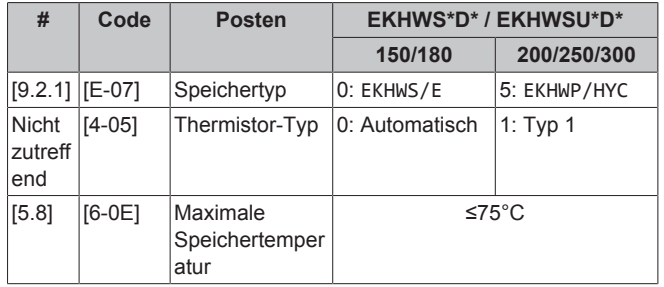

Im Fall eines Drittanbieter-Speichers empfehlen wir die Verwendung der folgenden Einstellungen:

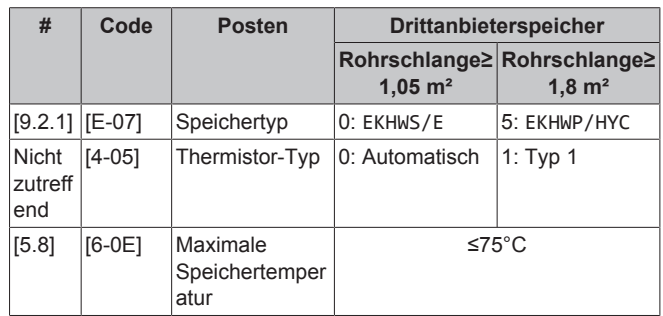

# **Notbetrieb**

Wenn die Wärmepumpe ausfällt, können die Reserveheizung und/ oder die Zusatzheizung als Notfallheizung genutzt werden und entweder automatisch oder durch manuellen Eingriff den gesamten Heizbedarf übernehmen.

- Wenn Notbetrieb auf Automatisch eingestellt ist und ein Wärmepumpenfehler auftritt:
	- Die Reserveheizung übernimmt automatisch den Heizbedarf.
	- Die Zusatzheizung im optionalen Speicher übernimmt automatisch die Brauchwasserproduktion.
- Wenn Notbetrieb auf Manuell gestellt ist und die Wärmepumpe ausfällt, stoppen der Brauchwasserbetrieb und die Raumheizung. Um eine manuelle Wiederherstellung über die Bedieneinheit vorzunehmen, rufen Sie den Fehler-Hauptmenübildschirm auf und prüfen, ob die Reserveheizung und/oder die Zusatzheizung den gesamten Heizbedarf übernehmen kann.

Wir empfehlen, Notbetrieb auf Automatisch zu setzen, wenn das Haus über längere Zeit unbeaufsichtigt ist.

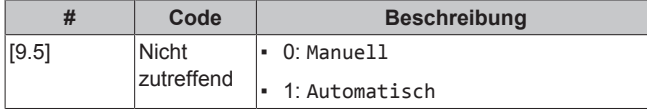

#### **INFORMATION**  $\mathbf i$

Die Einstellung der Notfallautomatik kann nur in der Menüstruktur der Bedieneinheit eingestellt werden.

### **INFORMATION**

Falls [4‑03]=1 oder 3, dann gilt Notbetrieb = Manuell nicht für die Zusatzheizung.

### **INFORMATION**

Wenn die Wärmepumpe ausfällt und Notbetrieb auf Manuell eingestellt ist, bleiben die Funktion "Frostschutz Raum", die Funktion "Estrich-Aufheiz" mittels der Fußbodenheizung und die Frostschutzfunktion für die Wasserleitungen auch dann aktiv, wenn der Benutzer den Notbetrieb NICHT bestätigt.

#### **Anzahl der Zonen**

i.

Das System kann Wasser in bis zu 2 Wassertemperaturzonen einspeisen. Während der Konfiguration muss die Anzahl der Wasserzonen eingestellt werden.

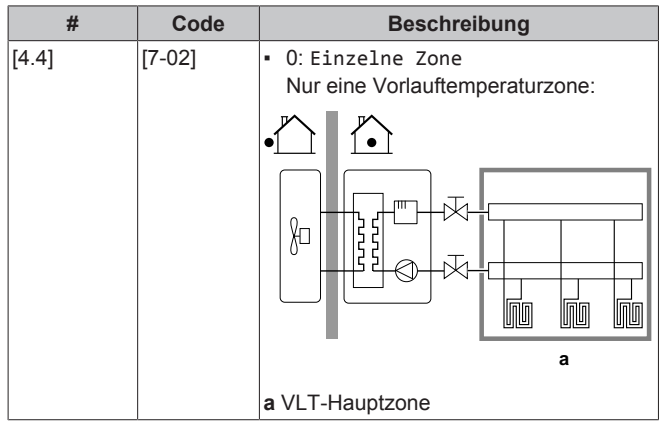

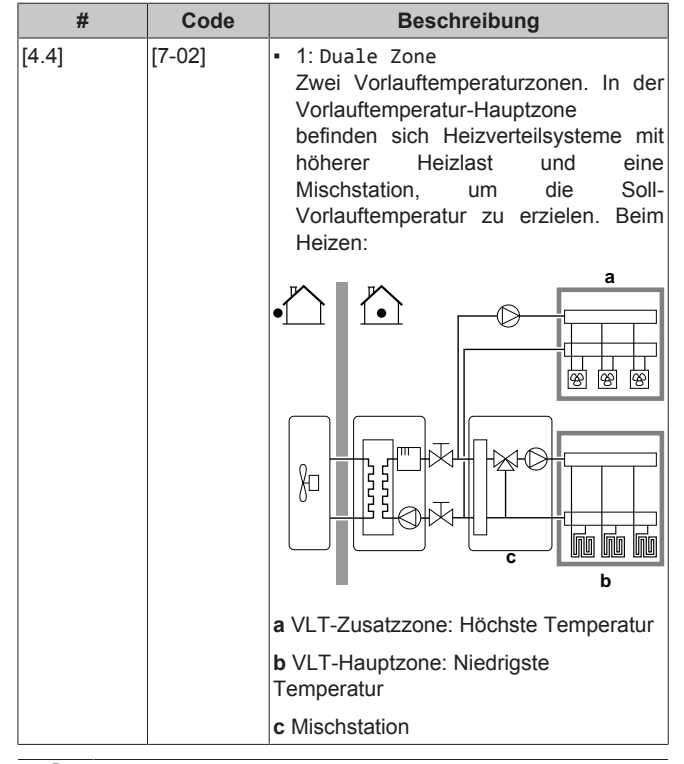

# **HINWEIS**

Wenn das System NICHT auf diese Art konfiguriert wird, könnte es zu Schäden am Heizverteilsystem kommen. Wenn es 2 Zonen gibt, muss beim Heizen auf folgende Punkte geachtet werden:

- Die Zone mit der niedrigsten Wassertemperatur ist als Hauptzone konfiguriert.
- Die Zone mit der höchsten Wassertemperatur ist als Zusatzzone konfiguriert.

## **HINWEIS**

Wenn 2 Zonen vorliegen und die Verteilertypen falsch konfiguriert sind, kann Wasser mit hoher Temperatur an einen Verteiler mit niedriger Temperatur geleitet werden (Fußbodenheizung). Um das zu vermeiden:

- Installieren Sie ein Aquastat-/Thermostat-Ventil, um zu hohe Temperaturen an einen Verteiler mit niedriger Temperatur zu verhindern.
- Stellen Sie sicher, dass Sie die Verteilertypen für die Hauptzone [2.7] und für die Zusatzzone [3.7] korrekt entsprechend dem verbundenen Verteiler festlegen.

#### **HINWEIS**

Ein Überdruck-Bypass-Ventil kann in das System integriert werden. Berücksichtigen Sie, dass dieses Ventil in den Abbildungen möglicherweise nicht dargestellt wird.

# <span id="page-24-0"></span>**7.2.4 Konfigurationsassistent: Reserveheizung**

Die Reserveheizung ist so ausgelegt, dass sie an die meisten europäischen Stromnetze angeschlossen werden kann. Wenn die Reserveheizung verfügbar ist, müssen die Spannung, Konfiguration und Leistung über die Bedieneinheit festgelegt werden.

Die Leistung für die unterschiedlichen Stufen der Reserveheizung muss eingestellt sein, damit die Stromverbrauchsmessung und/oder Stromverbrauchskontrolle ordnungsgemäß funktioniert. Wenn der Widerstandswert der einzelnen Heizungen gemessen wird, können Sie die genaue Heizungsleistung einstellen. Dadurch wird die Genauigkeit der Stromdaten erhöht.

#### **Spannung**

- Für ein 3 V-Modell liegt diese fest bei 230 V, 1phasig.
- Bei einem 6 V-Modell kann folgendes eingestellt werden:
	- 230 V, 1phasig
	- 230 V, 3phasig
- Für ein 9 W-Modell liegt diese fest bei 400 V, 3phasig.

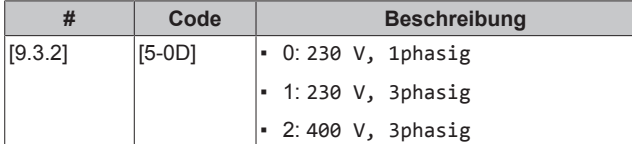

#### **Erweiterte-Funktion**

Die Reserveheizung kann auf verschiedene Arten konfiguriert werden. Sie können festlegen, dass Sie eine Reserveheizung mit nur 1 Stufe haben oder eine Reserveheizung mit 2 Stufen. Bei 2 Stufen hängt die Kapazität der zweiten Stufe von dieser Einstellung ab. Sie kann auch so gewählt werden, dass sie im Notfall eine höhere Kapazität der zweiten Stufe hat.

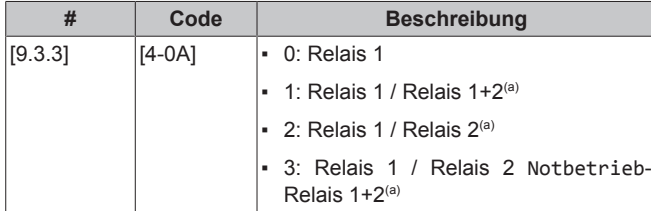

(a) Nicht verfügbar für 3 V-Modelle.

# i.

### **INFORMATION**

Die Einstellungen [9.3.3] und [9.3.5] sind verknüpft. Das Ändern der einen Einstellung beeinflusst die andere. Wenn Sie eine ändern, prüfen Sie, ob die andere noch wie gewünscht eingestellt ist.

### **INFORMATION**

Während des normalen Betriebs entspricht die Kapazität der zweiten Stufe der Reserveheizung bei Nennspannung [6‑03]+[6‑04].

### **INFORMATION**

Wenn [4‑0A]=3 und der Notbetrieb aktiv ist, ist der Stromverbrauch der Reserveheizung maximal und entspricht 2×[6‑03]+[6‑04].

#### **Leistung Schritt 1**

 $\overline{\mathbf{i}}$ 

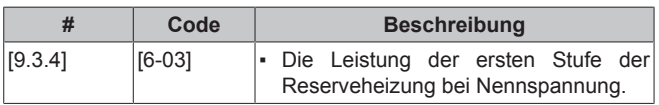

#### **Zusätzliche Leistung Schritt 2**

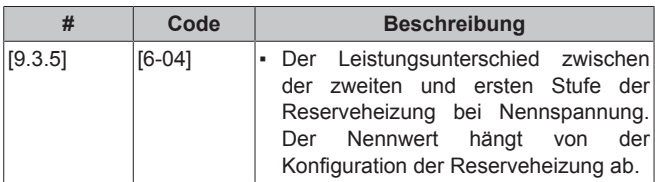

# <span id="page-25-0"></span>**7.2.5 Konfigurationsassistent: Hauptzone**

Die wichtigsten Einstellungen für die Hauptzone mit abfließendem Wasser können hier festgelegt werden.

### **Typ Wärmeerzeuger**

Das Aufheizen oder Abkühlen der Hauptzone kann länger dauern. Das ist abhängig von:

▪ Der Wassermenge im System

▪ Dem Heizemittertyp der Hauptzone

Die Einstellung Typ Wärmeerzeuger kann einen Ausgleich für ein langsames oder schnelles Heiz-/Kühlsystem während des Aufwärm-/ Abkühlzyklus schaffen. Bei der Steuerung des Raumthermostats beeinflusst Typ Wärmeerzeuger die maximale Modulation der Soll-Vorlauftemperatur und die Möglichkeit zur Nutzung der automatischen Umstellung zwischen Kühlung und Heizung je nach Innenumgebungstemperatur.

Es ist wichtig, Typ Wärmeerzeuger korrekt und in Einklang mit Ihrem Systemlayout vorzunehmen. Der Ziel-Delta T für die Hauptzone hängt davon ab.

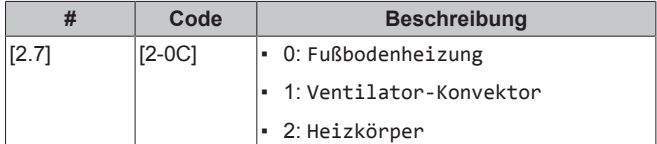

Die Einstellung des Emittertyps hat wie folgt Einfluss auf den Raumheizung-Sollwertbereich und den Ziel-Delta-T beim Heizen:

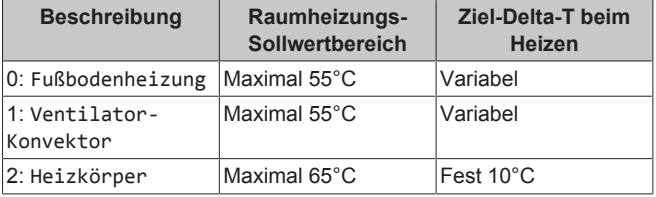

### **HINWEIS**

```
Durchschnittliche Emitter-Temperatur
Vorlauftemperatur – (Delta T)/2
```
Das bedeutet, dass beim gleichen Vorlauftemperatur-Sollwert die durchschnittliche Emitter-Temperatur des Heizkörpers niedriger als die der Fußbodenheizung ist, da Delta T größer ist.

Beispiel-Heizkörper: 40–10/2=**35°C**

Beispiel Fußbodenheizung: 40–5/2=**37,5°C**

Zum Ausgleich haben Sie folgende Möglichkeiten:

- Die witterungsgeführte Kurve der Soll-Temperaturen [2.5] erhöhen.
- Eine Vorlauftemperatur-Modulation ermöglichen und die maximale Modulation [2.C] erhöhen.

#### **Steuerung**

Definieren Sie, wie der Betrieb des Geräts gesteuert wird.

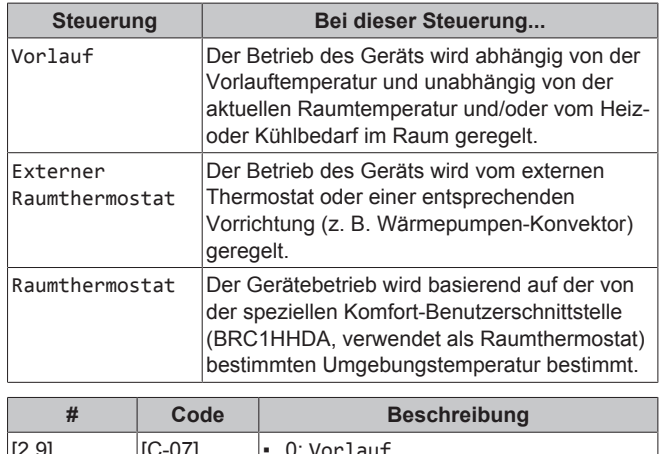

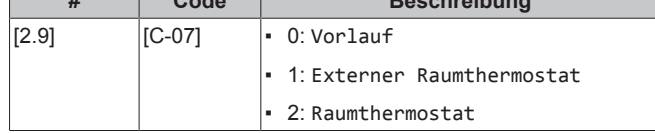

#### **Sollwertmodus**

Definieren Sie den Sollwertmodus:

- Festgelegt: Die Soll-Vorlauftemperatur hängt nicht von der Außen-Umgebungstemperatur ab.
- Im Modus Witterungsgeführtes Heizen, Absolutes Kühlen gilt für die Soll-Vorlauftemperatur:
	- Sie hängt beim Heizen von der Außen-Umgebungstemperatur ab
	- Sie hängt beim Kühlen NICHT von der Außen-Umgebungstemperatur ab
- Im Modus Witterungsgeführt hängt die Soll-Vorlauftemperatur von der Außen-Umgebungstemperatur ab.

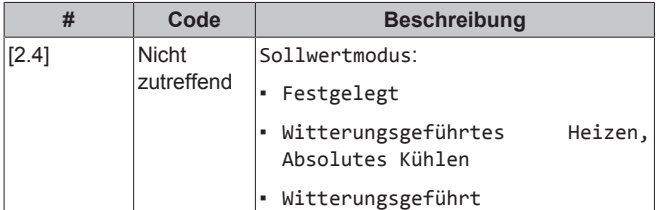

Wenn der witterungsgeführte Betrieb aktiv ist, wird das Wasser bei niedrigen Außentemperaturen stärker erwärmt und umgekehrt. Während des witterungsgeführten Betriebs kann der Benutzer die Wassertemperatur um maximal 10°C nach oben oder unten verstellen.

#### **Zeitprogramm**

Gibt an, ob die Soll-Vorlauftemperatur einem Programm entspricht. Der Einfluss des VLT-Sollwertmodus [2.4] ist wie folgt:

- Im VLT-Sollwertmodus Festgelegt können die programmierten Aktionen für die Soll-Vorlauftemperatur voreingestellt oder benutzerdefiniert sein.
- Im VLT-Sollwertmodus Witterungsgeführt sind die programmierten Aktionen die gewünschten Verstellaktionen, entweder voreingestellt oder benutzerdefiniert.

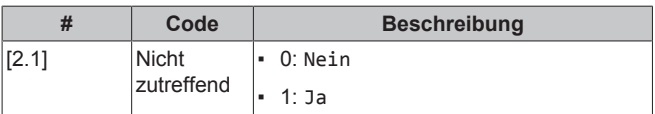

# <span id="page-26-0"></span>**7.2.6 Konfigurationsassistent: Zusatzzone**

Die wichtigsten Einstellungen für die Zusatzzone mit abfließendem Wasser können hier festgelegt werden.

#### **Typ Wärmeerzeuger**

Ausführliche Informationen zu dieser Funktionalität finden Sie unter ["7.2.5 Konfigurationsassistent: Hauptzone"](#page-25-0) [ [26\].](#page-25-0)

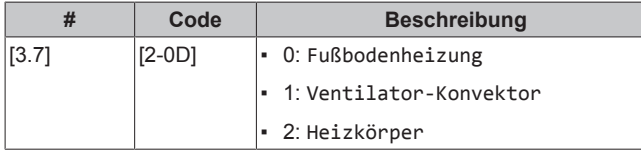

#### **Steuerung**

Hier wird der Steuerungstyp angezeigt, kann aber nicht angepasst werden. Er wird durch den Steuerungstyp der Hauptzone festgelegt. Ausführliche Informationen zu dieser Funktionalität finden Sie unter ["7.2.5 Konfigurationsassistent: Hauptzone"](#page-25-0) [ [26\].](#page-25-0)

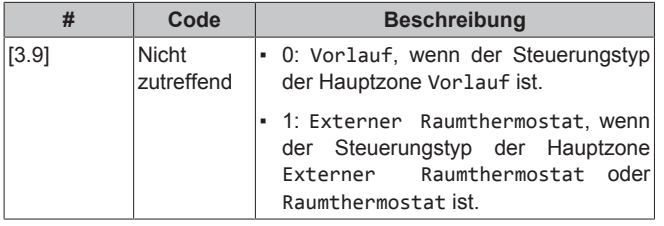

### **Sollwertmodus**

Ausführliche Informationen zu dieser Funktionalität finden Sie unter ["7.2.5 Konfigurationsassistent: Hauptzone"](#page-25-0) [ [26\]](#page-25-0).

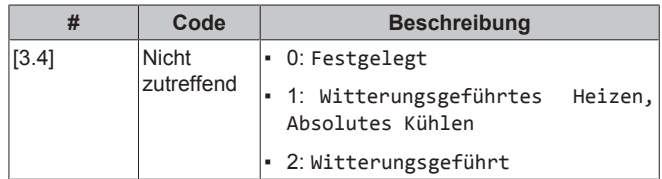

Wenn Sie Witterungsgeführtes Heizen, Absolutes Kühlen oder Witterungsgeführt wählen, ist der nächste Bildschirm der detaillierte Bildschirm mit den witterungsgeführten Kurven. Beachten Sie auch ["7.2.7 Detaillierter Bildschirm mit der witterungsgeführten](#page-26-1) [Kurve"](#page-26-1) [ [27\]](#page-26-1).

### **Zeitprogramm**

Gibt an, ob die Soll-Vorlauftemperatur einem Programm entspricht. Beachten Sie auch ["7.2.5 Konfigurationsassistent: Hauptzone"](#page-25-0) [> [26\].](#page-25-0)

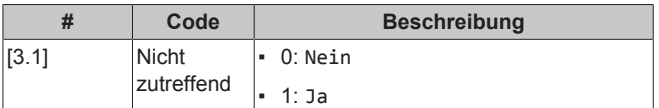

## <span id="page-26-1"></span>**7.2.7 Detaillierter Bildschirm mit der witterungsgeführten Kurve**

Wenn der witterungsgeführte (WD) Betrieb aktiv ist, werden die Soll-Vorlauftemperatur bzw. die Speichertemperatur automatisch abhängig von der durchschnittlichen Außentemperatur reguliert. Wenn die Außentemperatur niedriger ist, müssen die Vorlauftemperatur bzw. die Speichertemperatur höher sein, da die Wasserleitungen dann kälter sind, und umgekehrt.

#### **Steilheit und Korrektur**

Definieren Sie die witterungsgeführte Kurve anhand der Steilheit und Korrektur:

- Ändern Sie die **Steilheit**, um die Vorlauftemperatur für unterschiedliche Umgebungstemperaturen unterschiedlich zu<br>erhöhen oder zu senken. Wenn zum Beispiel die erhöhen oder zu senken. Wenn zum Beispiel die Vorlauftemperatur im Allgemeinen in Ordnung ist, sie aber bei niedrigen Umgebungstemperaturen zu kalt ist, erhöhen Sie die Steilheit, sodass die Vorlauftemperatur entsprechend stärker aufgeheizt wird, je stärker die Umgebungstemperaturen fallen.
- Ändern Sie die Korrektur, um die Vorlauftemperatur für unterschiedliche Umgebungstemperaturen gleichmäßig zu erhöhen oder zu senken. Wenn zum Beispiel die Vorlauftemperatur bei unterschiedlichen Umgebungstemperaturen immer ein wenig zu kalt ist, verschieben Sie die Korrektur, um die Vorlauftemperatur für alle Umgebungstemperaturen gleichermaßen zu erhöhen.

### **Beispiele**

Witterungsgeführte Kurve, wenn die Steilheit ausgewählt ist:

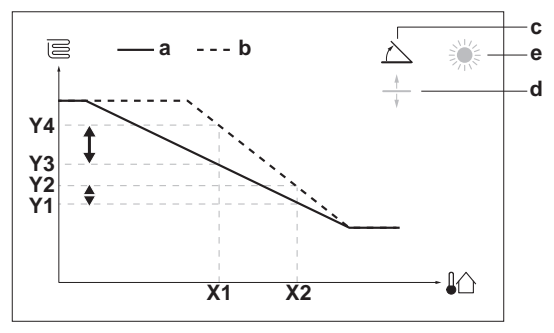

Witterungsgeführte Kurve, wenn die Korrektur ausgewählt ist:

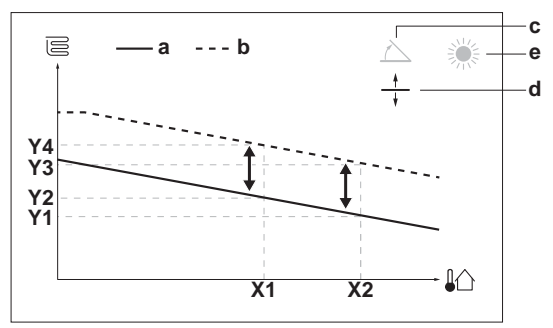

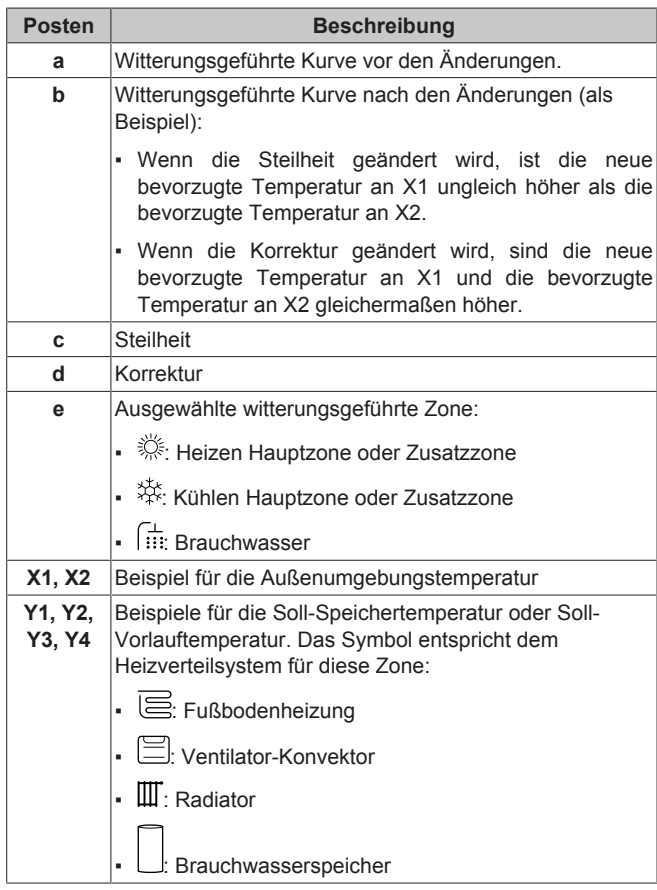

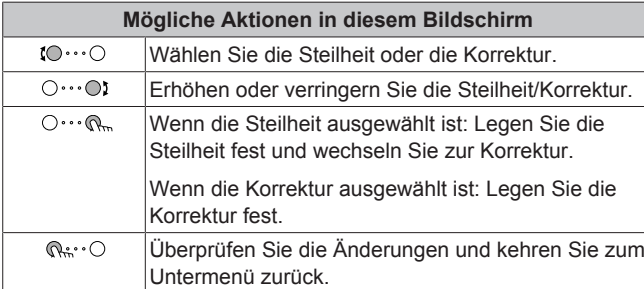

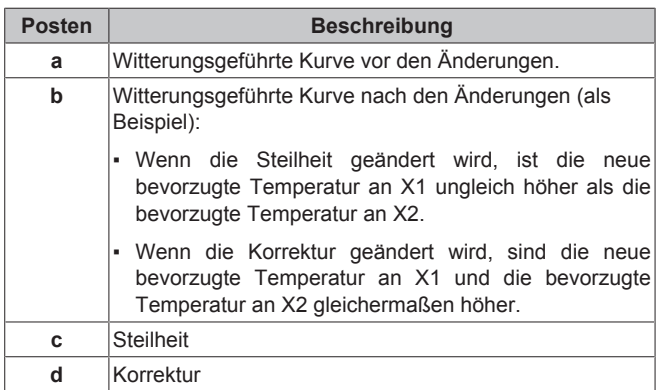

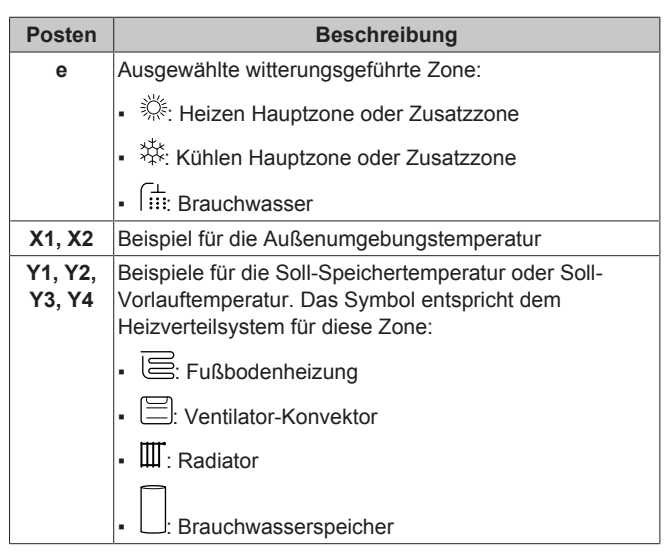

### **Witterungsgeführte 2-Punkte-Kurve**

- Die witterungsgeführte Kurve wird durch zwei Sollwerte definiert:
- Sollwert (X1, Y2)
- Sollwert (X2, Y1)

AT-geführte Kurve:

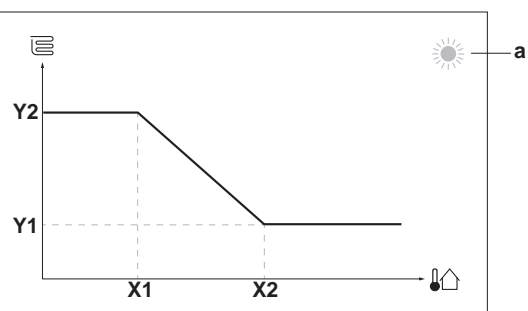

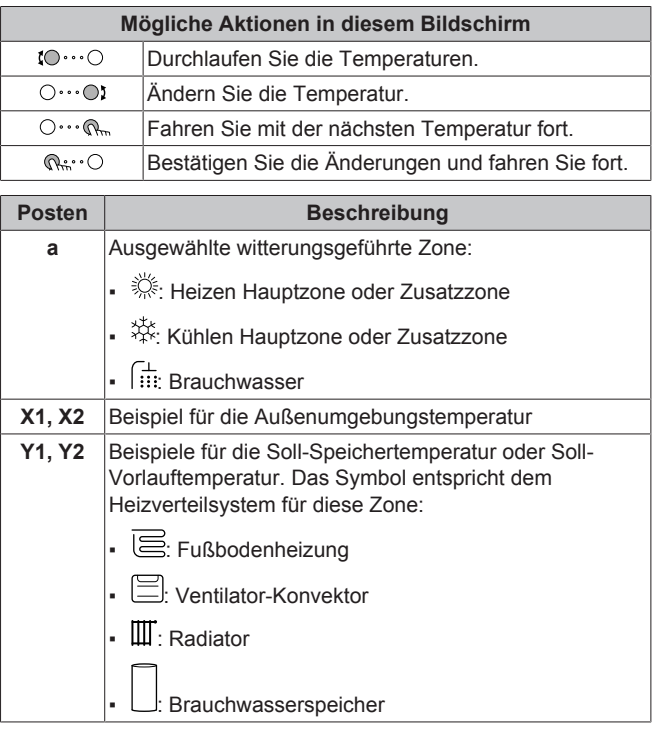

# <span id="page-27-0"></span>**7.2.8 Konfigurationsassistent: Speicher**

Dieser Teil ist nur bei Systemen mit installiertem optionalem Brauchwasserspeicher relevant.

#### **Betriebsart Heizen**

Es gibt 3 verschiedene Arten der Brauchwasserbereitung. Sie unterscheiden sich in der Art, wie die Soll-Speichertemperatur eingestellt wird und wie das Gerät darauf reagiert.

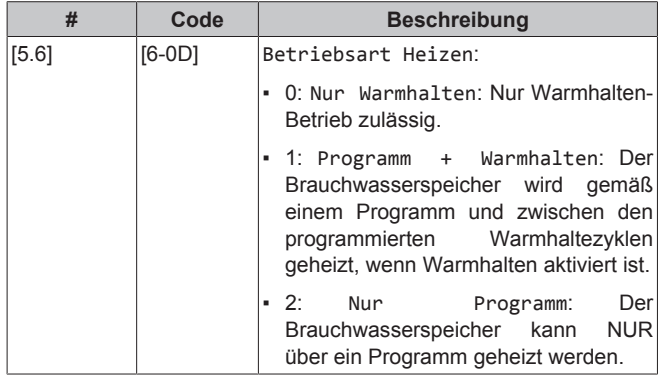

Weitere Informationen dazu finden Sie in der Betriebsanleitung.

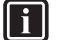

# **INFORMATION**

Gefahr eines Raumheizung-Leistungsengpasses für den Brauchwasser-Speicher ohne interne Zusatzheizung: Bei einem häufigen Brauchwasserbetrieb kommt es zu häufigen und langfristigen Raumheizung-/ Kühlunterbrechungen, wenn Sie Folgendes auswählen:

Speicher > Betriebsart Heizen > Nur Warmhalten.

#### **Komfort-Sollwert**

Gilt nur, wenn für die Brauchwasserbereitung Nur Programm oder Programm + Warmhalten eingestellt ist. Beim Programmieren des Timers können Sie den Komfort-Sollwert als Voreinstellwert verwenden. Wenn Sie einen Speicher-Sollwert zu einem späteren Zeitpunkt ändern möchten, müssen Sie diesen Vorgang nur an einer Stelle durchführen.

Der Speicher wird erwärmt, bis die **Speicher-Komforttemperatur** erreicht wurde. Dabei handelt es sich um die höhere Soll-Temperatur bei einer programmierten Speicher-Komfort-Aktion.

Außerdem kann ein Speicherstopp programmiert werden. Diese Funktion stoppt auch dann das Aufwärmen des Speichers, wenn der Sollwert noch NICHT erreicht wurde. Programmieren Sie einen Speicherpunkt nur, wenn das Aufwärmen des Speichers absolut unerwünscht ist.

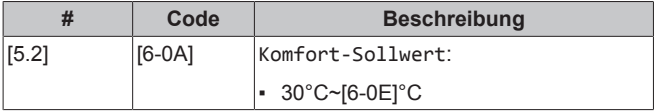

#### **Eco-Sollwert**

Die **Speicher-Eco-Temperatur** gibt die niedrigere Soll-Speichertemperatur an. Dabei handelt es sich um die Soll-Temperatur bei einer programmierten Speicher-Eco-Aktion (vorzugsweise tagsüber).

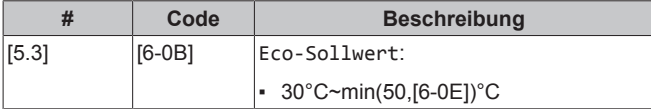

#### **Warmhalte-Sollwert**

Die **Warmhalten-Soll-Speichertemperatur** wird folgendermaßen verwendet:

▪ Im Modus Programm + Warmhalten, im Warmhalten-Modus: Die garantierte minimale Speichertemperatur wird durch den Warmhalte-Sollwert abzüglich der Warmhaltehysterese festgelegt. Wenn die Speichertemperatur unter diesen Wert fällt, wird der Speicher beheizt.

▪ bei Speicher Komfort zur Priorisierung der Brauchwasserbereitung. Wenn die Speichertemperatur über diesen Wert steigt, werden Brauchwasserbereitung und Raumheizung/-kühlung nacheinander ausgeführt.

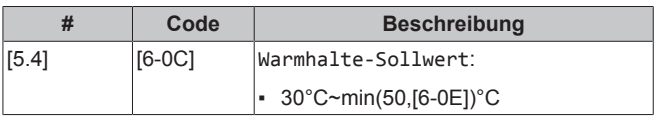

# <span id="page-28-0"></span>**7.3 Witterungsgeführte Kurve**

#### <span id="page-28-1"></span>**7.3.1 Was ist eine witterungsgeführte Kurve?**

#### **Witterungsgeführter Betrieb**

Das Gerät läuft "witterungsgeführt", wenn die Soll-Vorlauftemperatur oder die Speichertemperatur automatisch anhand der Außentemperatur bestimmt wird. Daher ist es mit einem Temperaturfühler an der Nordwand des Gebäudes verbunden. Wenn die Außentemperatur sinkt oder steigt, gleicht das Gerät dies unmittelbar aus. So muss das Gerät nicht auf die Rückmeldung vom Thermostat warten, um die Vorlaufwassertemperatur oder Speichertemperatur zu erhöhen oder zu senken. Da es schneller reagiert, werden ein starker Anstieg oder Abfall der Innentemperatur und der Wassertemperatur an den Entnahmestellen verhindert.

#### **Vorteil**

Der witterungsgeführte Betrieb reduziert den Energieverbrauch.

#### **Witterungsgeführte Kurve**

Um die Temperaturunterschiede kompensieren zu können, ist das Gerät auf die witterungsgeführte Kurve angewiesen. Diese Kurve definiert, wie hoch die Speicher- oder Vorlaufwassertemperatur bei den verschiedenen Außentemperaturen sein muss. Da der Abfall der Kurve von den lokalen Umständen, wie Klima und Isolierung des Hauses, abhängt, kann die Kurve durch einen Monteur oder den Benutzer angepasst werden.

#### **Arten der witterungsgeführten Kurve**

Es gibt 2 Arten der witterungsgeführten Kurven:

- 2-Punkte-Kurve
- Steilheit-Korrektur-Kurve

Welche Kurvenart Sie verwenden, um Anpassungen vorzunehmen, hängt von Ihren persönlichen Vorlieben ab. Siehe ["7.3.4 Verwenden](#page-30-0) [der witterungsgeführten Kurven"](#page-30-0) [ [31\]](#page-30-0).

#### **Verfügbarkeit**

Die witterungsgeführte Kurve ist verfügbar für:

- Hauptzone Heizung
- Hauptzone Kühlen
- Zusatzzone Heizung
- Zusatzzone Kühlen
- Speicher (nur für Monteure verfügbar)

#### **INFORMATION**  $\mathbf{i}$

Für einen witterungsgeführten Betrieb müssen Sie den Sollwert der Hauptzone, Zusatzzone bzw. des Speichers korrekt konfigurieren. Siehe ["7.3.4 Verwenden der](#page-30-0) [witterungsgeführten Kurven"](#page-30-0) [ [31\]](#page-30-0).

### <span id="page-28-2"></span>**7.3.2 2-Punkte-Kurve**

Definieren Sie die witterungsgeführte Kurve mit diesen beiden Sollwerten:

- Sollwert (X1, Y2)
- Sollwert (X2, Y1)

### **Beispiel**

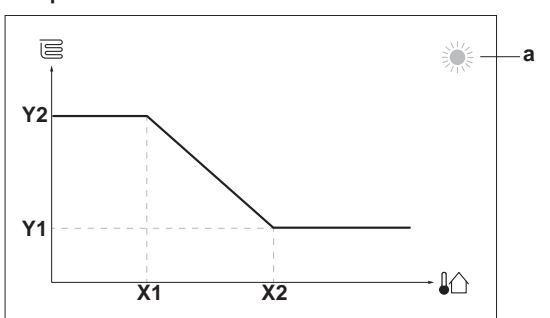

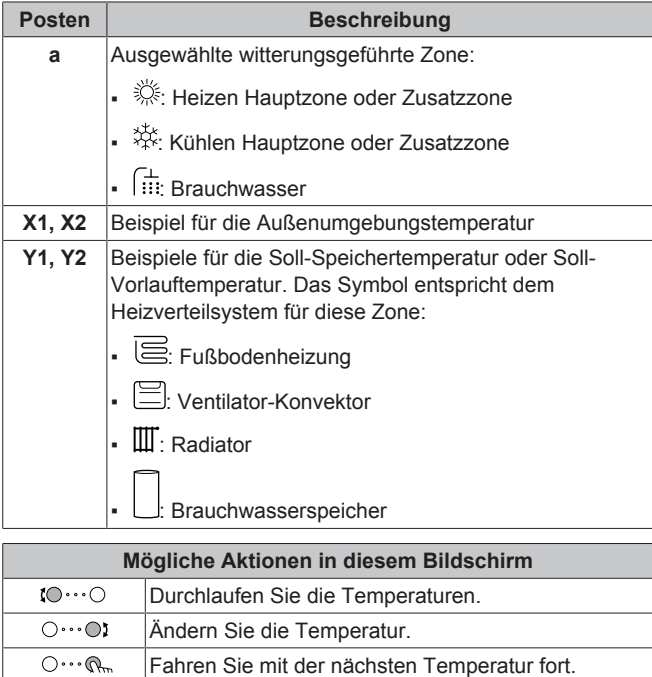

# <span id="page-29-0"></span>**7.3.3 Steilheit-Korrektur-Kurve**

#### **Steilheit und Korrektur**

 $\overline{\mathbb{Q}^n \cdot \cdot \cdot \bigcirc}$ 

Definieren Sie die witterungsgeführte Kurve anhand der Steilheit und Korrektur:

Bestätigen Sie die Änderungen und fahren Sie fort.

- Ändern Sie die **Steilheit**, um die Vorlauftemperatur für unterschiedliche Umgebungstemperaturen unterschiedlich zu erhöhen oder zu senken. Wenn zum Beispiel die Vorlauftemperatur im Allgemeinen in Ordnung ist, sie aber bei niedrigen Umgebungstemperaturen zu kalt ist, erhöhen Sie die Steilheit, sodass die Vorlauftemperatur entsprechend stärker aufgeheizt wird, je stärker die Umgebungstemperaturen fallen.
- Ändern Sie die **Korrektur**, um die Vorlauftemperatur für unterschiedliche Umgebungstemperaturen gleichmäßig zu erhöhen oder zu senken. Wenn zum Beispiel die Vorlauftemperatur bei unterschiedlichen Umgebungstemperaturen immer ein wenig zu kalt ist, verschieben Sie die Korrektur, um die für alle Umgebungstemperaturen gleichermaßen zu erhöhen.

#### **Beispiele**

Witterungsgeführte Kurve, wenn die Steilheit ausgewählt ist:

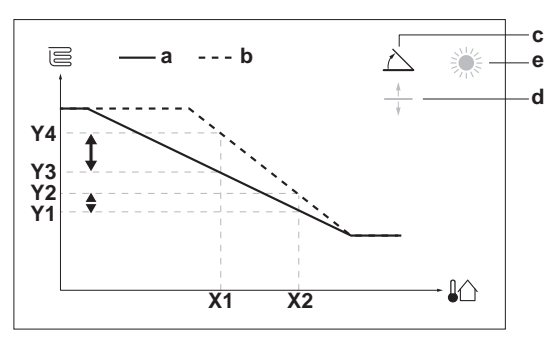

Witterungsgeführte Kurve, wenn die Korrektur ausgewählt ist:

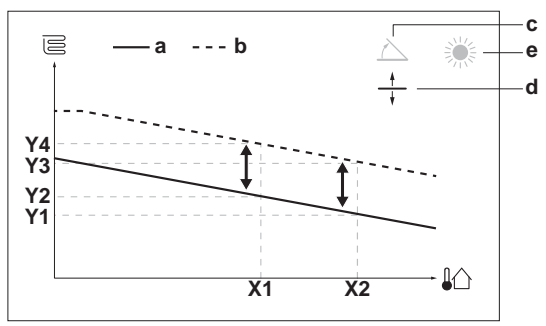

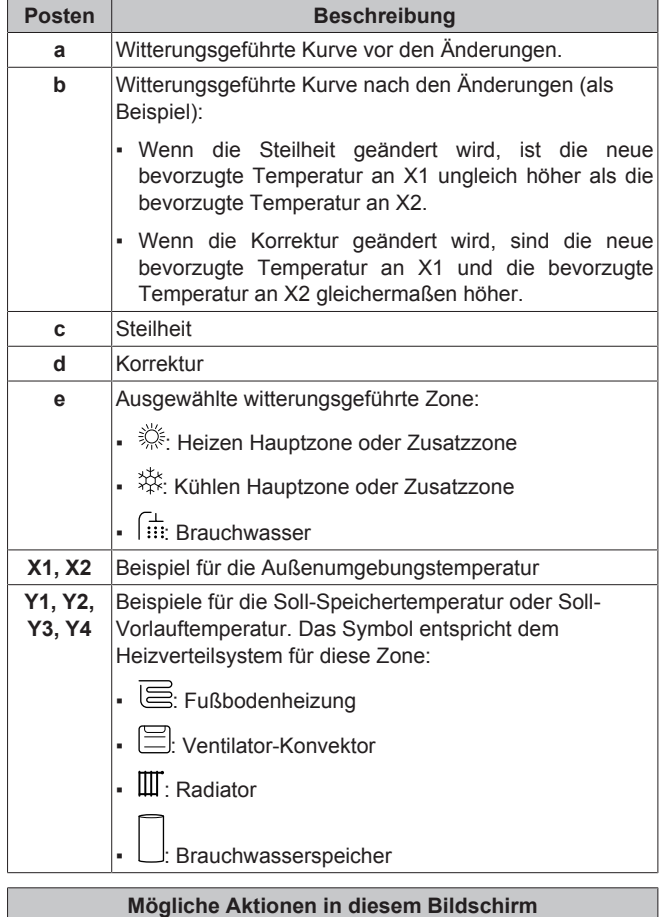

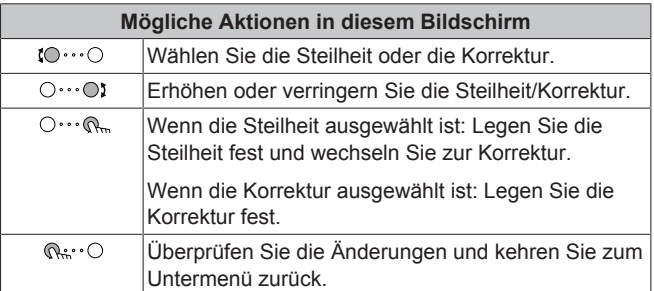

## <span id="page-30-0"></span>**7.3.4 Verwenden der witterungsgeführten Kurven**

Konfigurieren Sie die witterungsgeführten Kurven wie folgt:

#### **So definieren Sie den Sollwertmodus**

Um die witterungsgeführte Kurve zu verwenden, müssen Sie den richtigen Sollwertmodus definieren:

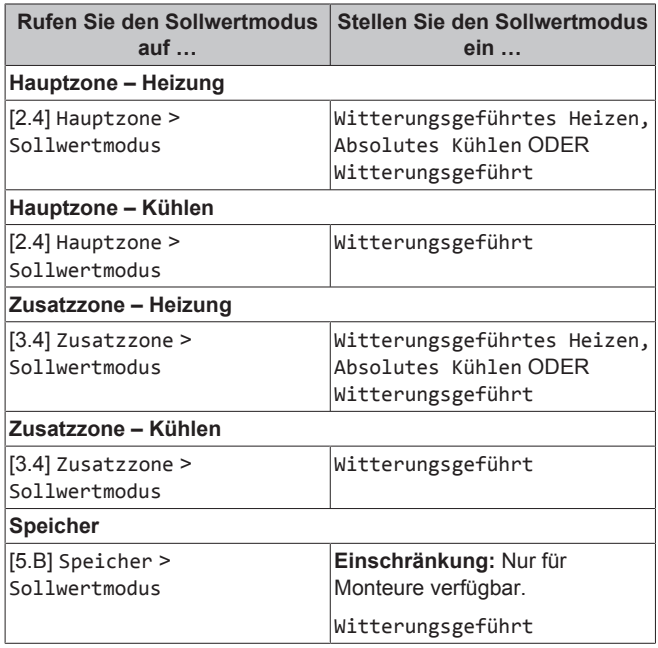

#### **So ändern Sie die Art der witterungsgeführten Kurve**

Um die Art für alle Zonen (Haupt + Zusatz) und für den Speicher zu ändern, gehen Sie zu [2.E] Hauptzone > Typ witterungsgeführte Kurve.

Sie können auch über folgende Optionen anzeigen, welche Art ausgewählt ist:

- [3.C] Zusatzzone > Typ witterungsgeführte Kurve
- [5.E] Speicher > Typ witterungsgeführte Kurve **Einschränkung:** Nur für Monteure verfügbar.

#### **So ändern Sie die witterungsgeführte Kurve**

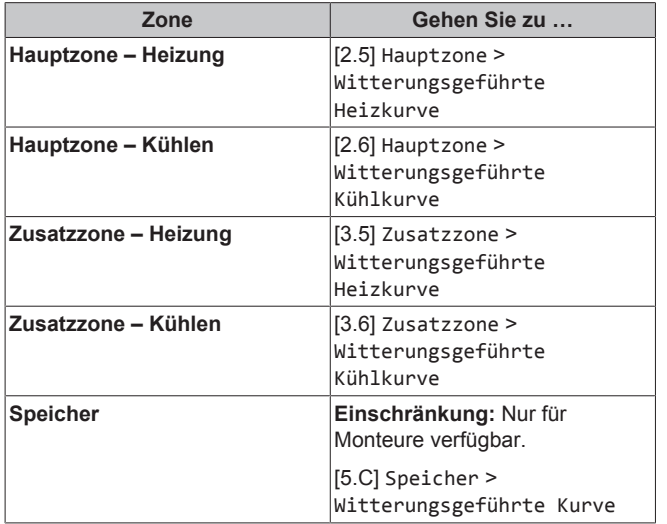

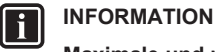

# **Maximale und minimale Sollwerte**

Sie können die Kurve nicht mit Temperaturen konfigurieren, die über oder unter den festgelegten maximalen und minimalen Sollwerten für diese Zone bzw. für den Speicher liegen. Wenn der maximale oder minimale Sollwert erreicht ist, verflacht die Kurve.

#### **So stimmen Sie die witterungsgeführte Kurve fein ab: Steilheit-Korrektur-Kurve**

Die folgende Tabelle beschreibt, wie Sie die witterungsgeführte Kurve einer Zone oder des Speichers fein abstimmen:

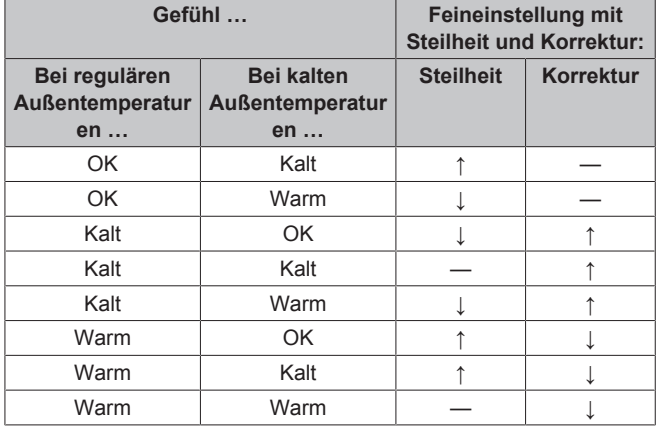

#### **So stimmen Sie die witterungsgeführte Kurve fein ab: 2-Punkt-Kurve**

Die folgende Tabelle beschreibt, wie Sie die witterungsgeführte Kurve einer Zone oder des Speichers fein abstimmen:

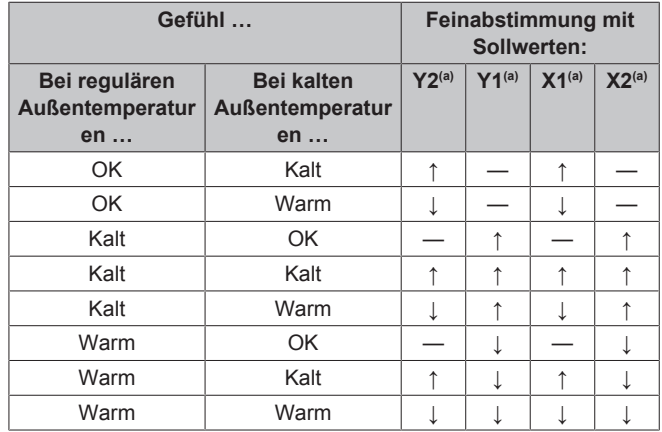

(a) Siehe ["7.3.2 2-Punkte-Kurve"](#page-28-2)  $[$  [29\].](#page-28-2)

# <span id="page-30-1"></span>**7.4 Menü "Einstellungen"**

Sie können zusätzliche Einstellungen über den Hauptmenübildschirm und seine Untermenüs vornehmen. Hier werden die wichtigsten Einstellungen vorgestellt.

# <span id="page-30-2"></span>**7.4.1 Haupt-Zone**

#### **Thermostattyp**

Gilt nur für die externe Raumthermostatregelung.

### **HINWEIS**

Bei Einsatz eines externen Raumthermostats, steuert der externe Raumthermostat die Einstellung für "Frostschutz Raum". Die Funktion Frostschutz Raum ist aber nur möglich, wenn [C.2] Raumheizung/-kühlung=Ein ist.

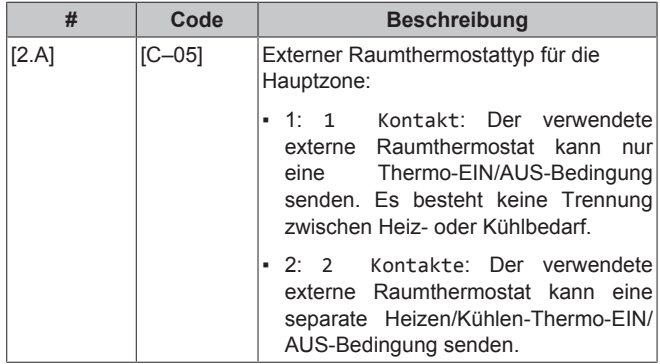

# <span id="page-31-0"></span>**7.4.2 Zusatzzone**

### **Thermostattyp**

Gilt nur für die externe Raumthermostatregelung. Ausführliche Informationen zu dieser Funktionalität finden Sie unter ["7.4.1 Haupt-](#page-30-2)[Zone"](#page-30-2)  $[$  [31\]](#page-30-2).

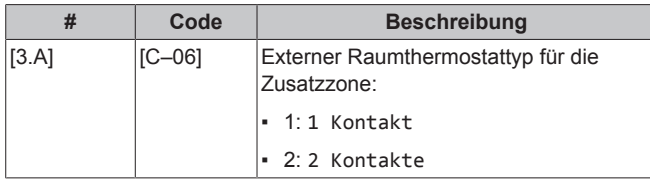

# <span id="page-31-1"></span>**7.4.3 Information**

## **Händlerinformation**

Der Monteur kann hier seine Kontaktnummer eintragen.

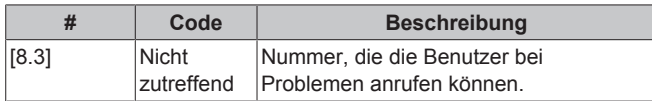

# <span id="page-32-0"></span>**7.5 Menüstruktur: Übersicht über die Monteureinstellungen**

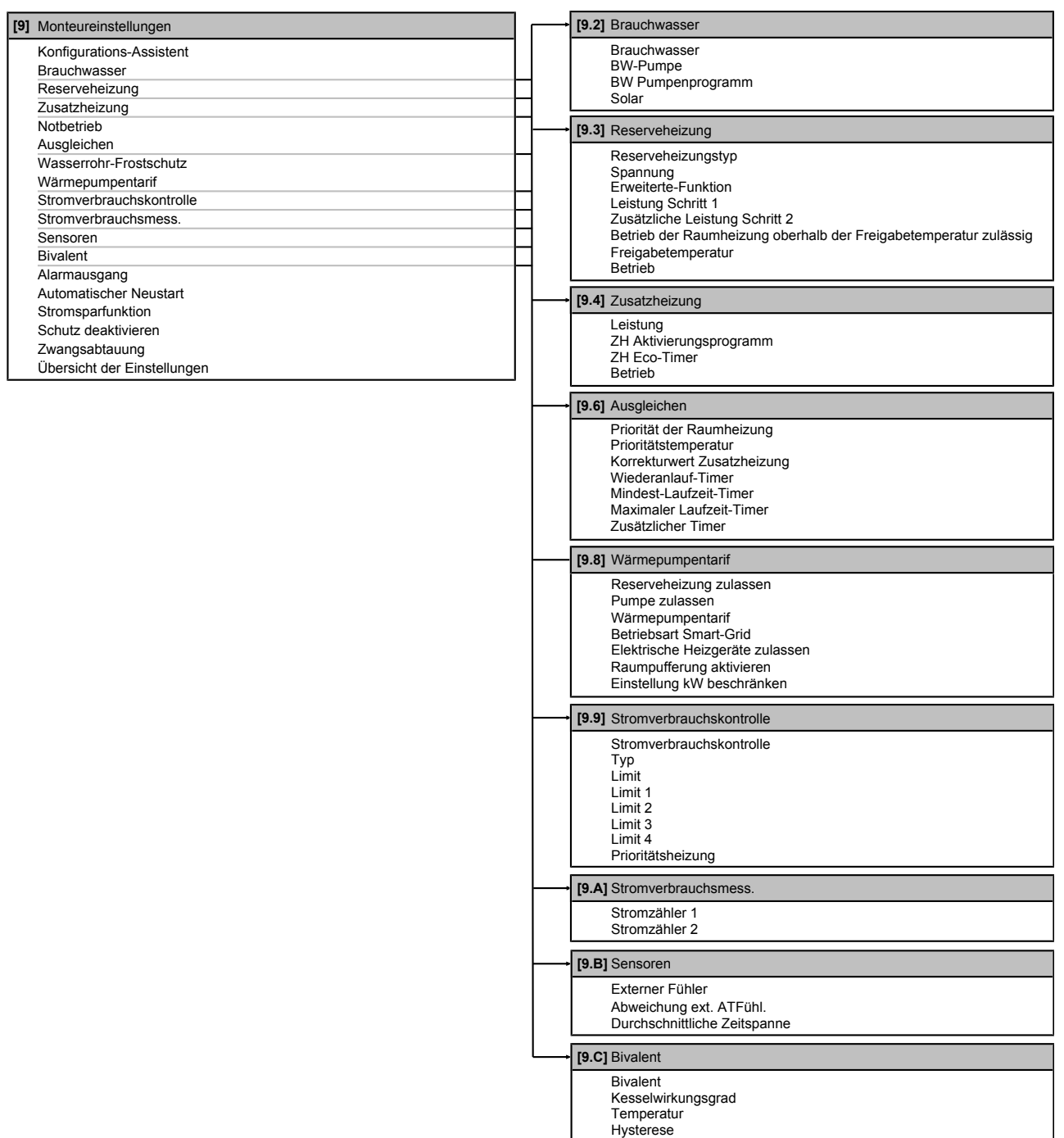

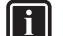

 $\overline{\mathbf{i}}$ 

### **INFORMATION**

Die Einstellungen für das Solar-Kit werden angezeigt, gelten jedoch NICHT für dieses Gerät. Die Einstellungen dürfen NICHT verwendet oder geändert werden.

#### **INFORMATION**

Abhängig von den gewählten Monteureinstellungen und dem Gerätetyp sind die Einstellungen sichtbar/ dem Gerätetyp sind die Einstellungen sichtbar/ ausgeblendet.

# <span id="page-33-0"></span>**8 Inbetriebnahme**

# **HINWEIS**

**Allgemeine Checkliste für die Inbetriebnahme.** Neben den Anweisungen zur Inbetriebnahme in diesem Kapitel ist auch eine allgemeine Checkliste für die Inbetriebnahme im Daikin Business Portal verfügbar (Authentifizierung erforderlich).

Die allgemeine Checkliste für die Inbetriebnahme. soll die Anweisungen in diesem Kapitel ergänzen und kann als Richtlinie und Vorlage für die Berichterstellung während der Inbetriebnahme und der Übergabe an den Benutzer verwendet werden.

### **HINWEIS**

 $\overline{\mathbf{i}}$ 

IMMER die Einheit mit Thermistoren und/oder Drucksensoren / Druckschalter betreiben. SONST könnte der Verdichter durchbrennen.

## **INFORMATION**

**Schutzfunktionen – "Modus Monteur vor Ort"** Die Software ist mit Schutzfunktionen ausgestattet, wie zum Beispiel dem Raum-Frostschutz. Das Gerät führt diese Funktionen immer bei Bedarf automatisch aus.

Während der Installation oder der Wartung ist dieses Verhalten aber nicht erwünscht. Daher können die Schutzfunktionen deaktiviert werden:

- **Beim ersten Einschalten:** Die Schutzfunktionen sind standardmäßig deaktiviert. Nach 36 h werden sie automatisch aktiviert.
- **Danach:** Ein Monteur kann die Schutzfunktionen manuell deaktivieren, indem er [9.G]: Schutz deaktivieren=Ja einstellt. Nachdem er seine Arbeit beendet hat, kann er die Schutzfunktionen aktivieren, indem er [9.G]: Schutz deaktivieren=Nein einstellt.

# <span id="page-33-1"></span>**8.1 Checkliste vor Inbetriebnahme**

Überprüfen Sie erst die unten aufgeführten Punkte, nachdem die Einheit installiert worden ist. Nachdem alle Überprüfungen durchgeführt worden sind, muss die Einheit geschlossen werden. Nach Schließen der Einheit diese einschalten.

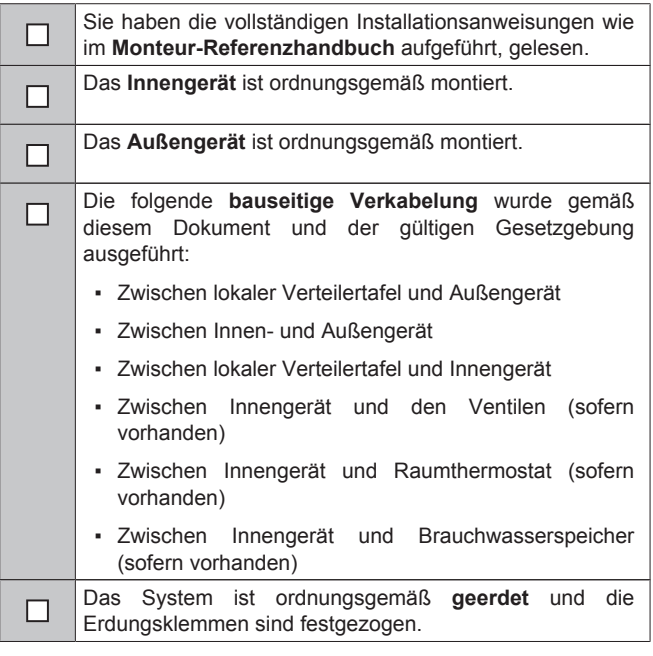

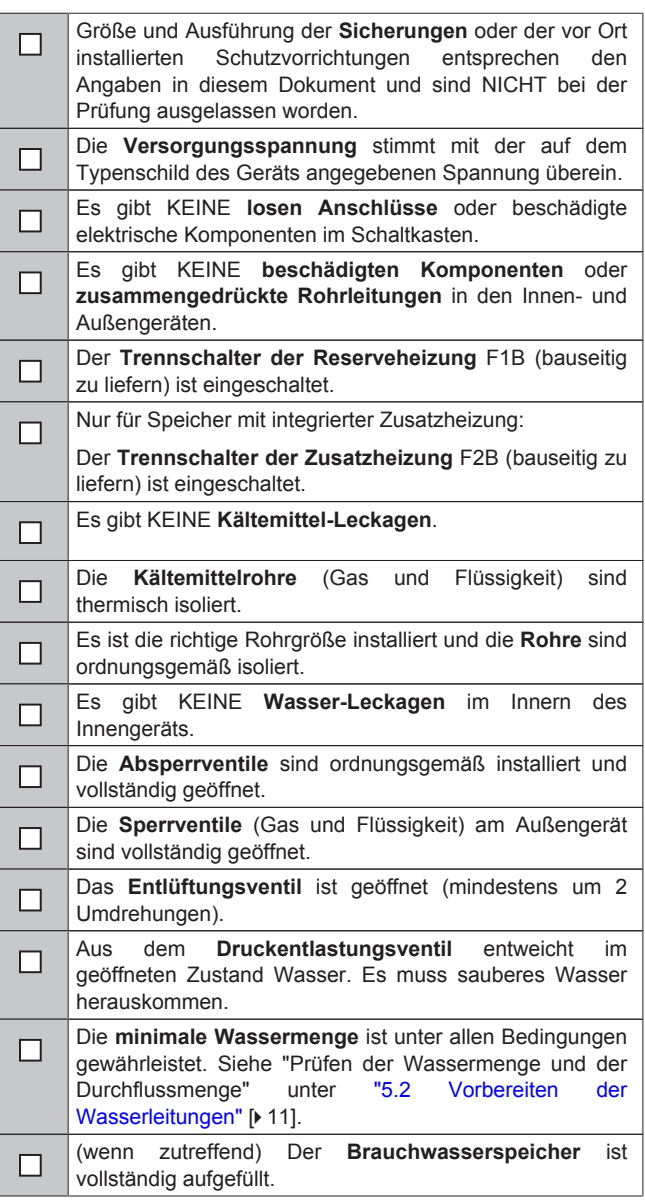

# <span id="page-33-2"></span>**8.2 Checkliste während der Inbetriebnahme**

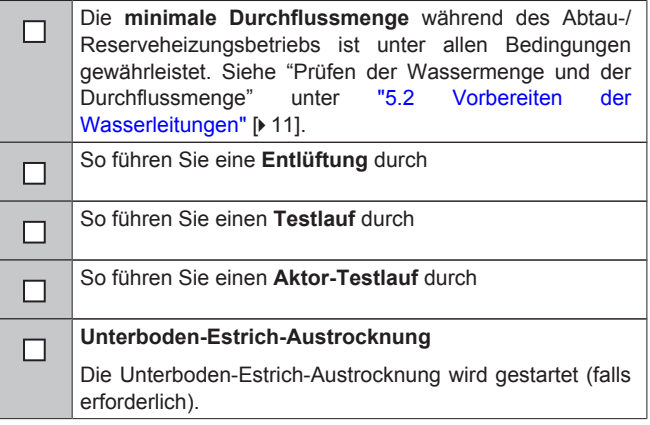

# <span id="page-34-0"></span>**8.2.1 So prüfen Sie die minimale Durchflussmenge**

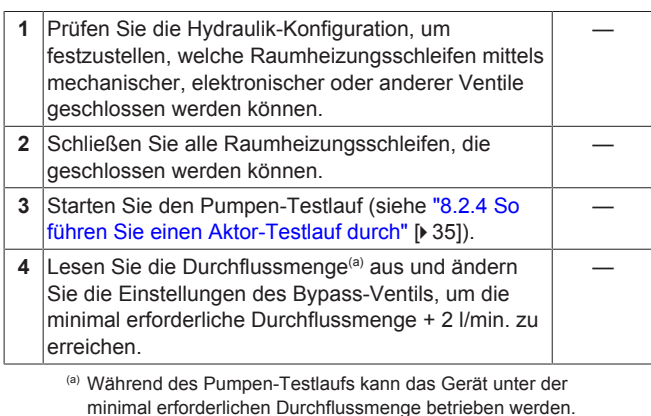

## **Minimal erforderliche Durchflussmenge**

12 l/min

# <span id="page-34-1"></span>**8.2.2 So führen Sie eine Entlüftung durch**

**Bedingungen:** Stellen Sie sicher, dass alle Bedienvorgänge deaktiviert sind. Rufen Sie [C]: Betrieb auf und deaktivieren Sie die Bedienung Raum, Raumheizung/-kühlung und Speicher.

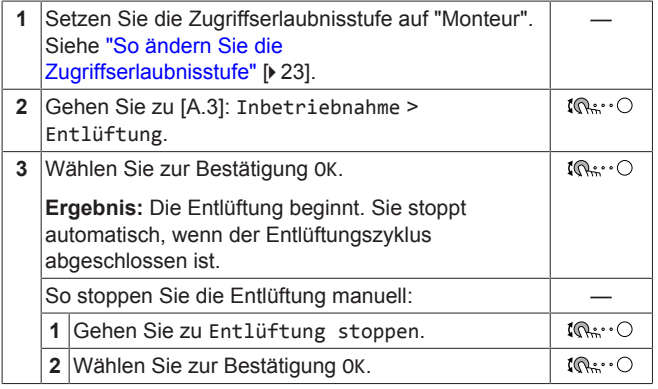

#### **Entlüftung der Heizverteilsysteme oder Kollektoren**

Wir empfehlen, eine Entlüftung über die Entlüftungsfunktion des Geräts durchzuführen (siehe oben). Wenn Sie aber das Heizverteilsystem oder die Kollektoren entlüften, beachten Sie Folgendes:

#### **WARNUNG**  $\bigwedge$

**Entlüftung der Heizverteilsysteme oder Kollektoren.** Bevor Sie die Heizverteilsysteme oder Kollektoren entlüften, überprüfen Sie, ob  $\mathcal Q$  oder  $\Lambda$  auf der Startseite der Bedieneinheit angezeigt wird.

- Ist dies nicht der Fall, können Sie sie sofort entlüften.
- Ist dies der Fall, stellen Sie sicher, dass der Raum, in dem Sie die Entlüftung durchführen möchten, ausreichend belüftet ist. **Grund:** Kältemittel kann durch eine Undichtigkeit in den Wasserkreislauf und nachfolgend in den Raum gelangen, wenn Sie die Heizverteilsysteme oder Kollektoren entlüften.

## <span id="page-34-2"></span>**8.2.3 So führen Sie einen Betriebstestlauf durch**

**Bedingungen:** Stellen Sie sicher, dass alle Bedienvorgänge deaktiviert sind. Rufen Sie [C]: Betrieb auf und deaktivieren Sie die Bedienung Raum, Raumheizung/-kühlung und Speicher.

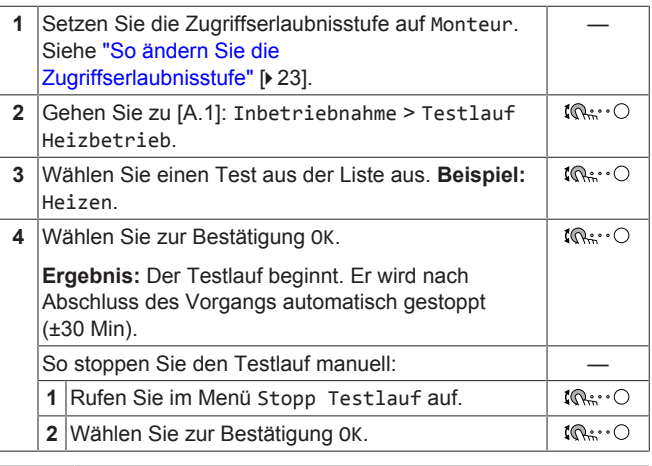

#### **INFORMATION**  $\mathbf{i}$

Wenn die Außentemperatur außerhalb des Betriebsbereichs liegt, läuft das Gerät möglicherweise NICHT oder liefert möglicherweise NICHT die erforderliche Leistung.

#### **So überwachen Sie die Vorlauf- und Speichertemperaturen**

Während des Probelaufs kann die korrekte Funktionsweise des Geräts durch Überwachung der Vorlauftemperatur (Heiz-/ Kühlmodus) und der Speichertemperatur (Brauchwassermodus) überprüft werden.

So überwachen Sie die Temperaturen:

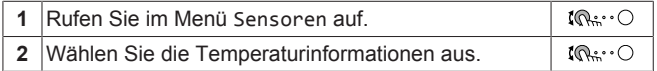

## <span id="page-34-3"></span>**8.2.4 So führen Sie einen Aktor-Testlauf durch**

**Bedingungen:** Stellen Sie sicher, dass alle Bedienvorgänge deaktiviert sind. Rufen Sie [C]: Betrieb auf und deaktivieren Sie die Bedienung Raum, Raumheizung/-kühlung und Speicher.

#### **Zweck**

Führen Sie einen Aktortest durch, um den Betrieb der verschiedenen Aktoren zu überprüfen. Wenn Sie zum Beispiel Pumpe auswählen, wird ein Testlauf der Pumpe gestartet.

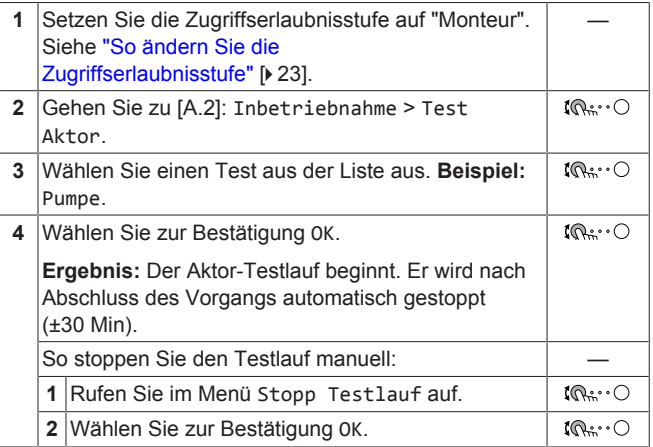

### **Mögliche Aktor-Testläufe**

- Zusatzheizung-Test
- Reserveheizung 1-Test
- Reserveheizung 2-Test
- Pumpe-Test

#### **INFORMATION**

Ť.

Stellen Sie sicher, dass das gesamte System vor der Durchführung des Testlaufs entlüftet wird. Vermeiden Sie außerdem Störungen im Wasserkreislauf während des **Testlaufs.** 

- Absperrventil-Test
- Umleiterventil-Test (3-Wege-Ventil zur Umschaltung zwischen Raumheizung und Speicherheizung)
- Bivalenzausgang-Test
- Alarmausgang-Test
- K/H-Signal-Test
- BW-Pumpe-Test

### <span id="page-35-0"></span>**8.2.5 So führen Sie die Estrich-Austrocknung mittels der Unterbodenheizung durch**

**Bedingungen:** Stellen Sie sicher, dass alle Bedienvorgänge deaktiviert sind. Rufen Sie [C]: Betrieb auf und deaktivieren Sie die Bedienung Raum, Raumheizung/-kühlung und Speicher.

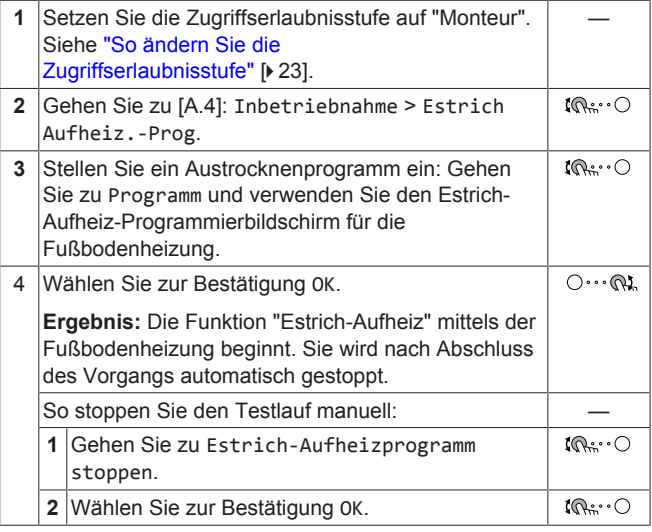

### **HINWEIS**

Um eine Estrich-Austrocknung mittels der Unterbodenheizung durchzuführen, muss "Frostschutz Raum" deaktiviert werden ([2‑06]=0). Standardmäßig ist diese Funktion aktiviert ([2‑06]=1). Aufgrund des Modus "Monteur-vor-Ort" (siehe "Inbetriebnahme"), wird jedoch "Frostschutz Raum" automatisch für 36 Stunden nach der Erstinbetriebnahme deaktiviert.

Wenn nach den ersten 36 Stunden nach der Inbetriebnahme weiterhin eine Estrich-Austrocknung mittels der Unterbodenheizung durchgeführt werden muss, deaktivieren Sie "Frostschutz Raum" manuell, indem Sie [2-06] auf "0" setzen, und LASSEN Sie diese Funktion deaktiviert, bis die Estrich-Austrocknung abgeschlossen ist. Die Missachtung dieses Hinweises führt zu Rissen im **Estrich** 

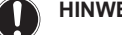

# **HINWEIS**

Damit die Estrich-Aufheizung mittels der Unterbodenheizung gestartet werden kann, stellen Sie sicher, dass die folgenden Einstellungen vorgenommen wurden:

- $-$  [4-00]=1
- [C‑02]=0
- $\cdot$  [D-01]=0
- $-$  [4-08]=0
- [4‑01]≠1

# <span id="page-35-1"></span>**9 Übergabe an den Benutzer**

Wenn der Testlauf abgeschlossen ist und das Gerät ordnungsgemäß funktioniert, führen Sie folgende Punkte aus:

- Füllen Sie die Tabelle der Monteureinstellungen (in der Bedienungsanleitung) mit den gewählten Einstellungen aus.
- Stellen Sie sicher, dass der Benutzer über die gedruckte Dokumentation verfügt und bitten Sie ihn, diese als Nachschlagewerk aufzubewahren. Teilen Sie dem Benutzer mit, dass die vollständige Dokumentation im Internet unter der weiter vorne in dieser Anleitung aufgeführten URL zu finden ist.
- Erläutern Sie dem Benutzer den ordnungsgemäßen Betrieb des Systems sowie die Vorgehensweise bei Auftreten von Problemen.
- Zeigen Sie dem Benutzer, welche Aufgaben im Zusammenhang mit der Wartung des Geräts auszuführen sind.
- Erläutern Sie dem Benutzer die Tipps zum Energiesparen so wie in der Betriebsanleitung beschrieben.

# <span id="page-36-0"></span>**10 Technische Daten**

Ein **Teil** der aktuellen technischen Daten ist auf der regionalen Daikin-Website verfügbar (öffentlich zugänglich). Die **vollständigen** technischen Daten sind über das Daikin Business Portal verfügbar (Authentifizierung erforderlich).

# <span id="page-36-1"></span>**10.1 Rohrleitungsplan: Innengerät**

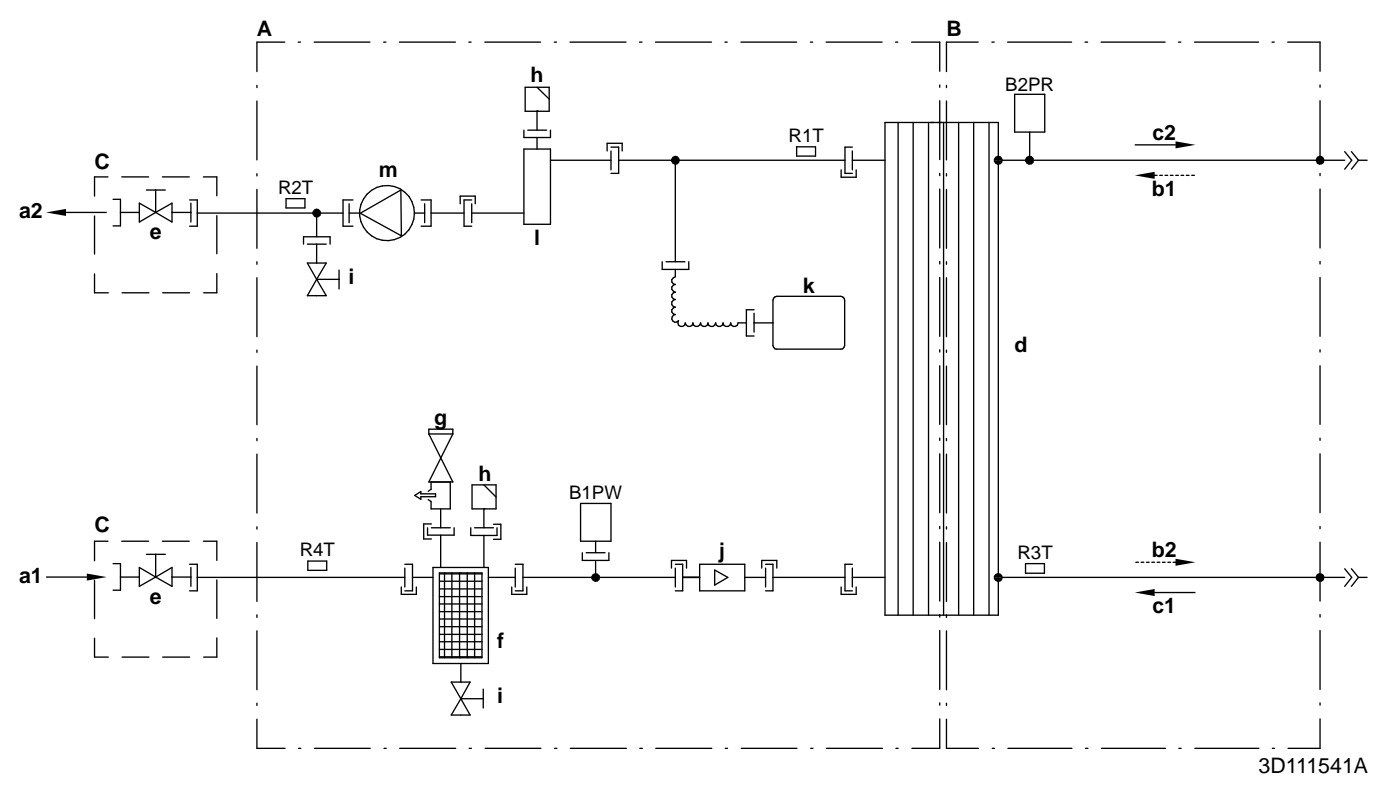

- **A** Wasserseite **B1PW** Raumheizungswasserdruckfühler
- **B** Kältemittelseite **B2PR** Kältemittel-Drucksensor
- 
- 
- **a2** Wasser-AUSLASS für Raumheizung<br> **a2** Wasser-AUSLASS für Raumheizung<br> **b1** Gaskältemittel-Einlass (Heizen-Modus; Verflüssiger) **R4T** Fühler (Wärmetauscher Wasser-EINLASS)
- **b1** Gaskältemittel-Einlass (Heizen-Modus; Verflüssiger) **R4T** Fühler (Wärmetauscher Einlass (Heizen-Modus; Verflüssiger) **R4T** Schraubverbindung Flüssigkältemittel-Auslass (Heizen-Modus; Verflüssiger)
- 
- **c1** Flüssigkältemittel-EINLASS (Kühlen-Modus; Verdampfer)  $\Rightarrow$  Bördelanschluss<br> **c2** Flüssigkältemittel-AUSLASS (Kühlen-Modus; Verdampfer) TL Schnellkupplung calistical and the calistic modus; Verdampfer) Flüssigkältemittel-AUSLASS (Kühlen-Modus; Verdampfer)
- 
- 
- **e** Absperrventil für Wartung<br> **f** Magnetischer Filter/Schm **f** Magnetischer Filter/Schmutzfilter
- **g** Sicherheitsventil
- **h** Entlüftung
- **i** Ablassventil
- **j** Flusssensor
- 
- **k** Ausdehnungsgefäß **l** Reserveheizung<br>**m** Pumpe
- **m** Pumpe
- 
- 
- **C**<br> **C** Bauseitige Installation **R1T** Fühler (Wärmetauscher Wasser-AUSLASS)<br> **R1T** Fühler (Wärmetauscher Wasser-AUSLASS)
- **a1** Wasser-EINLASS für Raumheizung **R2T** Thermistor (Reserveheizung Wasser-AUSLASS)<br>**a2** Wasser-AUSLASS für Raumheizung **R3T** Fühler (flüssiges Kältemittel)
	- -
	- -
	-
- **d** Platten-Wärmetauscher **Hart gelötete Verbindung** Hart gelötete Verbindung

# <span id="page-37-0"></span>**10.2 Elektroschaltplan: Innengerät**

Beachten Sie den internen Schaltplan im Lieferumfang des Geräts (Innenseite der oberen Frontblende des Innengeräts). Nachfolgend sind die verwendeten Abkürzungen aufgeführt:

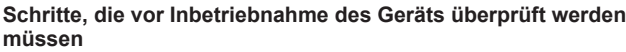

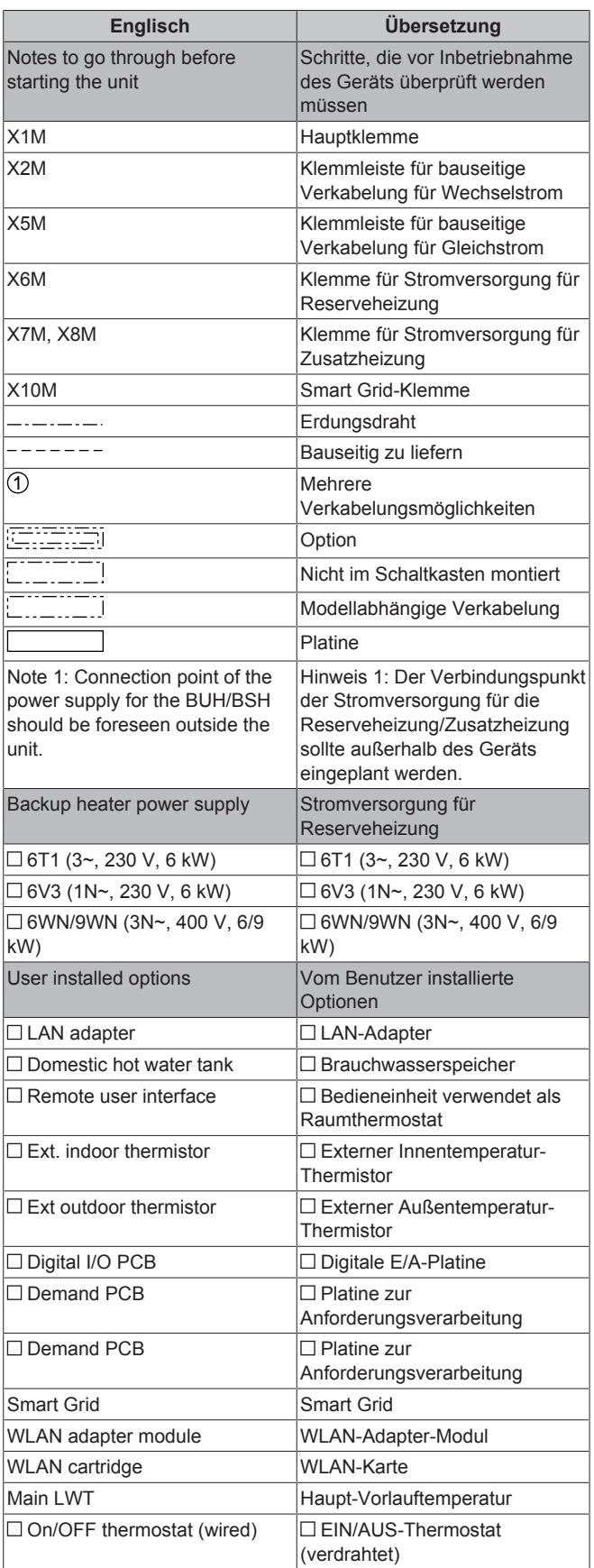

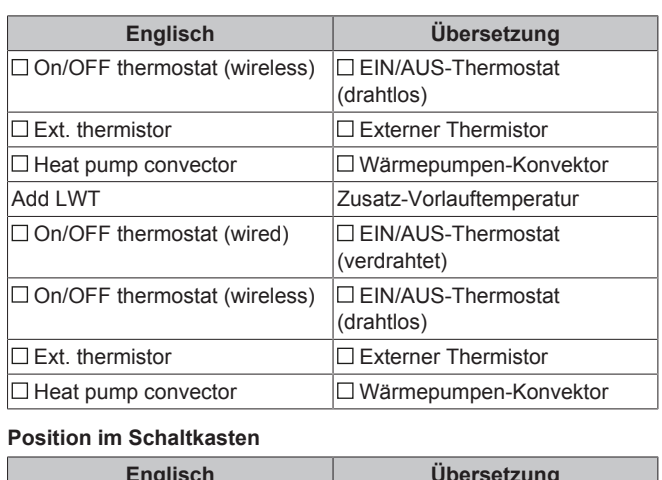

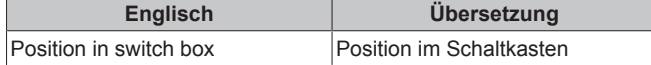

### **Beschriftung**

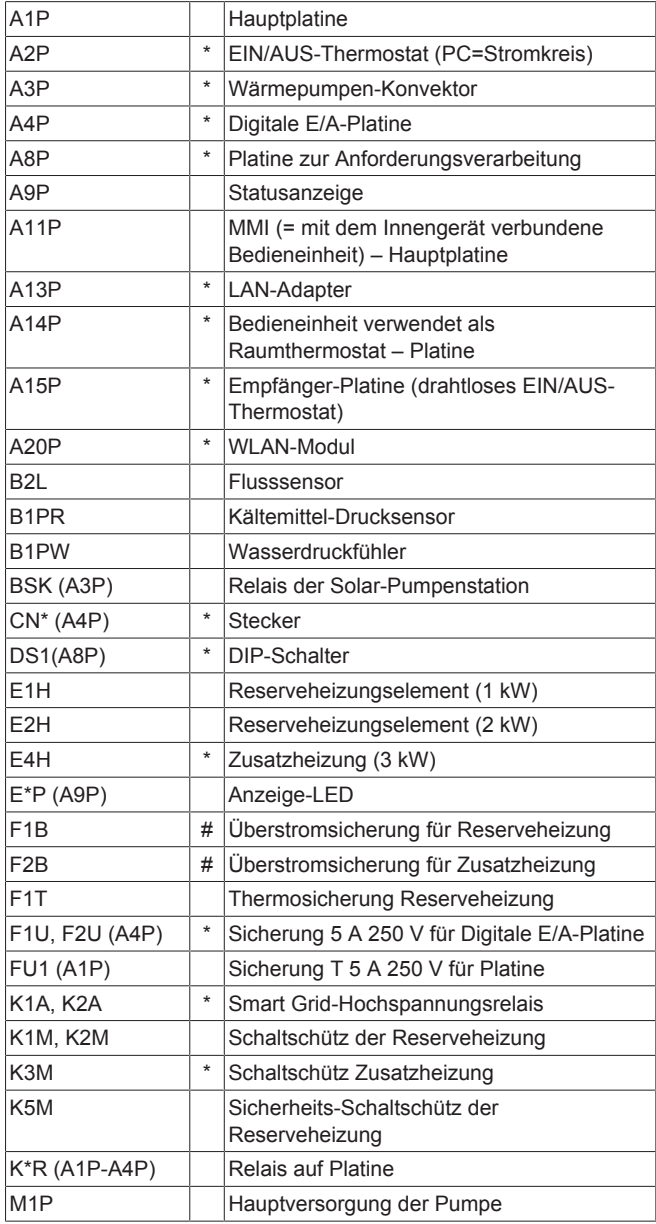

# **10 Technische Daten**

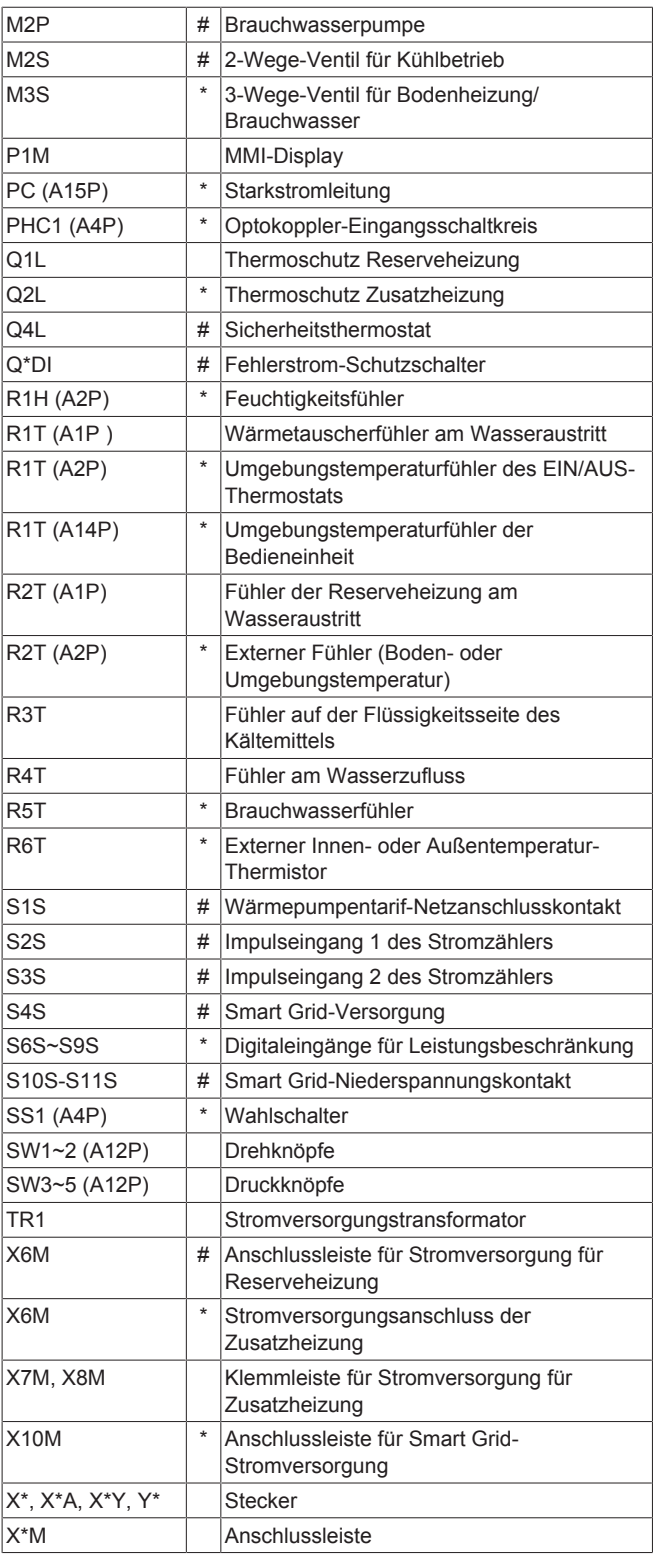

# \* Optionales

# Bauseitig zu liefern

### **Übersetzung des Texts des Elektroschaltplans**

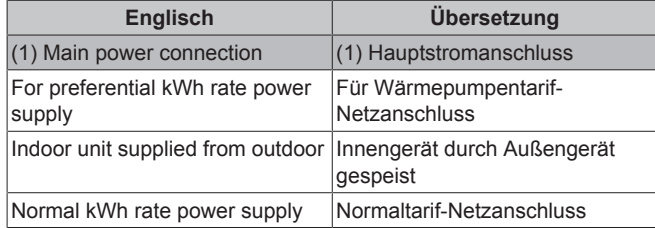

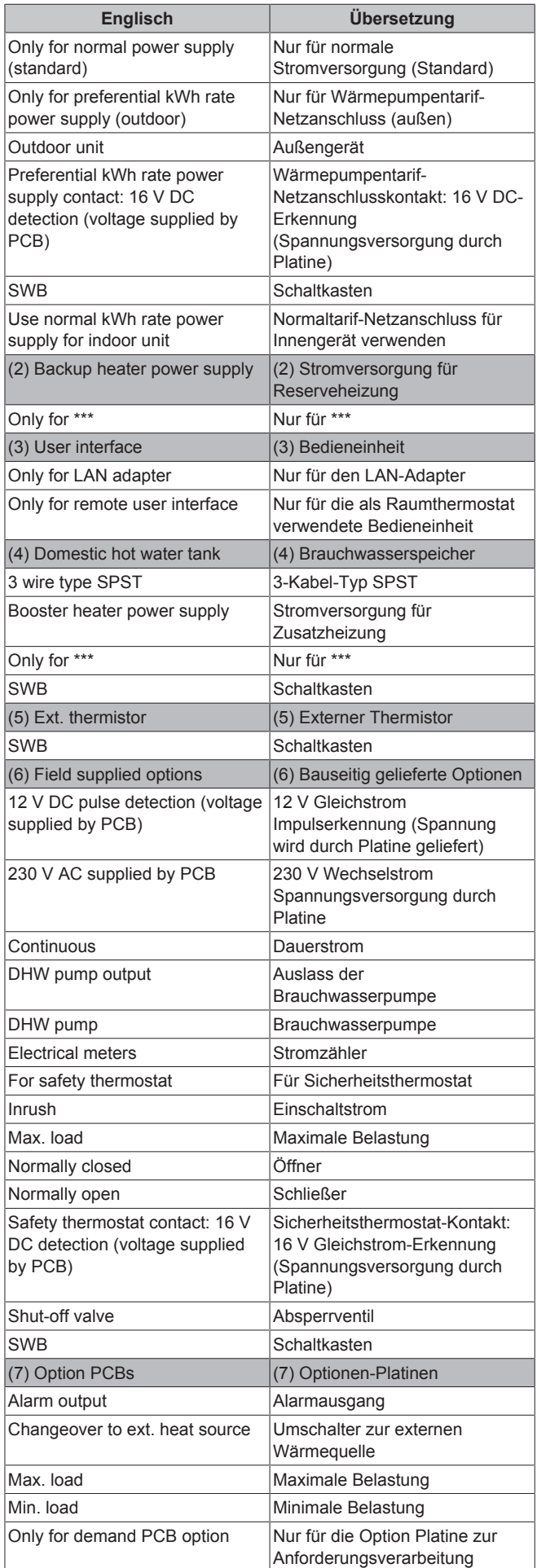

# **10 Technische Daten**

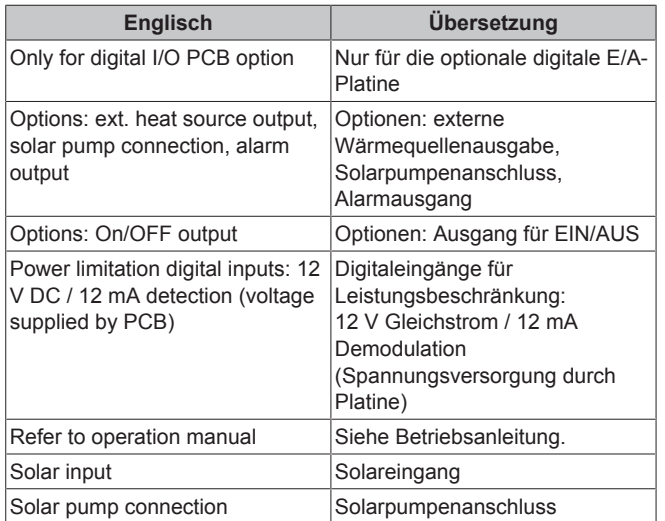

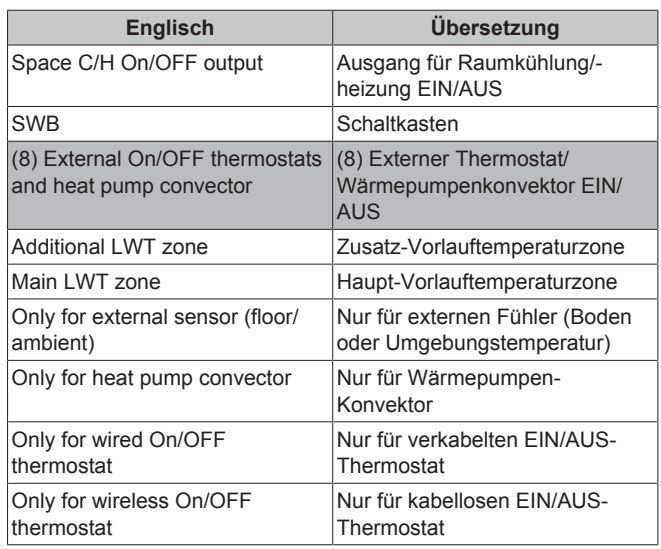

#### **Schaltplan**

Weitere Details siehe Geräteverkabelung.

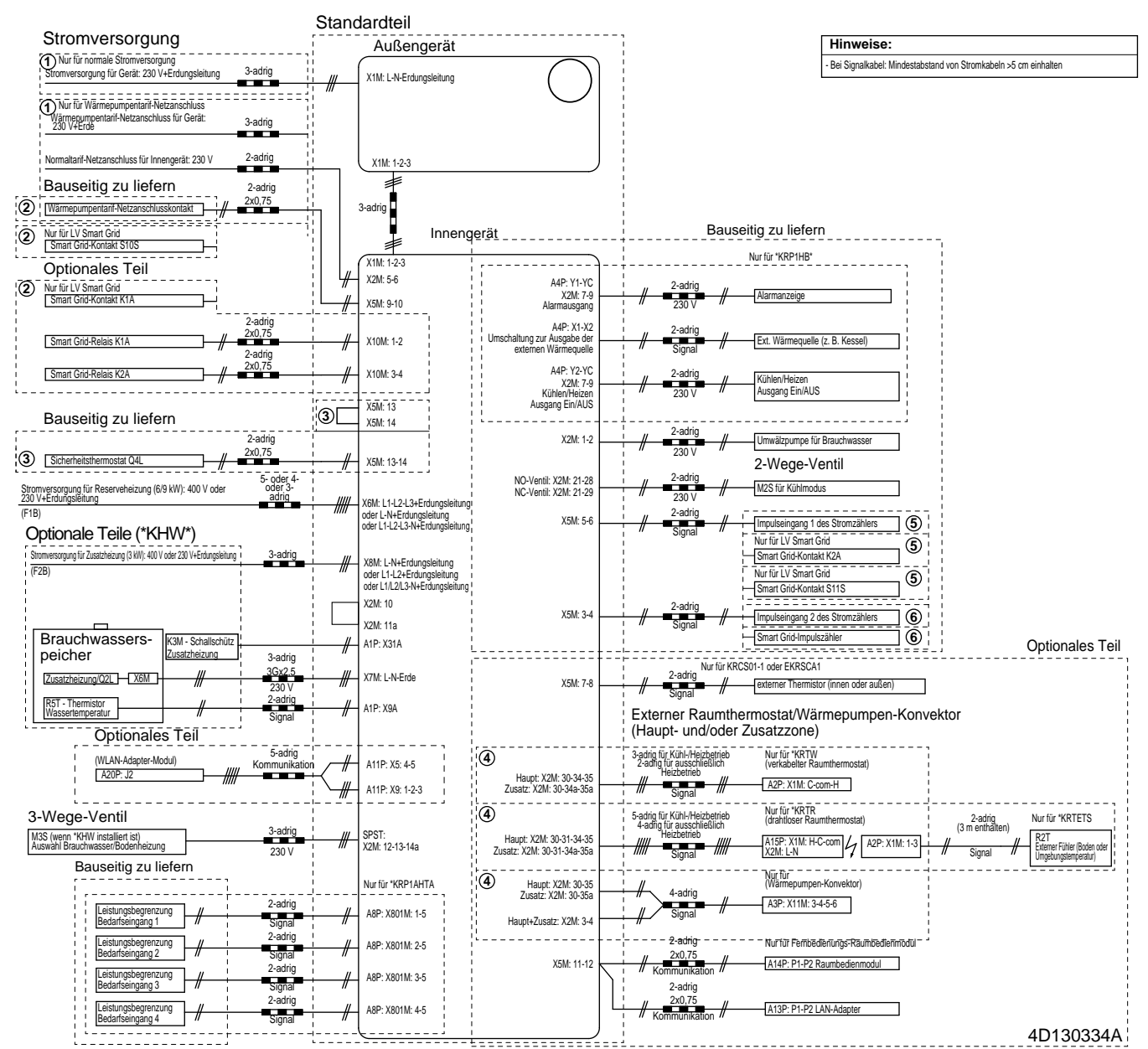

# <span id="page-40-0"></span>**10.3 Tabelle 1 – Maximal in einem Raum zulässige Kältemittelbefüllung: Innengerät**

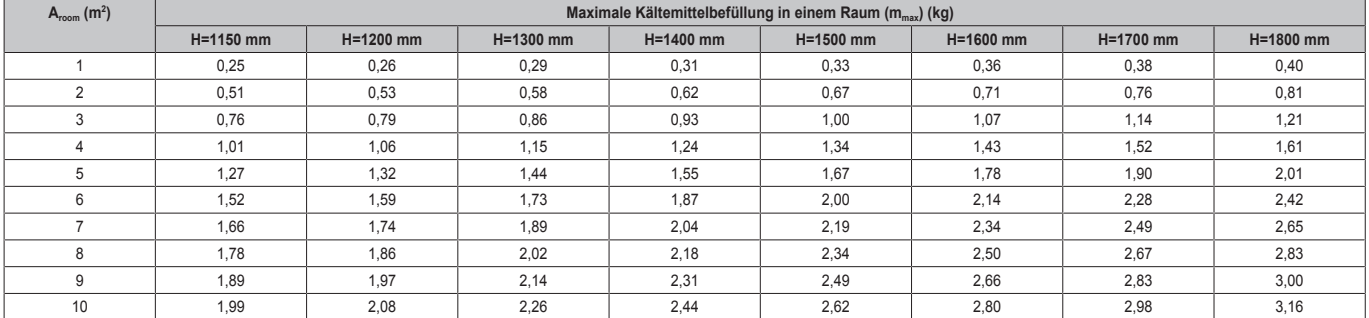

### **INFORMATION**

**i** 

- H = Höhe gemessen von der Unterseite des Gehäuses bis zum Boden.
- Berücksichtigen Sie für H-Zwischenwerte (d. h. wenn H zwischen zwei H-Werten der Tabelle liegt) den Wert, der dem höheren H-Wert aus der Tabelle entspricht. Wenn H=1450 mm ist, berücksichtigen Sie den Wert, der "H=1400 mm" entspricht.
- · Berücksichtigen Sie für A<sub>Raum</sub>-Zwischenwerte (d. h. wenn A<sub>Raum</sub> zwischen zwei A<sub>Raum</sub>-Werten der Tabelle liegt) den Wert, der dem niedrigeren A<sub>Raum</sub>-Wert aus der Tabelle entspricht. Wenn  $A_{\text{Raum}} = 8.5 \text{ m}^2$  beträgt, berücksichtigen Sie den Wert, der "A<sub>Raum</sub>=8 m<sup>2</sup>" entspricht.

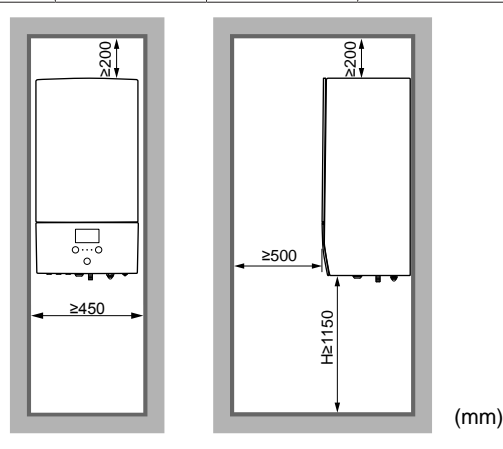

# <span id="page-40-1"></span>**10.4 Tabelle 2 – Minimale Bodenfläche: Innengerät**

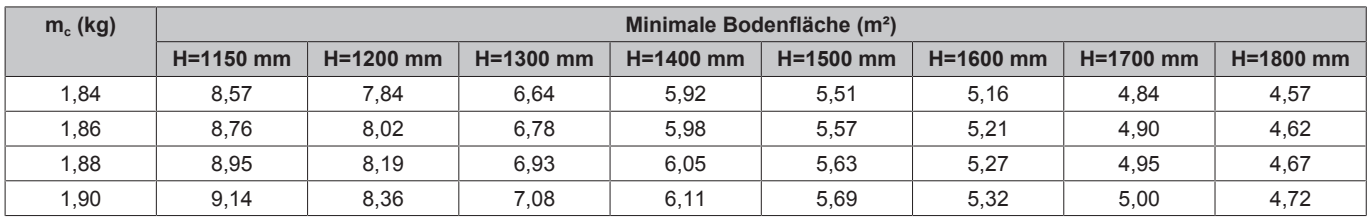

# **INFORMATION**

- H = Höhe gemessen von der Unterseite des Gehäuses bis zum Boden.
- Berücksichtigen Sie für H-Zwischenwerte (d. h. wenn H zwischen zwei H-Werten der Tabelle liegt) den Wert, der dem höheren H-Wert aus der Tabelle entspricht. Wenn H=1450 mm ist, berücksichtigen Sie den Wert, der "H=1400 mm" entspricht.
- Systeme mit einer Kältemittel-Gesamtfüllmenge (m.) von <1,84 kg (d. h. wenn die Leitungslänge <27 m ist)<br>unterliegen KEINEN Anforderungen an den KEINEN Anforderungen an den Installationsraum.
- Füllungen >1,9 kg sind bei dem Gerät NICHT erlaubt.

# <span id="page-40-2"></span>**10.5 Tabelle 3 – Minimale Fläche der Belüftungsöffnung für natürliche Belüftung: Innengerät**

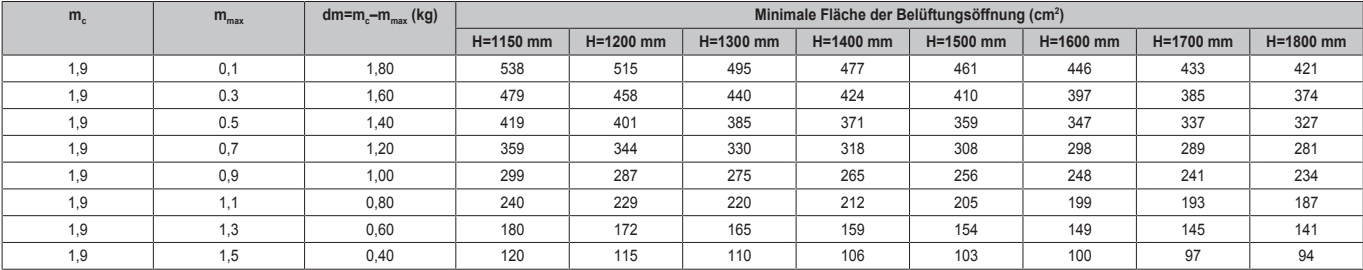

# **10 Technische Daten**

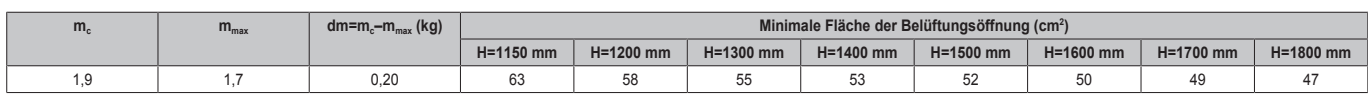

#### **INFORMATION f**

- H = Höhe gemessen von der Unterseite des Gehäuses bis zum Boden.
- Berücksichtigen Sie für H-Zwischenwerte (d. h. wenn H zwischen zwei H-Werten der Tabelle liegt) den Wert, der dem höheren H-Wert aus der Tabelle entspricht. Wenn H=1450 mm ist, berücksichtigen Sie die Bodenfläche, die "H=1400 mm" entspricht.
- Berücksichtigen Sie für dm-Zwischenwerte (d. h. wenn dm zwischen zwei dm-Werten der Tabelle liegt) den Wert, der dem höheren dm-Wert aus der Tabelle entspricht. Wenn dm=1,55 kg, berücksichtigen Sie den Wert, der "dm=1,6 kg" entspricht.

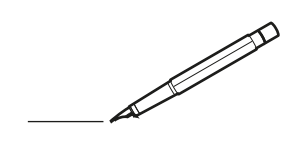

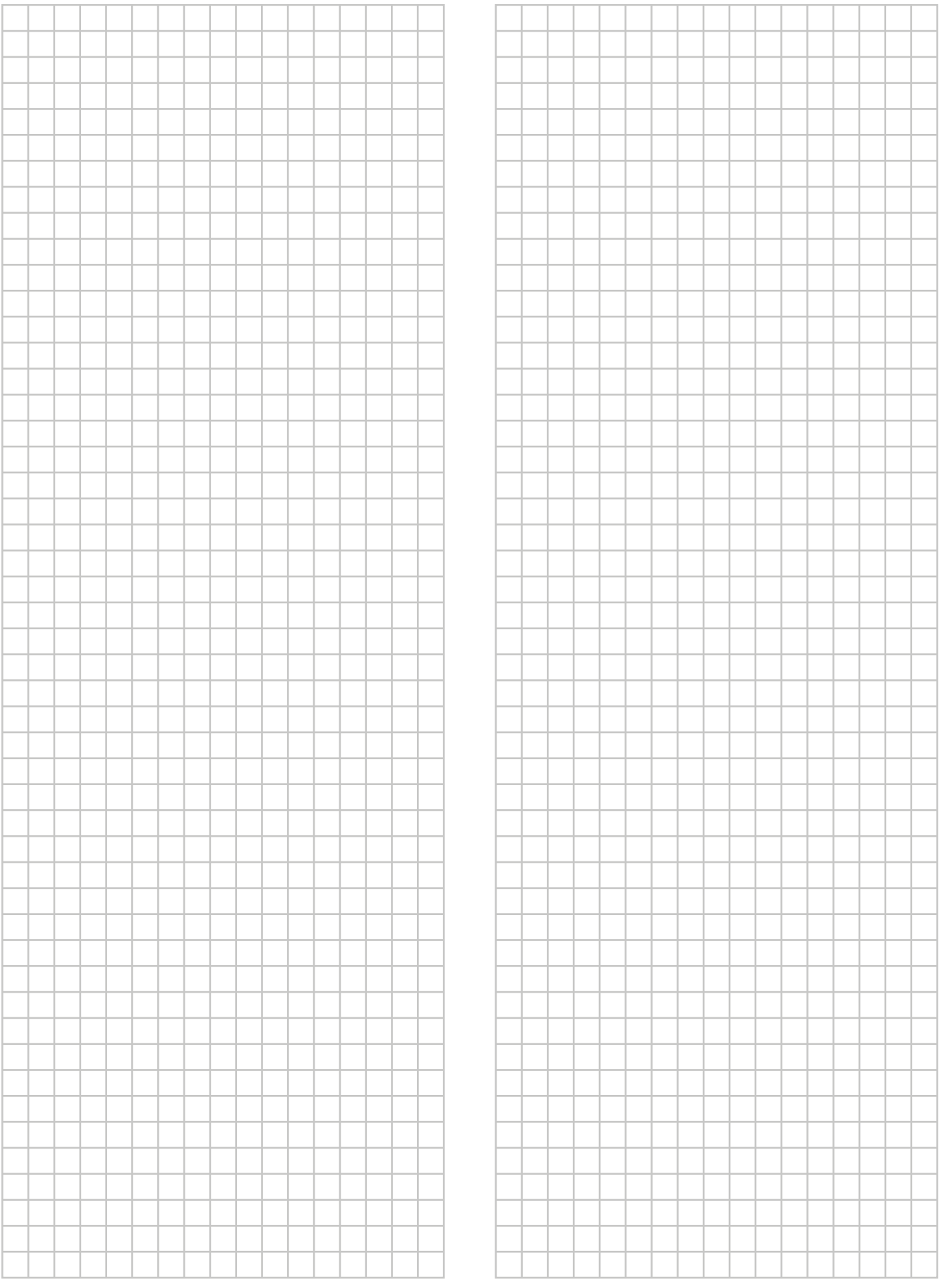

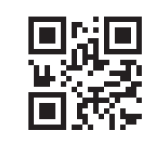

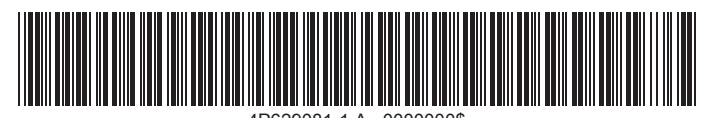

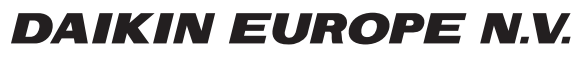

Zandvoordestraat 300, B-8400 Oostende, Belgium

ة 2020 081-1A 2020.08<br>Copyright 2020<br>Copyright 2020.08<br>Copyright 2020.08